การปรับปรุงกระบวนการติดตามเอกสารการเงิน กรณีศึกษา กองคลังและทรัพย์สิน ม.บูรพา

รชิษ ธนาเตชะวงศ์

งานนิพนธ์นี้เป็ นส่วนหนึ่งของการศึกษาตามหลักสูตรปริญญาวิทยาศาสตรมหาบัณฑิต สาขาวิชาวิทยาการสารสนเทศ คณะวิทยาการสารสนเทศ มหาวิทยาลัยบูรพา กรกฎาคม 2560 ลิขสิทธิ์เป็ นของมหาวิทยาลัยบูรพา

PROCESS IMPROVEMENT OF THE FINANCIAL DOCUMENT TRACKING: A CASE STUDY OF DIVISION OF FINANCE AND PROPERTY, BURAPHA UNIVERSITY

RACHIT THANATECHAVHONG

A PROJECT SUBMITTED IN PARTIAL FULFILLMENT OF THE REQUIREMENT FOR THE MASTER DEGREE OF SCIENCE IN INFORMATICS FACULTY OF INFORMATICS BURAPHA UNIVERSITY JULY 2017

COPYRIGHT OF BURAPHA UNIVERSITY

คณะกรรมการควบคุมงานนิพนธ์และคณะกรรมการสอบงานนิพนธ์ใด้พิจารณางานนิพนธ์ ของ นายรชิษ ธนาเตชะวงศ์ ฉบับนี้แล้ว เห็นสมควรรับเป็นส่วนหนึ่งของการศึกษาตามหลักสูตร วิทยาศาสตรมหาบัณฑิต สาขาวิชาวิทยาการสารสนเทศ ของมหาวิทยาลัยบูรพาได้

## คณะกรรมการควบคุมงานนิพนธ์

ผู้ช่วยศาสตราจารย์ คร.สุนิสา ริมเจริญ อาจารย์ที่ปรึกษา

คณะกรรมการสอบวิทยาบิพบร์

(คร.ปัทมา เจริญพร)

 $\overbrace{\phantom{1355}}^{\phantom{1355}}$   $\overbrace{\phantom{1355}}^{\phantom{1355}}$   $\overbrace{\phantom{1355}}^{\phantom{1355}}$   $\overbrace{\phantom{1355}}^{\phantom{1355}}$   $\overbrace{\phantom{1355}}^{\phantom{1355}}$   $\overbrace{\phantom{1355}}^{\phantom{1355}}$   $\overbrace{\phantom{1355}}^{\phantom{1355}}$   $\overbrace{\phantom{1355}}^{\phantom{1355}}$   $\overbrace{\phantom{1355}}^{\phantom{135$ 

(คร.คนึ่งนิ้จ กุโบลา)

**DED 3402** ................ กรรมการ

(ผู้ช่วยศาสตราจารย์ คร.สุนิสา ริมเจริญ)

คณะวิทยาการสารสนเทศ อนุมัติให้รับวิทยานิพนธ์ฉบับนี้เป็นส่วนหนึ่งของการศึกษาตาม หลักสูตรวิทยาศาสตรมหาบัณฑิต สงขาวิชาวิทยาการสารสนเทศ ของมหาวิทยาลัยบูรพา

<del>. .</del><br>..... คณบดีคณะวิทยาการสารสนเทศ

(ผู้ช่วยศาสตราจารย์ คร.กฤษณะ ชินสาร) วันที่..<sup>25</sup>....เดือน กรกฎาคม พ.ศ. 2560

### **กิตติกรรมประกาศ**

ึ่งานนิพนธ์ฉบับนี้สำเร็จลุล่วงไปได้ ด้วยความช่วยเหลืออย่างดียิ่งของคณะกรรมการควบคุม งานนิพนธ์ ผู้เขียนงานนิพนธ์ขอกราบขอบพระคุณ ผศ.คร.สุนิสา ริมเจริญ ที่ได้กรุณาเสียสละเวลา ให้คำปรึกษา และติดตามการคำเนินงานนิพนธ์ฉบับนี้สำเร็จลุล่วงด้วยความสมบูรณ์ทุกประการ

ี ขอขอบพระคุณ อาจารย์คณะวิทยาการสารสนเทศทุกท่าน ที่คอยให้คำปรึกษา ติดตามความ คืบหน้าในการทำงาน รวมทั้งให้คำแนะนำที่เป็นประโยชน์ต่อการศึกษา และยังคอยกระตุ้นให้ ทา งานนิพนธ์น้ีจนสา เร็จลุล่วงไปด้วยดี

ขอกราบขอบพระคุณ คุณกนกรัตน์ คล้ายทองคำ ผู้อำนวยการกองคลังและทรัพย์สิน ้มหาวิทยาลัยบูรพา ที่ได้ให้ความช่วยเหลือ และให้คำแนะนำ ทำให้การดำเนินงานนิพนธ์ฉบับนี้ สา เร็จลุล่วงดว้ยดี

ขอขอบพระคุณ คุณช่อทิพย์ ตรีเพชรสมาคุณ หัวหน้างานบัญชีสามมิติและทีมงานบัญชี ี สามมิติ มหาวิทยาลัยบูรพา ที่ได้ให้ข้อมูล ความช่วยเหลือ คำแนะนำ ทดสอบโปรแกรมระบบ และได้ให้ข้อเสนอแนะในการแก้ไขปรับปรุงงานนิพนธ์นี้เพื่อที่จะนำไปใช้งานได้อย่างมี ประสิทธิภาพ

ึ ขอกราบขอบพระคุณ บิดา-มารดา-พี่น้อง ซึ่งสนับสนุน และให้กำลังใจแก่ผู้จัดทำงาน นิพนธ์เสมอมาจนสำเร็จการศึกษา

ทา้ยน้ีผูเ้ขียนงานนิพนธ์ขอบคุณเพื่อนปริญญาโท คณะวิทยาการสารสนเทศ รุ่นที่1 ทุกคน ี สำหรับการให้ความช่วยเหลือและกำลังใจที่มอบให้ตลอดระยะเวลาของการศึกษา

รุ่นิน ธบาเตชะวงศ์

58910114 : สาขาวิชา: วิทยาการสารสนเทศ;วท.ม. (วิทยาการสารสนเทศ) ค าส าคัญ : ข้นั ตอนการติดตามเอกสาร/ติดตามเอกสารการเงิน/กระบวนการติดตามเอกสารการเงิน

รชิษ ธนาเตชะวงศ์: การปรับปรุงกระบวนการติดตามเอกสารการเงิน กรณีศึกษา กองคลัง และทรัพย์สิน ม.บูรพา (PROCESSIMPROVEMENT OF THE FINANCIAL DOCUMENT TRACKING: A CASE STUDY OF DIVISION OF FINANCE AND PROPERTY,BURAPHA UNIVERSITY) อาจารย์ผู้ควบคุมงานนิพนธ์: สุนิสาริมเจริญ, Ph.D. 88 หน้า. ปี พ.ศ. 2560.

งานนิพนธ์น้ีนา เสนอถึงการศึกษาปัญหาและอุปสรรคในระบบติดตามเอกสารการเงินของ กองคลังและทรัพย์สิน มหาวิทยาลัยบูรพา และได้มีการศึกษาระบบเงินเดิม วิเคราะห์ ออกแบบ และได้พัฒบาต้บแบบระบบติดตามเอกสารการเงินขึ้นมาใหม่ ต้บแบบติดตามเอกสารการเงินที่ พฒั นาข้ึนใหม่น้ีมีเป้าหมายเพื่อช่วยติดตามเอกสารการเงินและพัฒนาต้นแบบระบบติดตามเอกสาร การเงินที่รองรับการทำงานของเจ้าหน้าที่ธุรการ เจ้าหน้าที่ตรวจเอกสาร และ เจ้าหน้าที่เตรียมจ่าย ้เอกสารการเงิน โดยพัฒนาโปรแกรมโดยใช้ภาษา PHP ทำงานผ่านเว็บบราวเซอร์สามารถเรียกใช้ งานไดผ้ ่านระบบเครือข่ายอินเทอร์เน็ตเพื่อให้ง่ายต่อการใช้งาน ซึ่งง่ายและสะดวกรวดเร็วต่อการ พัฒนาและการใช้งาน ซึ่งข้อดีของต้นแบบระบบติดตามเอกสารการเงิน ทำให้ติดตามเอกสาร ึการเงินได้ว่าอยู่ในขั้นตอนการดำเนินการใด และช่วยลดเวลาการคัดกรองเอกสาร ลดเวลาทำงาน โดยรวมของระบบลง

#### 58910114: MAJOR: INFORMATION TECHNOLOGY; M.Sc. (INFORMATION TECHNOLOGY)

#### KEYWORDS: DOCUMENT TRACKING / FINANCIAL DOCUMENT TRACKING:

RACHIT THANATECHAVHONG: PROCESS IMPROVEMENT OF THE FINANCIAL DOCUMENT TRACKING: A CASE STUDY OF DIVISION OF FINANCE AND PROPERTY, BURAPHA UNIVERSITY: SUNISA RIMCHAROEN, Ph.D., 88 P. 2017.

This independent study presents a study of problems and difficulties in a financial document tracking system of the finance and property department, Burapha University. We studied the original financial document tracking system, and then analyzed the problem to design and develop a new financial document tracking system. The new developed financial tracking system aims to help track financial documents and develop a prototype financial reporting system that supports administrative staffs. We developed the program using PHP language. It runs on a web browser through the Internet, which make it easier to use. The advantages of the developed financial document tracking system are 1) keeping track of financial documents that are in the process 2) reducing document screening time 3) reducing overall processing time.

# **สารบัญ**

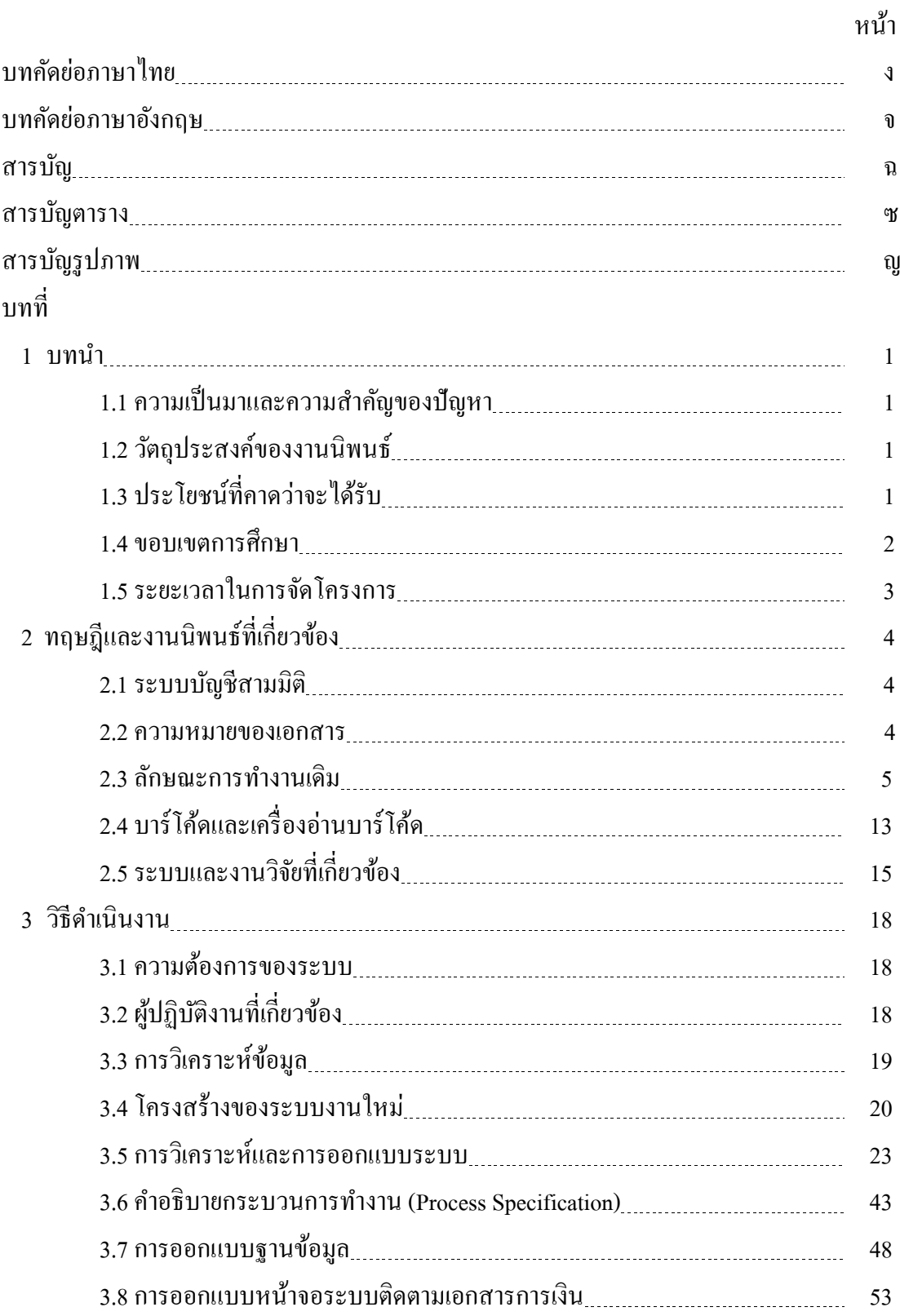

# **สารบัญ (ต่อ)**

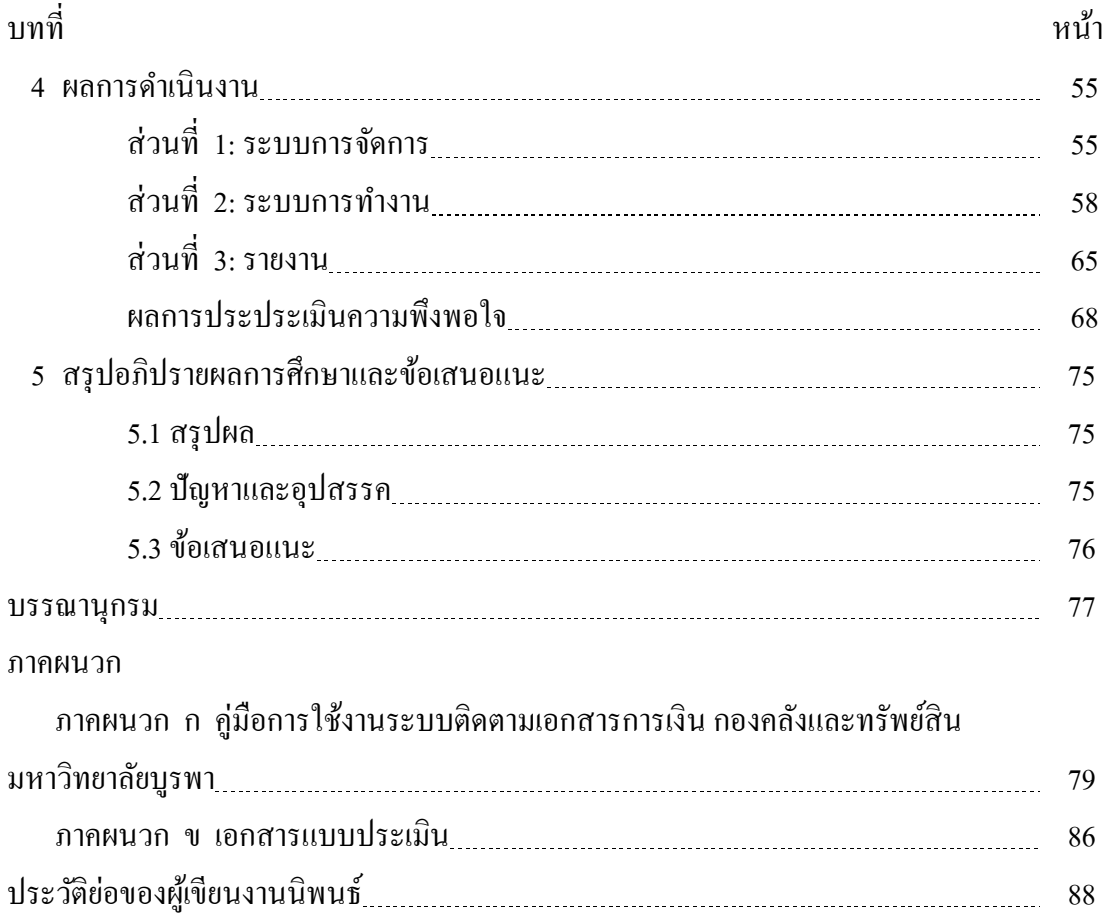

# **สารบัญตาราง**

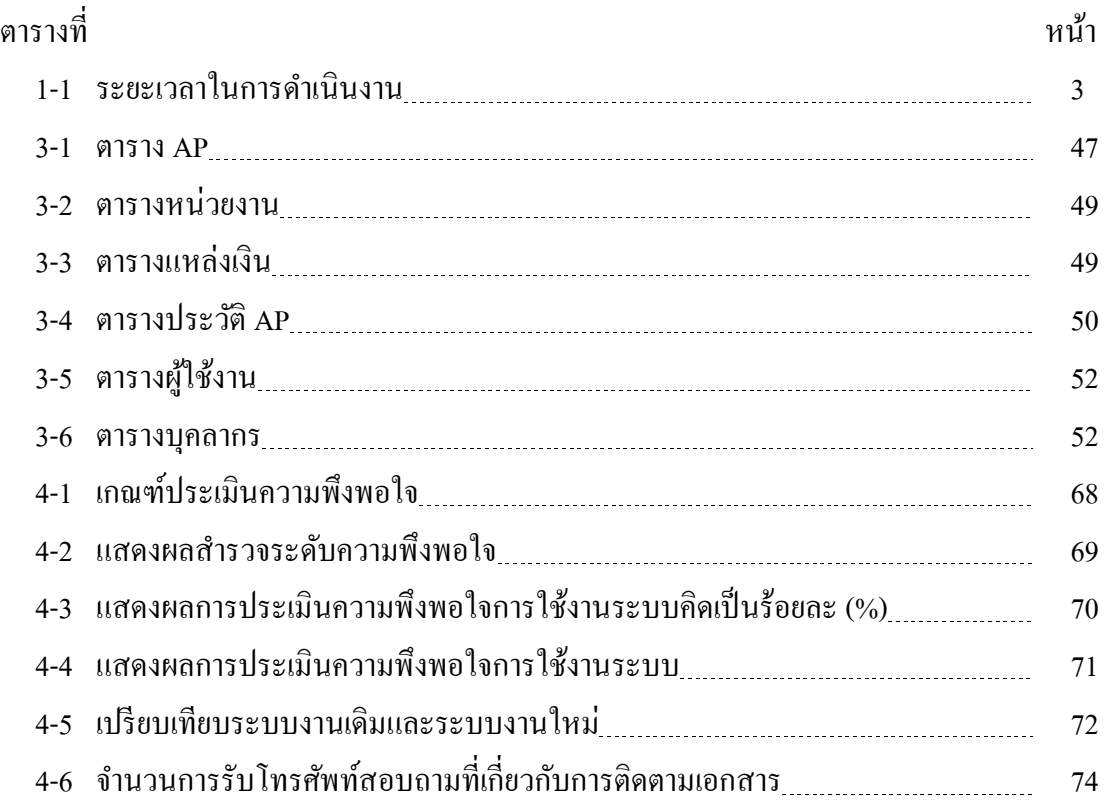

# **สารบัญภาพ**

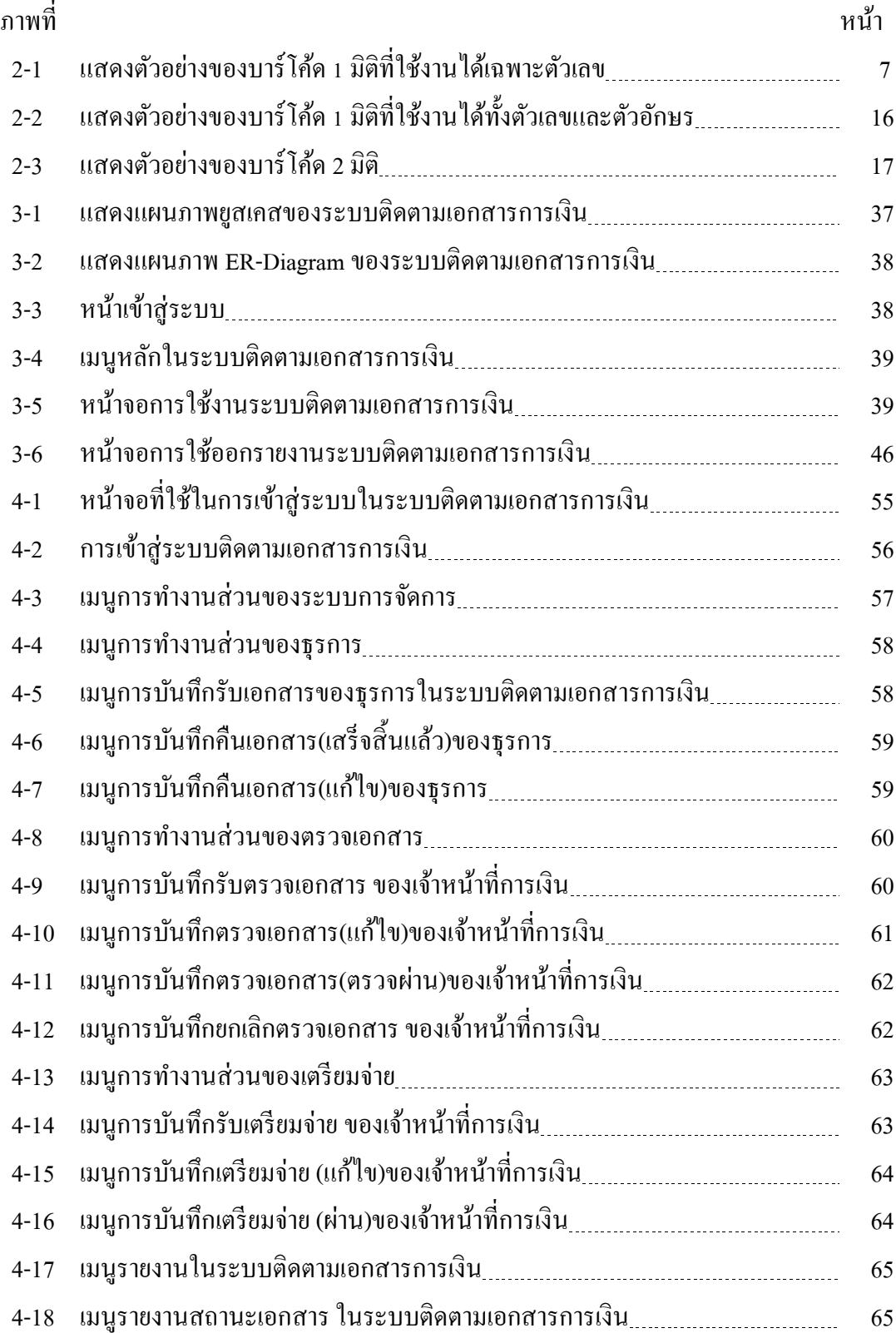

# **สารบัญภาพ (ต่อ)**

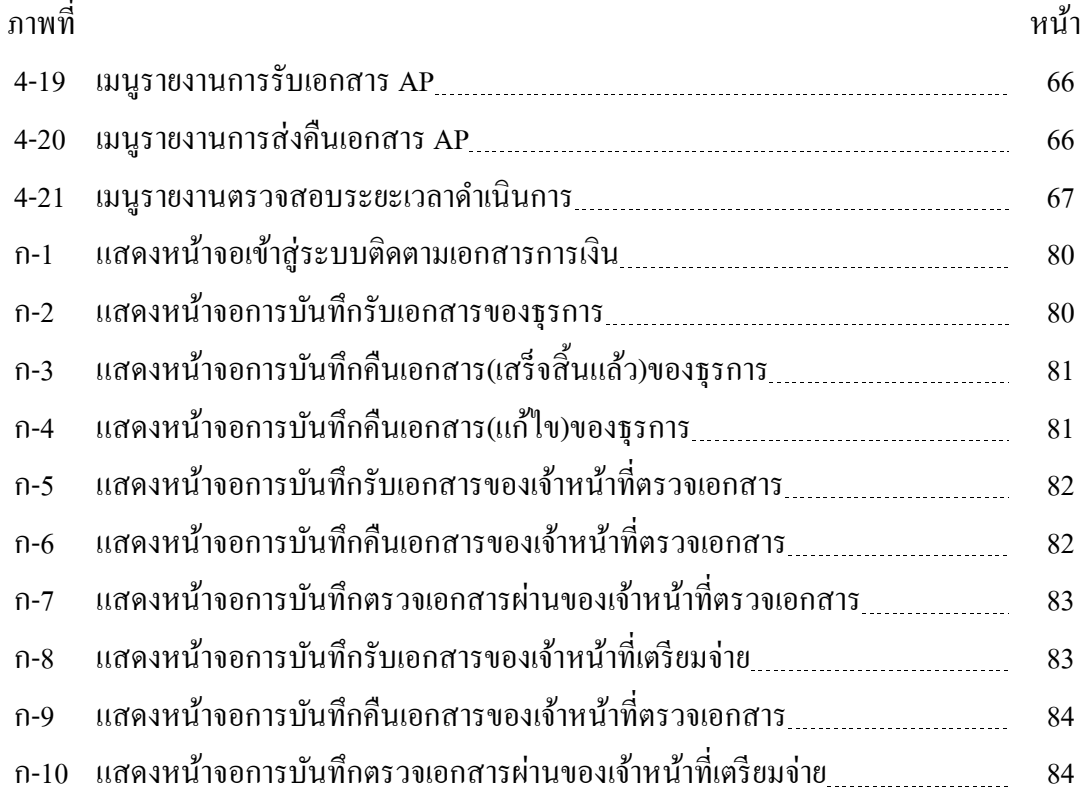

**บทที่ 1**

**บทน ำ**

#### **1.1 ควำมเป็ นมำและควำมส ำคัญของปัญหำ**

ึกองคลังและทรัพย์สิน มหาวิทยาลัยบูรพา ต้องมีการรับและส่งเอกสารการเบิกจ่ายของส่วนงาน ภายในมหาวิทยาลัยเป็นจำนวนมาก และส่วนงานมีการติดต่อสอบถามมายังกองคลังและทรัพย์สินว่าเอกสาร ้ คังกล่าวได้ดำเนินการอยู่ในขั้นตอนใด ซึ่งกองคลังและทรัพย์สินยังไม่มีระบบการติดตามเอกสารการเบิกจ่าย ทา ใหม้ีความล่าชา้ในการติดตามเอกสารและไม่สามารถตอบคา ถามกบั หน่วยงานและส่วนงานภายใน ้มหาวิทยาลัยบูรพาได้ในทันที งานนิพนธ์นี้จึงนำเสนอการจัดการเอกสารเพื่อช่วยเพิ่มประสิทธิภาพในการ ทา งานภายในหน่วยงาน โดยการนา ระบบเทคโนโลยสีารสนเทศเขา้มาใชช้่วยในการจดัการเอกสาร สามารถ ้ติดตามสถานะเอกสารได้ ลดปัญหาการติดตามสถานะเอกสาร และเอกสารสามารถตรวจสอบได้ว่าอย่ที่ ้ บุคลากรคนใด โดยผู้ใช้งานระบบจะสามารถเรียกดูสถานะเอกสารได้อย่างรวดเร็ว อีกทั้งยังสามารถเรียกดู รายงานสรุปเกี่ยวกับเอกสารได้อีกด้วย โดยระบบสามารถเรียกใช้งานได้ผ่านระบบเครือข่ายอินเทอร์เน็ต ้ เพื่อให้ง่ายต่อการใช้งาน ระบบติดตามเอกสารการเบิกจ่าย มีความจำเป็นเพื่อเพิ่มประสิทธิภาพในการทำงาน และมีความสะดวกรวดเร็วในการใหบ้ ริการส่วนงาน

#### **1.2วตัถุประสงค ของโครงงำน ์**

์ศึกษาระบบการรับเอกสาร การติดตามเอกสาร การส่งคืนเอกสาร และการดำเนินงานกายในกอง ิ คลังและทรัพย์สิน มหาวิทยาลัยบูรพา และมาพัฒนาระบบสารสนเทศในส่วนงาน โดยนำระบบติดตาม เอกสารมาใช้ในการปฏิบัติงาน เพื่อใหม้ีการติดตามเอกสารไดง้่ายข้ึน

## **1.3 ประโยชน์ที่คำดว่ำจะได้รับ**

- 1. การรับ-ส่งเอกสารภายในส่วนงานเป็นระบบ ทำให้เอกสารไม่สูญหาย
- 2.ไดเ้วบ็ไซตร์ะบบติดตามเอกสารการเบิกจ่าย
- ่ 3. ลดเวลาในการติดตามเอกสารการเบิกจ่าย และทราบว่าเอกสารอยู่ที่ขั้นตอนใด
- ่ 4. ช่วยในการเรียกดูรายงานเอกสารการเบิกจ่ายได้อย่าง ถูกต้องและมีประสิทธิภาพมากขึ้น

5. สามารถติดตามสถานะของเอกสารการเบิกจ่ายได้ทันที

### **1.4 ขอบเขตกำรศึกษำ**

1. พัฒนาโปรแกรมระบบติดตามเอกสารการเงิน

2. จัดทำระบบฐานข้อมูลต้นแบบระบบติดตามเอกสารการเงิน เพื่อใช้ในการเก็บข้อมูลด้านการ จ่ายเงิน ประกอบดว้ย

- 2.1 ข้อมูลหลัก ในต้นแบบระบบติดตามเอกสารการเงิน
- ่ 2.2 ข้อมูลเกี่ยวกับการจัดการผู้ใช้ต้นแบบระบบติดตามเอกสารการเงิน
- 3. จัดทำโปรแกรมในการบันทึกข้อมูล ระบบติดตามเอกสารการเงินประกอบด้วย
	- 3.1 บันทึกรับเอกสาร (ธุรการ)
	- 3.2 บันทึกรับตรวจเอกสาร (การเงินคนตรวจเอกสาร)
	- 3.3 บันทึกตรวจเอกสารผา่ น (การเงินคนตรวจเอกสาร)
	- 3.4 บันทึกรับเอกสารเตรียมจ่าย(เตรียมจ่าย)
	- 3.5 บันทึกเตรียมจ่ายผ่าน (เตรียมจ่าย)
	- 3.6 บันทึกคืนเอกสาร (ธุรการ)
- 4. จัดทำรายงานเกี่ยวกับระบบติดตามเอกสารการเงิน
	- 4.1 แสดงรายงานสถานะเอกสาร
	- 4.2 แสดงรายงานการรับเอกสาร
	- 4.3 แสดงรายงานการส่งคืนเอกสาร
	- 4.4 แสดงรายงานเอกสารคงค้าง
	- 4.5 แสดงรายงานประวัติการรับเอกสาร
	- 4.6 แสดงรายงานแสดงระยะเวลาดำเนินการของเอกสาร

### **1.5ระยะเวลำในกำรจัดโครงกำร**

สำหรับการศึกษาโครงการในครั้งนี้มีการกำหนดระยะเวลาในการศึกษาและจัดทำโครงดาร เพื่อให้บรรลุตามวัตถุประสงค์ที่กำหนดไว้ โดยมีรายละเอียด ดงัน้ี

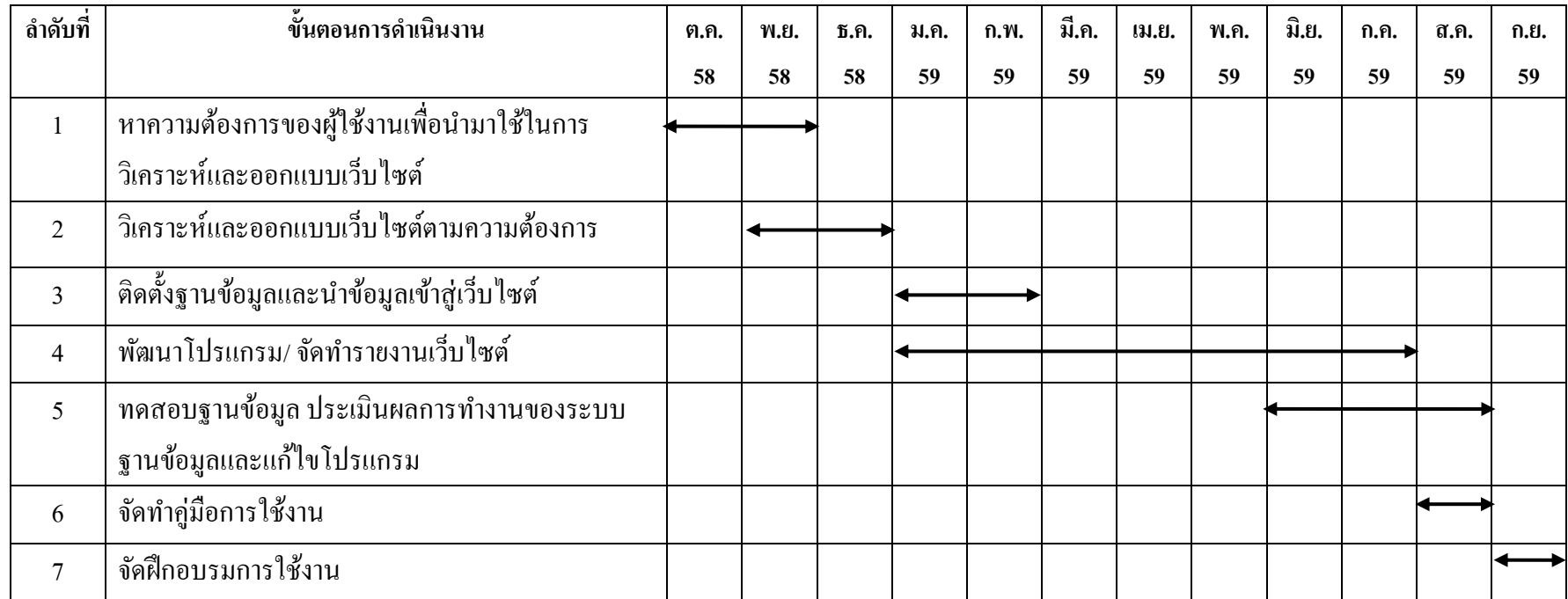

### ตารางที่ 1-1 ระยะเวลาในการด าเนินงาน

# **บทที่ 2 ทฤษฎีและงำนนิพนธ์ที่เกี่ยวข้อง**

### **2.1 ระบบบัญชีสำมมิติ**

ระบบบัญชีสามมิติ เป็นระบบงานที่สนับสนุนงานด้านงบประมาณ การจัดซื้อ/จัดจ้าง พัสดุ การเงิน และบัญชีให้มหาวิทยาลัยในการทำงาน ได้ใช้ทรัพยากรอย่างมีประสิทธิภาพมากยิ่งขึ้น สามารถทราบถึง ทรัพยากรที่มีอยู่ ทั้งในด้านงบประมาณ พัสดุ การเงินและบัญชี ซึ่งสามารถตรวจสอบได้ โดยทำให้ระบบ งบประมาณ พัสดุและการเงินให้มีความสัมพันธ์กัน โดยระบบบัญชีสามมิติ ประกอบด้วยระบบงานต่างๆ ด้วยกันทั้งสิ้น 6 ระบบได้แก่

- 1. ระบบงบประมาณ
- 2. ระบบจดัซ้ือ/จดัจา้ง
- 3. ระบบบริหารสินทรัพย์
- 4. ระบบการเงินรับ
- 5. ระบบการเงินจ่าย
- 6. ระบบบัญชี

ซ่ึงระบบต่างๆใชใ้นดา้นการจดัสรรงบประมาณ การจดัซ้ือ/จดัจา้งการรับเงินและการจ่ายเงิน ้ รวมทั้งเอกสารประกอบการลงบัญชีตลอดจนการจัดทำรายงาน ทั้งในระดับของหน่วยงาน ส่วนงาน และ ใน ระดับของมหาวิทยาลัย

#### **2.2 ควำมหมำยของเอกสำร**

เอกสารการเงินในมหาวทิยาลยับูรพามีหลายชนิด ไดแ้ก่

- 1. ใบขอซ้ือ (Purchase Request) ตวัยอ่ PR
- 2. ใบเสนอราคา (Quotation) ตวัยอ่ QA
- 3. ใบสั่งซ้ือ (Purchase Order) ตวัยอ่ PO
- 4. ใบตรวจรับสินค้า (Receive-Check)ตวัยอ่ RC
- 5.ใบสำคัญซื้อ/จ้าง (Account Payable)ตัวย่อ AP

 $6.$  ใบสำคัญเตรียมจ่าย (Pre Payment Voucher) ตัวย่อ PPV

7. ใบสำคัญจ่าย (Payment Voucher) ตัวย่อ PV ี เอกสารข้างต้นเป็นเอกสารที่ได้จากระบบบัญชีสามมิติ ในส่วนของระบบการเงิน ซึ่งเป็นระบบ บญั ชีที่ใชภ้ายในมหาวทิยาลยับูรพา ซ่ึงเป็นเอกสารที่ใชใ้นระบบติดตามเอกสารการเบิกจ่าย

### **2.3ลักษณะกำรท ำงำนเดิม**

ึ การจัดการเอกสารของกองคลังและทรัพย์สินนั้นมีขั้นตอนการปฏิบัติงานแบ่งออกเป็น 4 กรณี ไดแ้ก่

- 1. ขั้นตอนการปฏิบัติงาน เรื่อง AP จากส่วนงาน (ใม่รวมสำนักงานอธิการบดี) รวมกองกิจการนิสิต และศูนยจ์ีนศึกษา (กรณีเตรียมจ่ายทา เช็คหรือ E-Cheque)
- 2. ขั้นตอนการปฏิบัติงาน เรื่อง AP จากส่วนงาน (ไม่รวมสำนักงานอธิการบดี) รวมกองกิจการนิสิต และศูนยจ์ีนศึกษา (กรณีเตรียมจ่ายเงินสด)
- 3. ขั้นตอนการปฏิบัติงาน เรื่องของสำนักงานอธิการบดีที่ยังไม่ได้ทำ AP
- 4. ขั้นตอนการปฏิบัติงาน เรื่องสำนักงานอธิการบดี ทำ AP แล้วยังไม่อนุมัติ

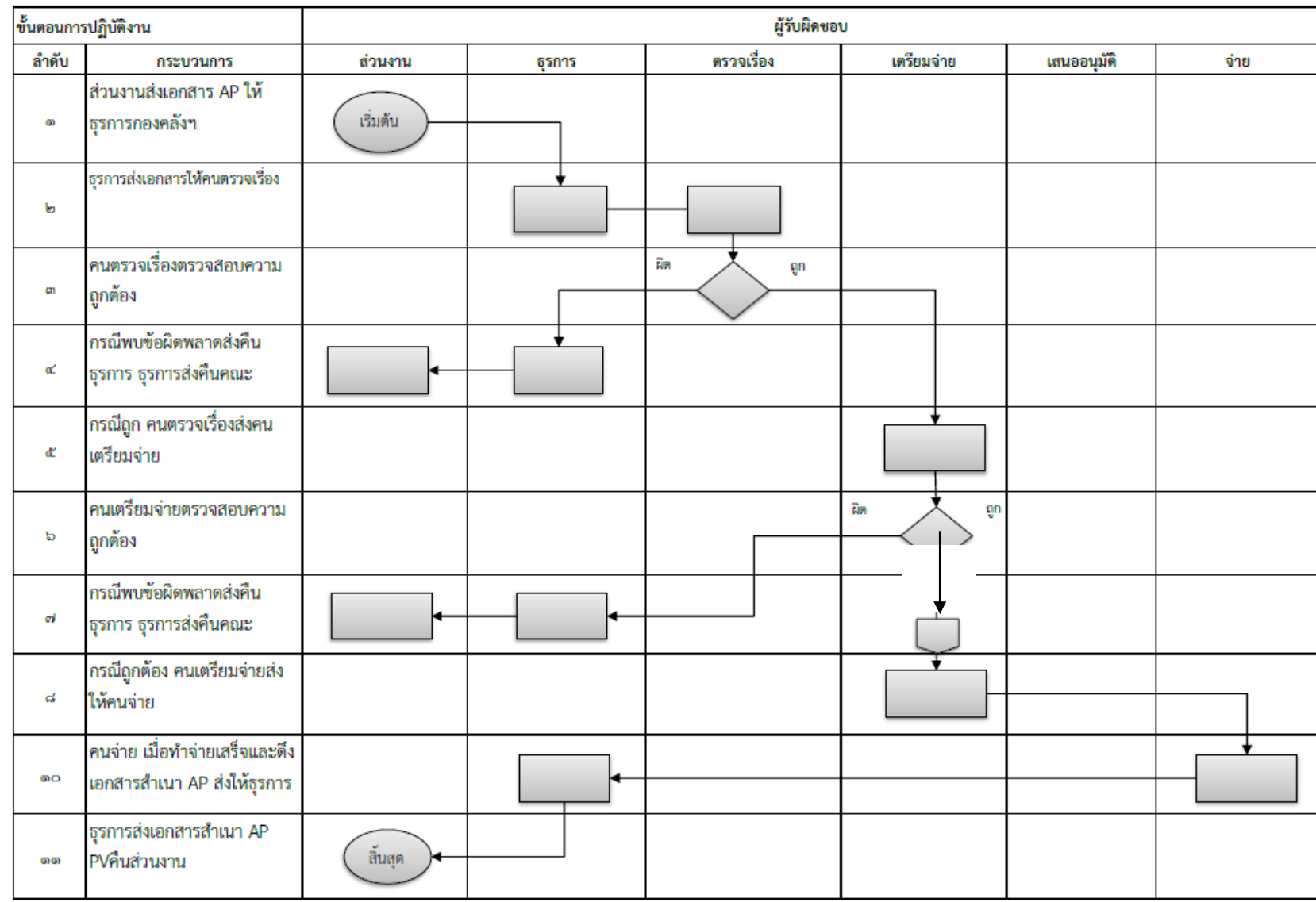

# 1. ขั้นตอนการปฏิบัติงาน (Procedure) เรื่อง AP จากส่วนงาน (ไม่รวม สนอ.) รวมกองกิจการนิสิต และศูนย์จีนศึกษา (กรณีเตรียมจ่ายเงินสด)

ี **2.** ขั้นตอนการปฏิบัติงาน เรื่อง AP จากส่วนงาน (ไม่รวมสำนักงานอธิการบดี) รวมกองกิจการนิสิต และศูนย์จีนศึกษา (กรณีเตรียมจ่ายเงินสด)

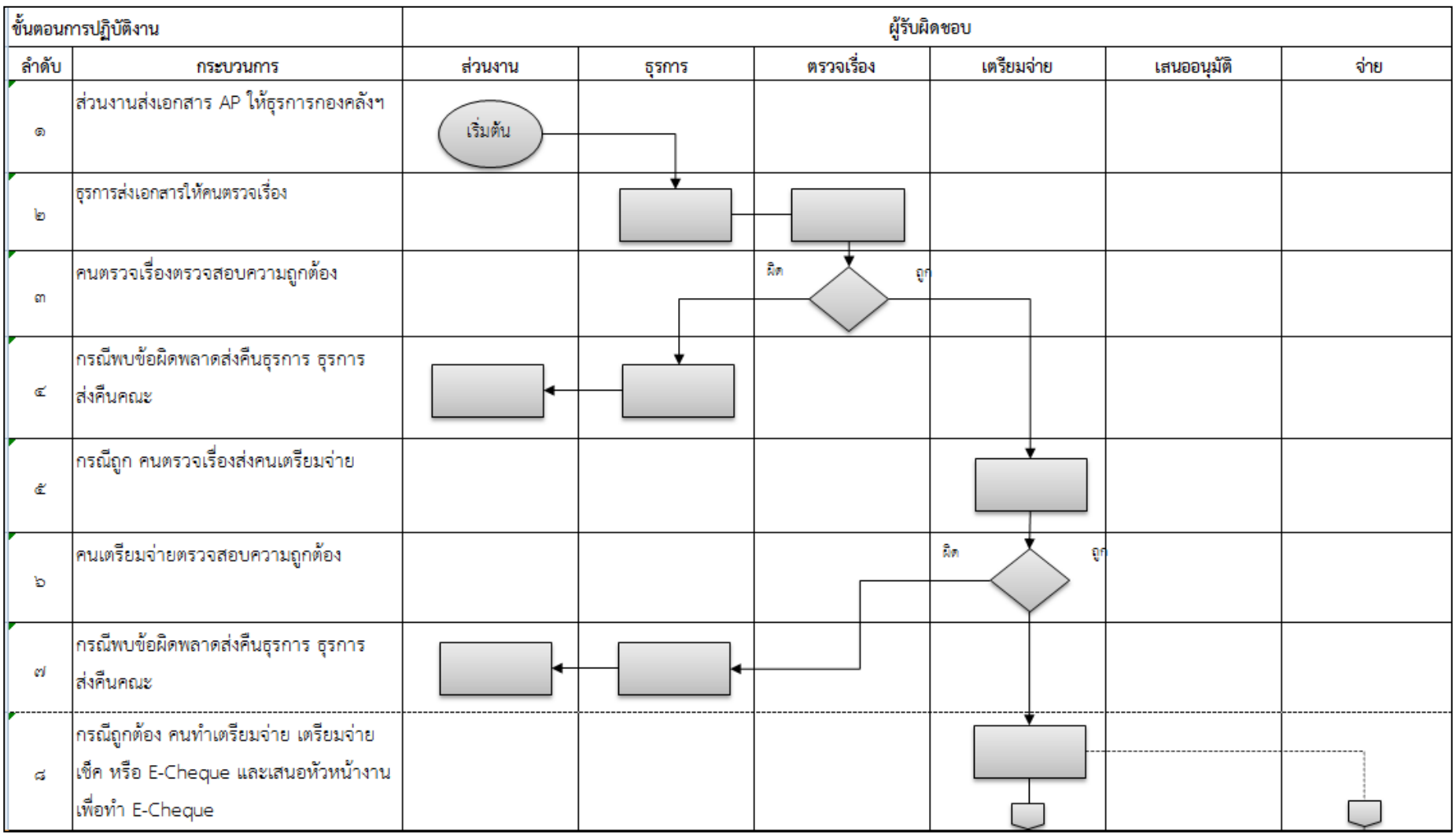

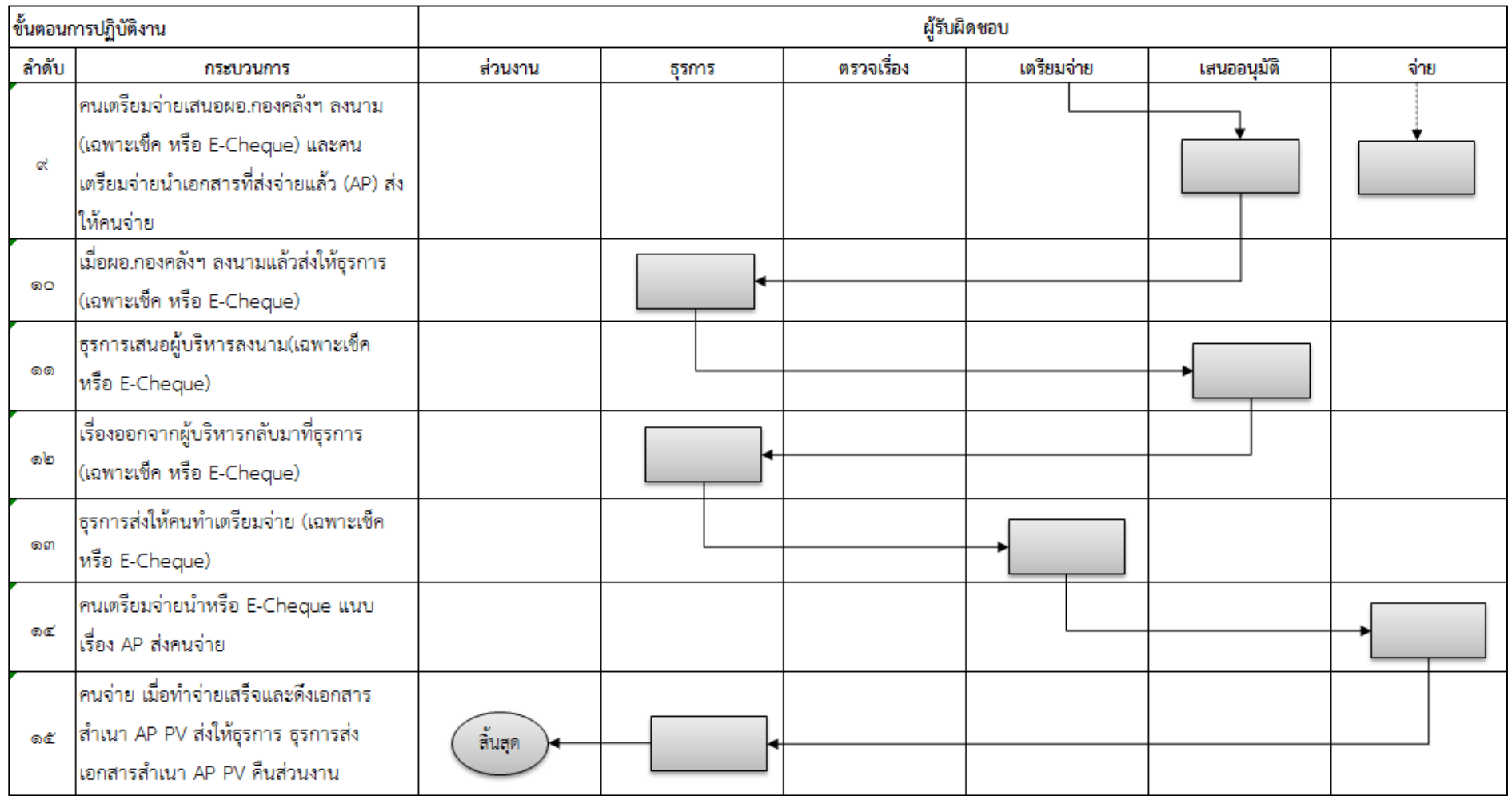

#### 3. ขั้นตอนการปฏิบัติงาน เรื่องของสำนักงานอธิการบดีที่ยังไม่ได้ทำ AP เ  $\overline{\phantom{a}}$

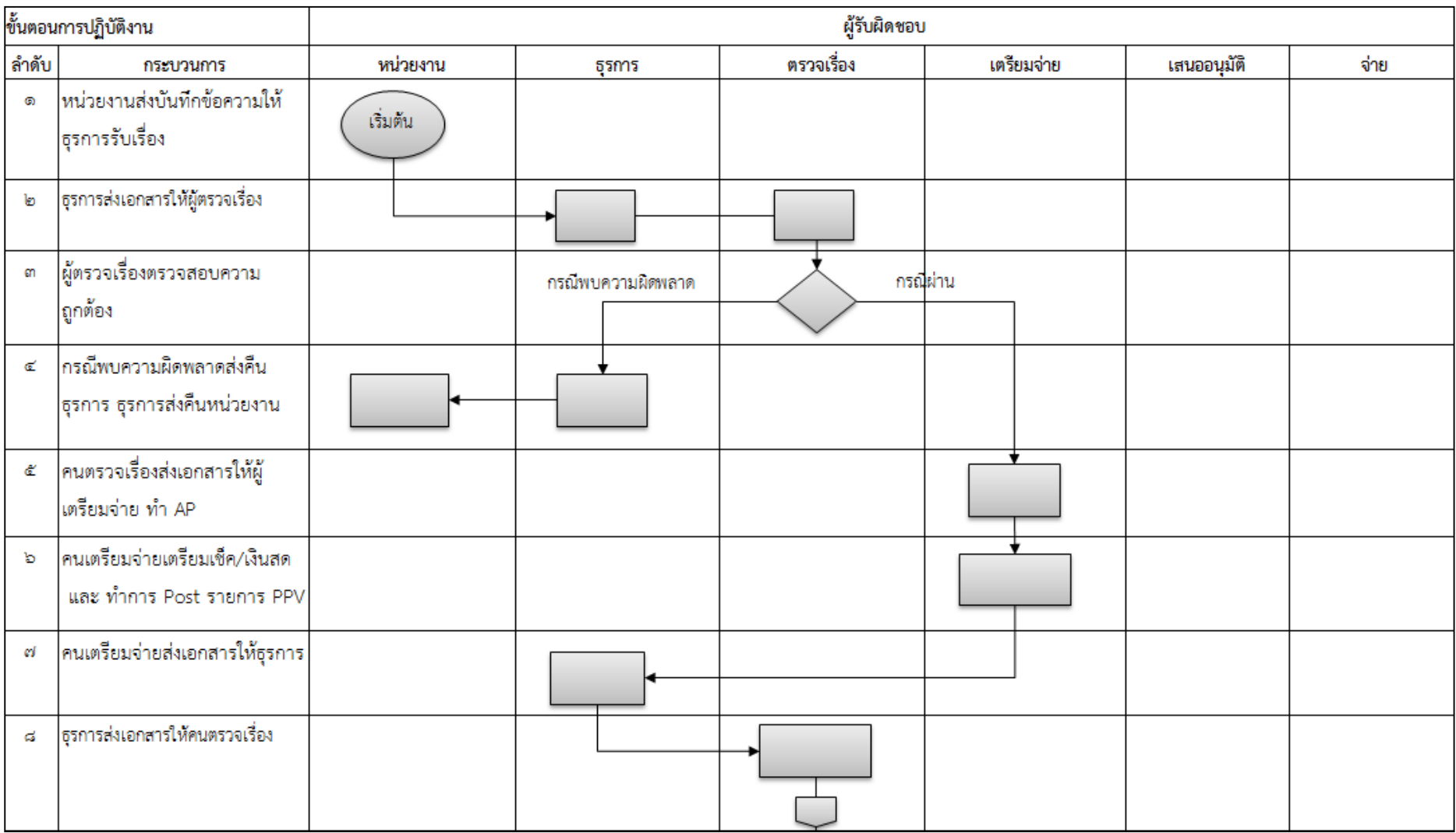

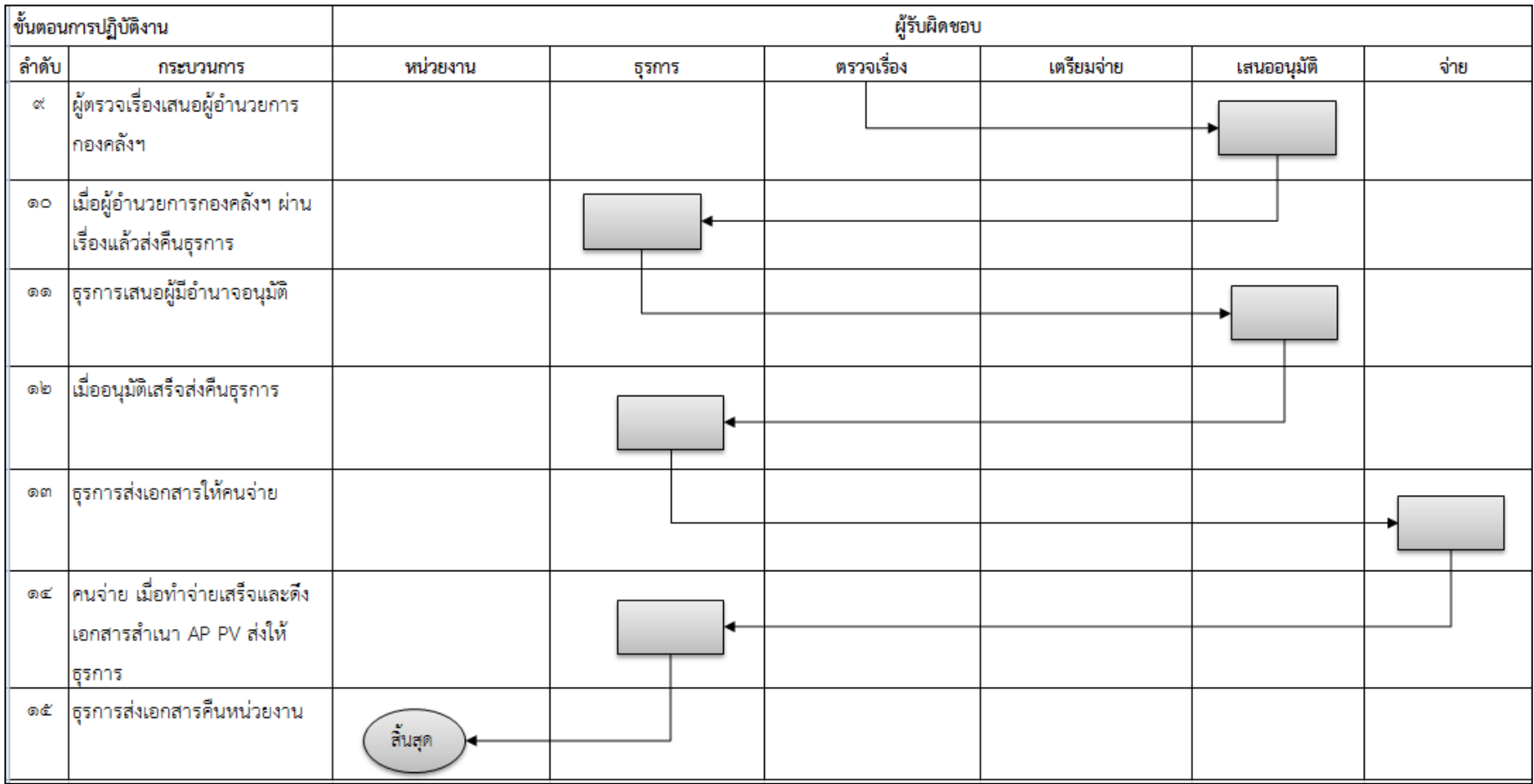

#### 4. ขั้นตอนการปฏิบัติงาน เรื่องสำนักงานอธิการบดี ทำ AP แล้วยังไม่อนุมัติ เ  $\overline{\phantom{a}}$

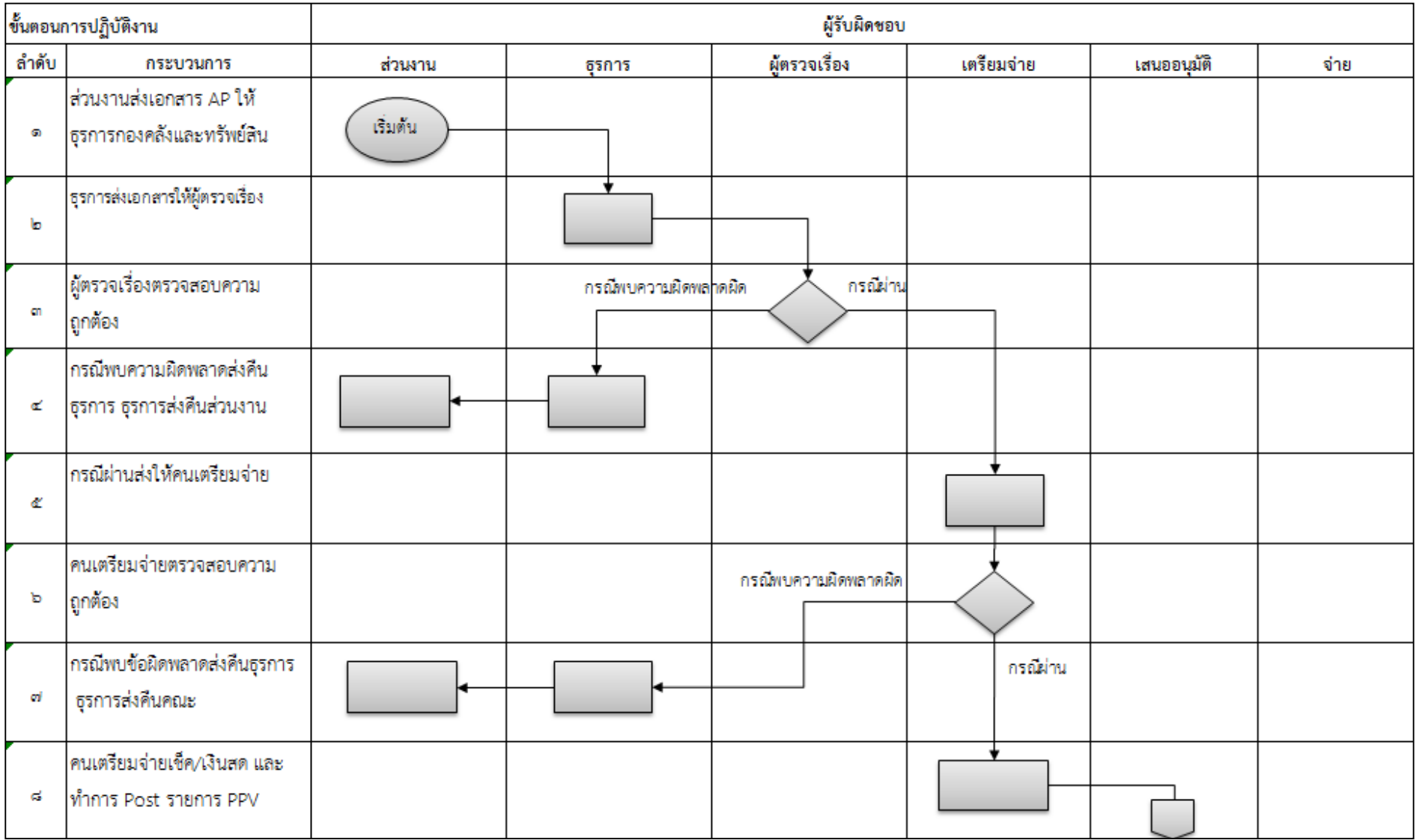

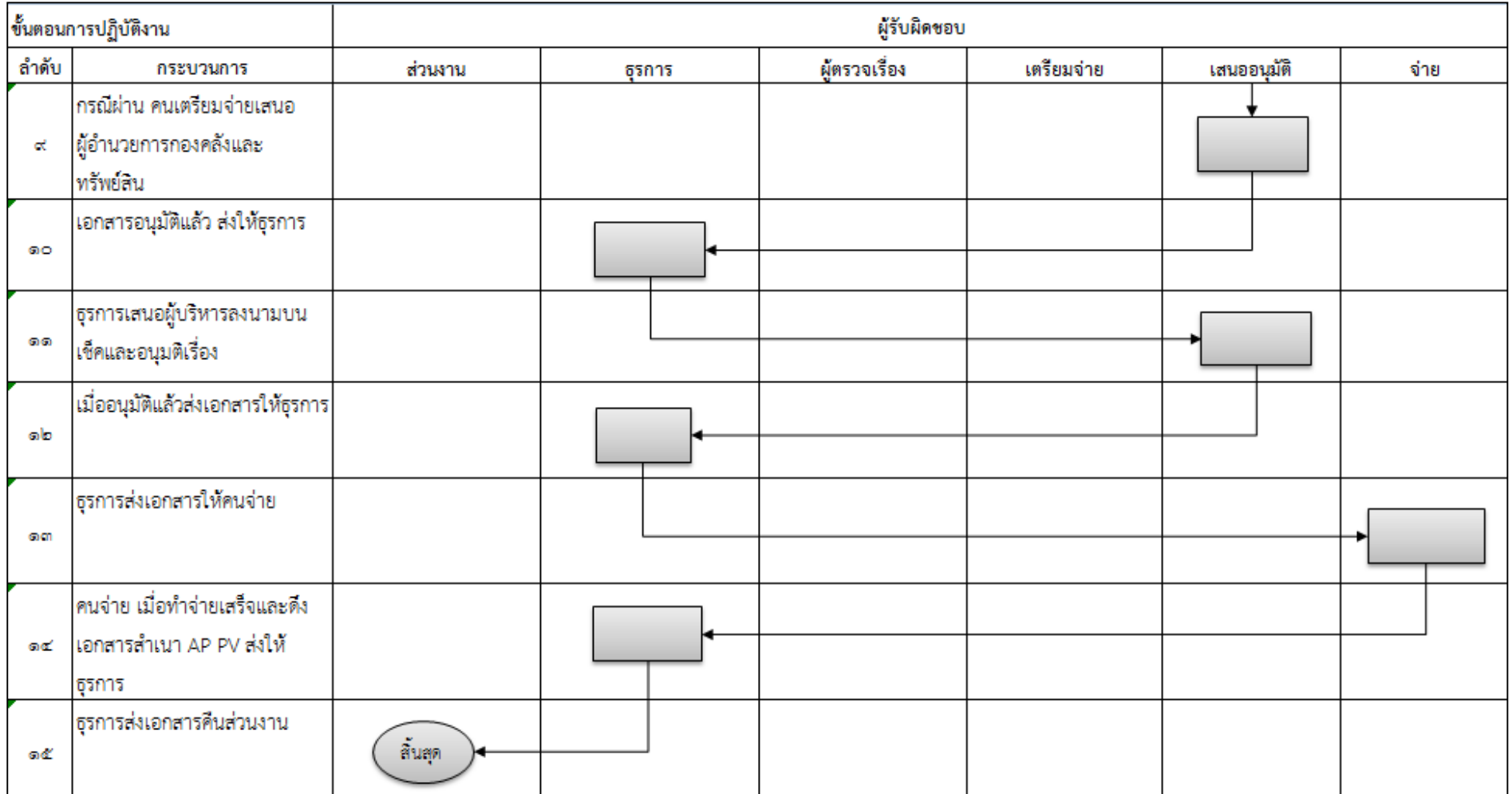

# **2.4 บำร์โค้ดและเครื่องอ่ำนบำร์โค้ด**

สัญลักษณ์บาร์โคด้ประกอบดว้ยเส้นสีดา และสีขาวสลบักนั ซ่ึงใชแ้ทนตวัอกัษรและตวัเลขโดยจะ ใช้งานร่วมกับเครื่องอ่านรหัสบาร์โค้ดเพื่อความสะดวด รวดเร็ว และลดความผิดพลาดในการพิมพ์ หรือ อ่าน ้ข้อมูลโดยเมื่ออ่านข้อมูลผ่านรหัสบาร์โค้ดแล้วเครื่องอ่านบาร์โค้ดจะทำหน้าที่แทนแป้นพิมพ์และทำการ ้ บันทึกข้อมูลลงคอมพิวเตอร์ โดยรหัสบาร์โค้ดนั้นถูกใช้ในปัจจุบัน เช่น ธุรกิจการค้า ร้านขายของ เป็นต้น ส่วนเครื่องอ่านบาร์โค้ดน้นัก็มีหลายชนิด นอกจากจะมีเครื่องอ่านบาร์โคด้แบบปกติที่เราเห็นตามร้าน ้ สะดวกซื้อแล้วทั่วไปแล้ว ในปัจจบันยังมีการพัฒนาการอ่านบาร์โค้ดให้เข้ากับโทรศัพท์มือถือทำให้สามารถ อ่านรหัสบาร์โค้ดได้เช่นกับ

บาร์โค้ดที่นิยมใช้งานในปัจจุบันมีหลายประเภท โดยแตกต่างกันที่รูปแบบในการจัดเรียงของเส้น และลักษณะของบาร์โคด้ โดยแบ่งบาร์โคด้ออกเป็น 2 รูปแบบไดแ้ก่บาร์โค้ด 1 มิติ และ บาร์โค้ด 2 มิติ ตวัอยา่ งบาร์โคด้ บาร์โคด้ 1 มิติที่ใช้งานได้เฉพาะตัวเลข ไดแ้ก่

1. Codabar เป็ นบาร์โค้ด ที่ใช้ในหลากหลายธุรกิจเช่น ธุรกิจการขนส่ง ห้องสมุด และ ธนาคารเป็นต้น

2. EAN นิยมใช้กับธุรกิจเกี่ยวกับสินค้าและบริการ ในทวีปเอเชีย

3. UPC นิยมใช้กับธรกิจเกี่ยวกับสินค้าและบริการ ในทวีปยุโรปและอเมริกา

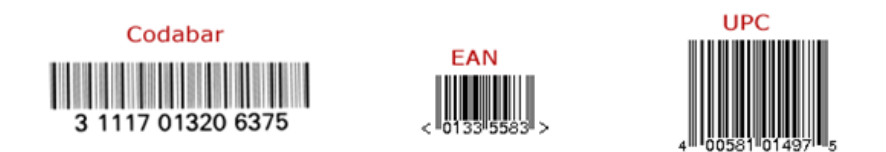

ึกาพที่ 2.1 แสดงตัวอย่างของบาร์โค้ด 1 มิติที่ใช้งานได้เฉพาะตัวเลข

ตัวอย่างบาร์โค้ด บาร์โค้ด 1 มิติ ที่ใช้งานได้ทั้งตัวเลขและตัวอักษร ได้แก่

1. Code 39 เป็ นบาร์โคด้ที่ใชไ้ดท้ ้งัตวัเลขและตวัอกัษรรวมถึงอกัขระพิเศษ (ASCII)และมี " \* " ดอกจัน ที่หลักแรกและหลักสุดทา้ยเพื่อบอกตา แหน่งเริ่มตน้และตา แหน่งสิ้นสุด โดยที่ Code ่ 39 ไม่จำกัดจำนวนของข้อมูล ทั้งนี้จะขึ้นอยู่กับความสามารถในการอ่านของเครื่องอ่านบาร์โค้ด นิยมใช้ในการทำงานเกี่ยวกับรหัสที่ต้องระบุเป็นตัวอักษร

2. Code 128 บาร์โค้ดชนิดนี้จะมีลักษณะเหมือน Code 39 ซึ่งใช้ได้ทั้ง ตัวเลขและตัวอักษร แต่ไม่สามารถแสดงอกัขระพิเศษได้โดยเป็ นบาร์โค้ดที่นิยมใช้ในปัจจุบัน

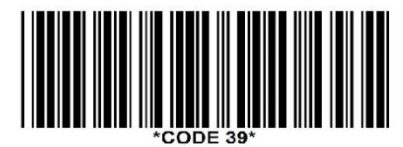

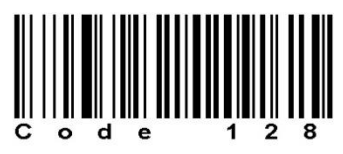

ภาพที่ 2.2แสดงตวัอยา่ งของบาร์โคด้ 1 มิติที่ใชง้านไดท้ ้งัตวัเลขและตวัอกัษร

ตวัอยา่ งบาร์โคด้ 2 มิติไดแ้ก่

1. QR-Code เป็ นบาร์โค้ดที่นิยมใชอ้ยา่ งมากสา หรับเครื่องอ่าน 2 มิติทวั่ ไป แต่มีลกัษณะ การอ่านข้อมูลแบบใช้กล้องส่อง โดยสามารถใช้โทรศัพท์มือถือ Smartphone อ่านบาร์โค้ดนี้ได้ โดย ้ บาร์โค้ดลักษณะ 2 มิตินั้นมีความหนาแน่นมากกว่าบาร์โค้ดแบบ 1 มิติ ทำให้สามารถใส่ตัวอักษร หรือตัวเลขได้มากกว่า บนบาร์โค้ดพื้นที่ขนาดเท่ากัน โดยบาร์โค้ดมีลักษณะเป็นสี่เหลี่ยมจัตุรัส ไม่ มีFormatในการใส่ขอ้มูล สามารถใส่ขอ้มูลได้ตามต้องการ

2. Data Matrix มีลักษณะคล้ายกับ QR-Code ต่างกันที่มีลักษณะการอ่านข้อมูลแบบเส้น ทแยงมุมมีข้อเสียคือต้องใส่ข้อมูลลงตาม Format ที่กำหนด

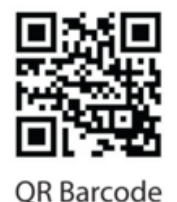

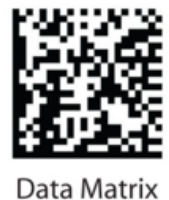

ภาพที่ 2.3แสดงตวัอยา่ งของบาร์โคด้ 2 มิติ

## **2.5ระบบและงำนวิจัยที่เกี่ยวข้อง**

จิรัชยา นครชัย (2553) ได้พัฒนาระบบจัดการเอกสารอิเล็กทรอนิกส์ขึ้นเพื่อพัฒนาการจัดการการรับ ี เอกสาร การส่งเอกสาร และการจัดเก็บเอกสาร เพื่อง่ายต่อการสืบค้นข้อมูลเอกสาร โดยเป็นการจัดเก็บ ี เอกสารในระดับองค์กร เพื่อเพิ่มความสะดวกและรวดรวดเร็วในการทำงาน โดยนำระบบจัดการเอกสาร ้อิเล็กทรอนิกส์มาช่วยในการจัดการเอกสาร ช่วยลดปัญหาด้านการสื่อสาร การจัดเก็บข้อมูลเอกสาร การสูญ หายของเอกสาร การค้นหาเอกสาร และ ลดการใช้ทรัพยากรกระดาษ โดยระบบจัดการเอกสาร ้อิเล็กทรอนิกส์นี้ใช้งานในรูปแบบของเว็บแอพลิเคชั่น สามารถเข้าใช้งานใด้อย่างสะดวก โดยผู้พัฒนาใด้ใช้ เทคโนโลยีเว็บเบสแอปพลิเคชั่น (Web base Application) ซึ่ งใช้โครงสร้างของระบบเดิมขององค์กรมา พัฒนา และสามารถเรียกใช้งานใด้ผ่านทางเว็บบราวเซอร์ และใช้รูปแบบสถาปัตยกรรมแบบ Two Tiers Architecture (Client-Server Architecture) ซึ่งประกอบด้วย เครื่องคอมพิวเตอร์แม่ข่าย (Database Server) ทำ หน้าที่ จัดการเก็บข้อมูลโดยใช้ระบบฐานข้อมูลของ Microsoft Sql Server 2003 ในการจัดเก็บข้อมูล ใช้ ระบบจัดการฐานข้อมูลของ ORACLE 11G ใช้เครื่องมือพัฒนา JSPในการพัฒนา และมีเครื่องคอมพิวเตอร์ ลูกข่าย (Client) ทา หน้าที่ในส่วนของการแสดงผล ผ่านโปรแกรมอินเตอร์เน็ต เอกซ์โพเลอร์7.0 (Internet Explorer 7.0) และ เชื่อมต่อกันภายในองค์กร หรือเรียกว่า Local Area Network (LAN)

พรรณิภา แย้มเอม (2555) ใด้พัฒนาระบบการจัดการเอกสารคณภาพภายในโรงพยาบาลสำโรง ึ การแพทย์ โดยเป็นการนำระบบสารสนเทศมาใช้ เนื่องจากระบบงานเอกสารมีหมวดหมู่มากมาย ทำให้ ี เอกสารที่มีจำนวนมากกระจัดกระจาย ไม่เป็นหมวดหมู่ สืบค้นยาก จึงมีการพัฒนาระบบจัดการเอกสาร เพื่อ มาแทนระบบจดัการเอกสารแบบเดิม เพื่อง่ายต่อการจดั เก็บ การรับส่งเอกสาร การค้นหาเอกสาร การ ้ ติดต่อสื่อสาร ลดการใช้ทรัพยากรกระดาษ ลดพื้นที่ในการจัดเก็บเอกสาร และการค้นหาข้อมูลต่างๆผ่านทาง คอมพิวเตอร์ทา ให้มีความสะดวกและรวดเร็ว และประหยดัเวลาและทรัพยากรต่างๆมากข้ึน และทา ให้ ี ทำงานมีประสิทธิภาพมากขึ้น โดยผู้พัฒนาได้ใช้โปรแกรม Visual Studio 2008 เป็นเครื่องมือในการพัฒนา โปรแกรม ใช้ภาษา VB.net ในการพัฒนาโปรแกรม และใช้ระบบฐานข้อมูลของ Microsoft Sql Server 2005 ในการจัดเก็บข้อมูล โดยมีรูปแบบการใช้งานผ่านแอพลิเคชั่นที่ผู้พัฒนาจัดทำขึ้น

ชาลี ประจักษ์วงศ์ (2555) ได้พัฒนาระบบติดตามงาน โดยระบบสามารถติดตามงานที่มอบหมายได้ ี สามารถทราบถึงสถานะของงานที่หัวหน้างานมอบหมายให้ผู้ปฏิบัติงานทำได้ บอกถึงกำหนดการส่งงาน ้ และ ติดตามผลการปฏิบัติงานได้ โดยระบบงานเดิมอยู่รูปแบบเอกสาร นั้นมีการติดตามค่อนข้างยาก ทั้งใน ้ด้านการจัดการและการจัดเก็บ รวมถึงการติดตามนั้นก็ยาก ทางผู้พัฒนาจึงนำระบบเทคโนโลยีสารสนเทศเข้า ้มาใช้ในการทำงาน เพื่อช่วยเพิ่มประสิทธิภาพในการทำงาน เพิ่มความสะดวกและรวดเร็วให้กับผู้ปฏิบัติงาน โดยพัฒนาระบบขึ้นในรูปแบบของเว็บแอพลิเคชั่น เพื่อให้ผู้ปฏิบัติงานสามารถใช้ได้ง่าย ผ่านเครือข่าย อินเตอร์เน็ต และติดตามผล การปฏิบัติงาน สามารถติดตามรายงานความก้าวหน้าของการทำงานได้ และ ี่ สามารถตรวจสอบสถานะ การทำงานได้ จากผลการทำงานพบว่า ระบบสามารถช่วยลดปัญหาการทำงาน จากระบบเดิมลงได้โดยผู้พัฒนาได้ใช้โปรแกรม Microsoft Visual Studio 2010 ในการพัฒนาเว็บไซต์ ใช้ ภาษา C# ใน ASP.net ในการพัฒนา และใช้ระบบฐานข้อมูลของ Microsoft Sql Server 2008 ในสร้าง ฐานข้อมูลและจัดเก็บข้อมูลเพื่อสามารถเก็บประวัติการทำงานได้ โดยมีรูปแบบการใช้งานผ่านทางเว็บ บราวเซอร์ซ่ึงระบบน้ีสามารถใชง้านไดเ้ฉพาะบนเวบ็ บราวเซอร์ชนิดไออี(IE) เท่าน้นั

จรรยาอร สิทธิประณีต (2556) ได้ออกแบบและพัฒนาระบบรับ-ส่งเอกสารร้องเรียน โดยในระบบ ึ การทำงานรับ และ ส่ง เอกสารในรูปแบบเดิมกือการเดินส่งเอกสาร และ เอกสารอยู่รูปแบบของกระดาษนั้น เกิดปัญหาการสูญหายและไม่สามารถหาผรู้ับผดิชอบต่อเอกสารน้นัได้และสิ้นเปลืองทรัพยากรและเวลาใน การรับส่งเอกสารระบบดงักล่าวช่วยในเรื่องของการรับ และ ส่งเอกสารโดยนา ระบบสารสนเทศมาใช้ด้าน ึ คอมพิวเตอร์ มาช่วยจัดเก็บเอกสารตลอดจน การรับ การส่ง และการตรวจสอบสถานะเอกสารว่าอยู่ที่ ้ขั้นตอนใดบ้าง โดยการตรวจสอบสถานะของเอกสารนั้นระบบได้แบ่งหน้าหน้าจอออกเป็นสามหน้าจอ ไดแ้ก่

- 1. หน้าจอเอกสารกำลังคำเนินการจะแสคงเอกสารที่อยู่ในระหว่างคำเนินการตรวจสอบ
- 2. หนา้จอเอกสารรอลงนามจะแสดงเอกสารที่อยใู่ นระหวา่ งเสนอพิจารณา
- 3. หน้าจอรายชื่อเจ้าหน้าที่จะแสดงเอกสารที่ได้รับการอนุมัติหรือไม่อนุมัติโดยเจ้าหน้าที่ที่ รับผิดชอบ

้ ระบบ รับ - ส่งเอกสารช่วยเพิ่มประสิทธิภาพการทำงานสามารถค้นหาเอกสารได้อย่างรวดเร็วขึ้น ้ และเป็นการสร้างมาตรฐานในการจัดเก็บเอกสารของผู้ปฏิบัติงานที่เกี่ยวข้องด้วย โดยรูปแบบการใช้งาน ้ผ่านทางเว็บแอพลิเคชั่นระบบรับ-ส่งเอกสารร้องเรียน และแบ่งผู้ใช้งานออกเป็น 3 ส่วน ได้แก่ 1. ผู้ดูแล ระบบ 2. เจ้าหนา้ที่3.เจา้หนา้ที่ในหน่วยงาน(สมาชิก)

วีรชน นามโคตร (2553) ได้พัฒนาระบบสารสนเทศของโรงเรียนวัดอินทารามโดยใช้บัตร ประจำตัวนักเรียนแบบบาร์โค้ดในการตรวจสอบข้อมูลของนักเรียน โดยการนำรหัสประจำตัวนักเรียนใน รูปแบบของบาร์โค้ดมาใช้ในกิจกรรมต่างๆ เช่น ด้านการเรียนการสอน การเข้ารับบริการห้องสมุด การยืม การคืนหนังสือ การเข้าบริการห้องพยาบาล เป็นต้น โดยระบบที่พัฒนาขึ้นได้จัดเก็บข้อมูลต่างๆของนักเรียน ่ ไม่ว่าจะเป็นข้อมูลวิชาเรียน ข้อมูลสุขภาพ ข้อมูลประกันชีวิต ข้อมูลสมาชิกห้องสมุด โดยเมื่อนักเรียนแสดง

บัตรประจำตัวนักเรียนผ่านเครื่องตรวจสอบ ข้อมูลที่ได้จะสามารถระบุตัวบุคคลได้ ซึ่งก็จะสามารถ ้ตรวจสอบข้อมูลประวัติต่างๆของนักเรียนได้ง่ายขึ้น ทั้งข้อมูลสุขภาพ การบริการยืม-คืนหนังสือของ ห้องสมุด ซึ่งถ้ามีข้อมูลอยู่ในระบบก็จะทำให้ง่าย และ สะดวกรวดเร็วขึ้น ลดเวลาในการค้นหา และ ้ ตรวจสอบข้อมูล ทำให้เกิดประสิทธิภาพในการทำงานมากยิ่งขึ้น โดยผู้พัฒนาได้พัฒนาโปรแกรมเป็นเว็บ เซอร์วิส ใช้ Microsoft Access 2003 จัดการฐานข้อมูล และ ใช้ Microsoft Server 2003 ในการเรียกใช้ ฐานข้อมูล โดยติดตั้งเว็บเซอร์วิสเชื่อมต่อกับเว็บไซต์ของหน่วยงานและเรียกใช้งานผ่านโฮมเพจ และ เชื่อมต่อเครื่องอ่านบาร์โค้ดกับเครื่องคอมพิวเตอร์เพื่อรับข้อมูลรหัสบาร์โค้ด

## **วิธีกำรด ำเนินงำน**

### **3.1 ควำมต้องกำรของระบบ**

ระบบที่พัฒนาขึ้นจะต้องสามารถแก้ไขปัญหาและตอบสนองต่อความต้องการของผู้ใช้งาน ได้ ดงัน้ี

- สามารถบันทึกและติดตามเอกสารการเบิกจ่ายได้
- สามารถดูรายงานเอกสารการเบิกจ่ายที่คา้งของตวัเองได้
- สามารถเรียกดูเอกสารการเบิกจ่ายประจา วนัได้
- สามารถเรียกดูประวัติเอกสารการเบิกจ่ายย้อนหลังได้
- สามารถใชง้านผา่ นระบบเครือข่ายได้

# **3.2 ผู้ปฏบิัติงำนทเี่กยี่ วข้อง**

- 1. เจ้าหน้าที่ธรการ กองคลังและทรัพย์สิน มีหน้าที่สแกนบันทึกเอกสารที่คณะ/ส่วนงานส่ง มายังกองคลังและทรัพย์สิน
- 2. เจ้าหน้าที่การเงิน ฝ่ ายตรวจเอกสารกองคลังและทรัพย์สิน มีหน้าที่รับเอกสารจากธุรการเพื่อ ตรวจสอบความถูกต้องของเอกสาร
- 3. เจ้าหน้าที่การเงิน ฝ่ายเตรียมจ่ายเงินกองคลังและทรัพย์สิน มีหน้าที่รับเอกสารจากเจ้าหน้าที่ ึ การเงิน ฝ่ายตรวจเอกสารเพื่อทำการเตรียมจ่ายเอกสารในระบบบัญชีสามมิติ
- 4. เจ้าหน้าที่การเงินของคณะ/ส่วนงาน สามารถตรวจสอบสถานะของเอกสารว่าอยู่ในขั้นตอน ใด
- 5. ผู้ดูแลระบบ คือผู้ใช้ที่มีบทบาทรับผิดชอบการในการกำหนดชื่อผู้งานและรหัสผ่าน และมี ้สิทธิในเพิ่ม, ลบ และแก้ไขในการกำหนดสิทธิและหน้าที่ในการใช้งาน

#### **3.3กำรวเิครำะห ข้อมูล ์**

ส าหรับการด าเนินการพัฒนาระบบติดตามเอกสารการเงินในรูปแบบอิเล็กทรอนิกส์บนระบบของ ้เว็บไซต์เพื่อช่วยเพิ่มประสิทธิภาพการทำงานโดยมีขอบเขตงาน ดังนี้

1. พัฒนาระบบที่สามารถใช้งานผา่ นระบบเครือข่ายมหาวิทยาลยับูรพา

2. สามารถจัดเก็บข้อมูลเอกสารการเงิน และกำหนดสิทธิการใช้งานและการเข้าถึงข้อมูลได้

3. สามารถค้นหาและออกรายงานที่ต้องการได้จากฐานข้อมูล

4. ช่วยลดปัญหาเอกสารสูญหายและติดตามสถานะของเอกสารได้

### **3.3.1กำรวเิครำะห์ข้อมูลน ำเข้ำ**

รายละเอียดของข้อมูลและการจัดการข้อมูลของการจัดเก็บและค้นหาเอกสารประกอบด้วย 1. ข้อมูลนำเข้าและการค้นหาข้อมูล

้ข้อมูลที่นำเข้าได้แก่ ข้อมูลจากการสแกนบาร์โค้ดเลขที่เอกสารใบตั้งเจ้าหนี้ จากระบบบัญชีสามมิติ เช่น AP02060601000010201 เป็ นต้น โดยข้อมูลเอกสารจะบันทึกในระบบ ไดแ้ก่ เลขเอกสาร, วันที่รับ เอกสาร, ผู้รับเอกสาร,คณะ/ส่วนงานที่ส่งเอกสาร

2. การจัดการกับข้อมูลที่นำเข้า

เมื่อสแกนเอกสารได้เลขที่เอกสารแล้ว ให้ทำการจัดการกับข้อมูลที่ได้ เช่น ได้เลขที่เอกสาร AP02060601000010201 โดยการแยกข้อมูลที่ได้ออกดงัน้ี

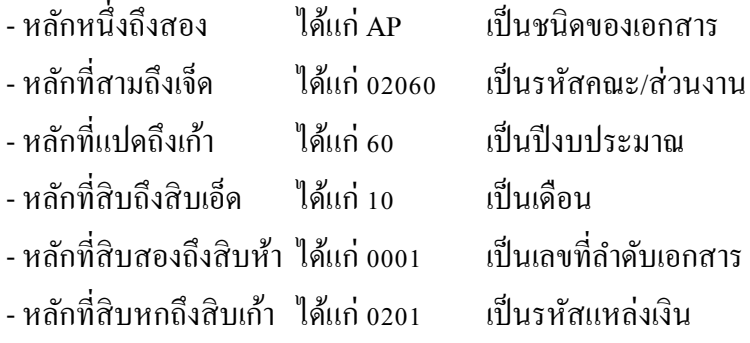

#### **3.3.2กำรวิเครำะห์Output และควำมต้องกำรของระบบ**

้ ความต้องการหลักของระบบ คือ ความต้องการนำเอาเทคโนโลยีคอมพิวเตอร์เข้ามาช่วยในขั้นตอน ึ การปฏิบัติงาน เพื่อลดข้อผิดพลาดและระยะเวลาในการดำเนินงาน และเพิ่มประสิทธิภาพในขั้นตอนการ ี ปฏิบัติงาน โดยจำแนกความต้องการออกเป็น 3 ส่วนดังนี้

1. ส่วนของระยะเวลาในการด าเนินงาน

้ เนื่องจากมีเอกสารจำนวนมากและมีเจ้าหน้าที่การเงิน ฝ่ายตรวจเอกสารหลายคน ระบบสามารบอก ไดว้า่ เอกสารเป็นของเจ้าหน้าที่การเงิน ฝ่ ายตรวจเอกสารคนใด โดยแยกตามคณะ/ส่วนงาน และรหสัแหล่ง เงินที่ได้จากเลขที่เอกสาร

2. ส่วนของการค้นหา

เพิ่มช่องทางใหเ้จา้หนา้ที่คณะ/ส่วนงาน รวมถึงเจา้หนา้ที่กองคลังสามารถค้นหาสถานะของเอกสาร ไดว้า่ ดา เนินการอยใู่ นข้นั ตอนใด

3. ระบบรักษาความปลอดภัยคือ สามารถแบ่งกลุ่มของผู้ใช้งานได้ตามหน้าที่และกำหนดสิทธิของ ผใู้ชร้ะบบไดด้งัน้ี

- สิทธิการบันทึกข้อมูลเขา้สู่ระบบเป็ นของเจ้าหน้าที่ธุรการ กองคลังและทรัพย์สิน

- สิทธิการรับตรวจเอกสารและตรวจเอกสารผา่ นเป็นของเจา้หนา้ที่การเงินฝ่ายตรวจเอกสารของ กองคลังและทรัพย์สิน

- สิทธิการเตรียมจ่ายเอกสารและเตรียมจ่ายเอกสารผ่านเป็นของเจ้าหน้าที่การเงินฝ่ายเตรียมจ่าย ของ กองคลังและทรัพย์สิน

## **3.4โครงสร้ำงของระบบงำนใหม่**

้จากการเก็บรวบรวมความต้องการและการศึกษาปัญหาต่าง ๆ ที่เกิดขึ้นของระบบการทำงานใด้ นำไปสู่กระบวนการออกแบบระบบนั้น ทำให้ทราบถึงกระบวนการทำงานของระบบติดตามเอกสาร การเงิน ในข้นั ตอนต่าง ๆ ซ่ึงประกอบดว้ย

- 1. เขา้สู่ระบบ
- 2. บันทึกรับเอกสาร
- 3. บันทึกรับตรวจเอกสาร
- 4. บันทึกตรวจเอกสารผา่ น
- 5. บันทึกรับเอกสารเตรียมจ่าย
- 6. บันทึกเตรียมจ่ายผ่าน
- 7. บันทึกคืนเอกสาร
- 8. รายงาน
	- รายงานสถานะเอกสาร
	- รายงานการรับเอกสาร
	- รายงานการส่งคืนเอกสาร
	- รายงานเอกสารคงค้าง
	- รายงานแสดงระยะเวลาด าเนินการของเอกสาร

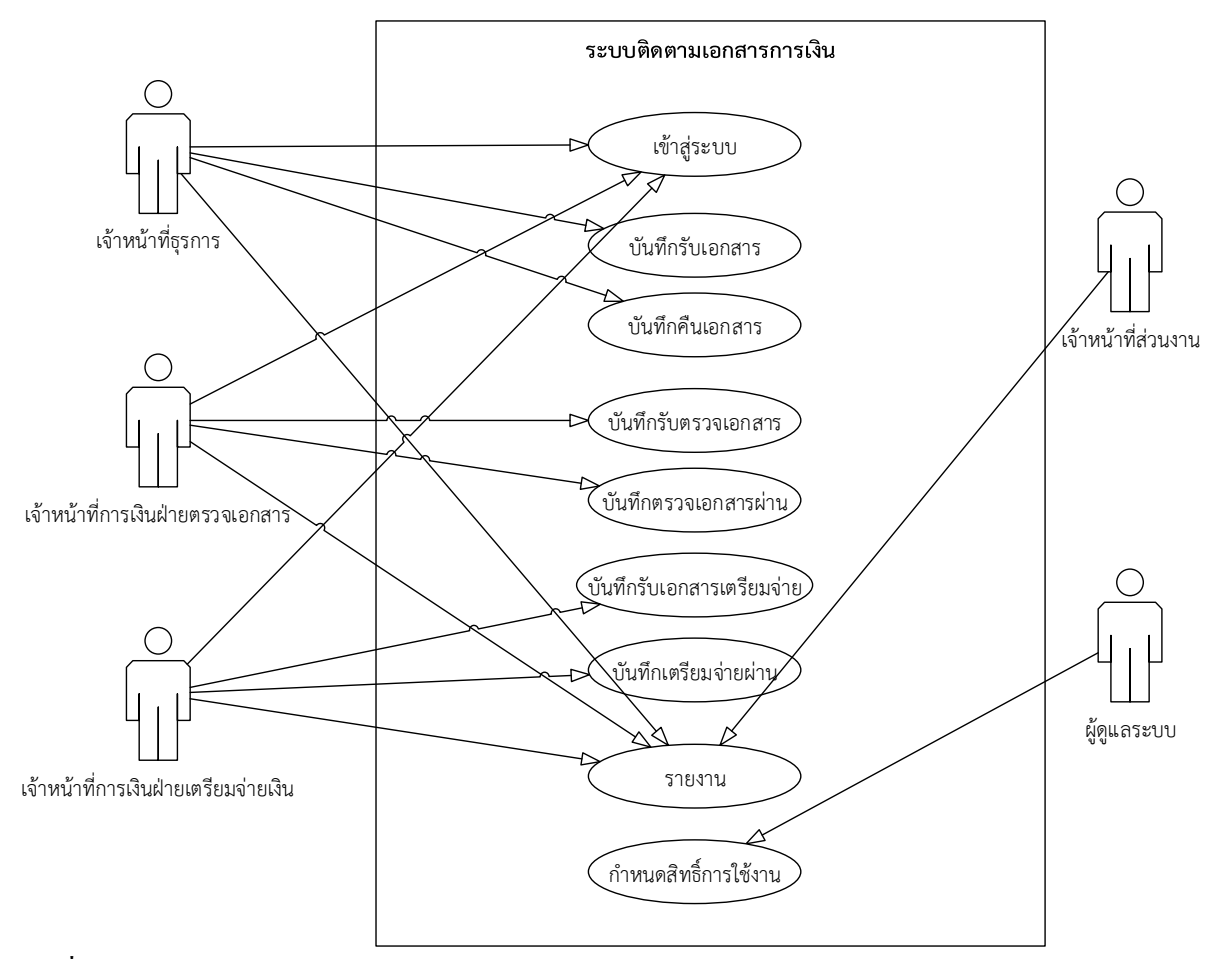

ภาพที่ 3-1แสดงแผนภาพยูสเคสของระบบติดตามเอกสารการเงิน

้กิจกรรมต่าง ๆ ของระบบติดตามเอกสารการเงิน โดยที่ในแต่ละกิจกรรมสามารถนำมาเขียนเป็น คา อธิบายยสู เคสของแต่ละยสู เคส ไดด้งัน้ี

- 1. เขา้สู่ระบบ เมื่อผูใ้ชง้านตอ้งการเขา้สู่ระบบ ใช้ส าหรับแยกสิทธ์ิการใช้งานของแต่ละผูใ้ชง้าน โดย ้ แบ่งสิทธิ์การใช้งานเป็นไปตามตำแหน่งงานของผู้ใช้งาน การเข้าสู่ระบบทุกครั้งนั้น ระบบจะทำการ ตรวจสอบชื่อผใู้ชง้านและรหสัผา่ นก่อนทุกคร้ัง
- 2. บันทึกรับเอกสาร เมื่อคณะ/ส่วนงาน ทำการส่งเอกสารการเบิกจ่ายมายังกองคลังและทรัพย์สิน ่ เจ้าหน้าที่ธุรการทำการบันทึกเอกสารเข้าสู่ระบบติดตามเอกสารการเงิน และทำการคัดแยกเอกสาร ้ของแต่ละคณะ/ส่วนงาน โดยระบบ เพื่อส่งต่อไปยังเจ้าหน้าที่การเงินฝ่ายตรวจเอกสาร ที่รับผิดชอบ ี คณะ/ส่วนงาน นั้นๆ
- 3. บันทึกคืนเอกสาร เมื่อเจา้หน้าที่การเงินฝ่ายเตรียมจ่ายทา การเตรียมจ่ายเรียบร้อยแล้ว เจา้หน้าที่ ธุรการทา การบนั ทึกคืนสา เนาเอกสารคืนคณะ/ส่วนงาน
- ่ 4. บันทึกรับตรวจเอกสาร เมื่อเจ้าหน้าที่การเงินฝ่ายตรวจเอกสารรับเอกสารจากเจ้าหน้าที่ธุรการ ให้ทำ การบันทึกรับเอกสารเพื่อทา การปรับสถานะใหอ้ยใู่ นข้นั ตอนการรอตรวจเอกสาร
- 5. บันทึกตรวจเอกสารผ่าน เมื่อเจ้าหน้าที่การเงินฝ่ ายตรวจเอกสารท าการตรวจเอกสารเรียบร้อยแล้ว ให้ทำการบับทึกตรวจเอกสารผ่าบเพื่อส่งต่อไปยังเจ้าหน้าที่การเงินฝ่ายเตรียมจ่ายเงิน ที่รับผิดชอบ ึคณะ/ส่วนงาน นั้นๆ
- 6. บนั ทึกรับเอกสารเตรียมจ่าย เมื่อเจา้หนา้ที่การเงินฝ่ายเตรียมจ่ายเงินรับเอกสารจากเจา้หนา้ที่การเงิน ฝ่ายตรวจเอกสาร ให้ทำการบันทึกรับเอกสารเพื่อทำการปรับสถานะให้อยู่ในขั้นตอนการรอการ เตรียมจ่าย
- ่ 7. บันทึกเตรียมจ่ายผ่าน เมื่อเจ้าหน้าที่การเงินฝ่ายเตรียมจ่ายทำการเตรียมจ่ายเรียบร้อยแล้ว ให้ทำการ บันทึกเตรียมจ่ายผ่าน เพื่อส่งต่อไปยังขั้นตอนต่อไป
- 8. รายงานใชส้ า หรับเรียกรายงานต่างๆที่เกี่ยวขอ้งในระบบไดแ้ก่

-รายงานสถานะเอกสาร ใช้ส าหรับตรวจสอบสถานะเอกสารว่าเอกสารที่ต้องการค้นหาอยู่ใน ้ขั้นตกนใดแล้ว

-รายงานการรับเอกสาร ใช้ส าหรับตรวจสอบว่าธุรการรับเอกสารจากคณะ/ส่วนงานมาแล้วเป็น จ านวนและวนั ที่เท่าไร

- รายงานการส่งคืนเอกสาร ใช้สำหรับตรวจสอบว่ากองคลังและทรัพย์สินมีการส่งคืนเอกสารให้ ึ คณะ/ส่วนงานจำนวนและวันที่เท่าไร

- รายงานเอกสารคงค้าง ใช้สำหรับตรวจสอบว่ากองคลังและทรัพย์สินมีเอกสารที่รอการคำเนินการ ท้งัหมดจา นวนเท่าไร

- รายงานแสดงระยะเวลาดำเนินการของเอกสาร ใช้สำหรับตรวจสอบว่าเอกสารที่ต้องการค้นหามี ระยะเวลาในการดา เนินการท้งัสิ้นเท่าไร

### **3.5กำรวิเครำะห์และกำรออกแบบระบบ**

จากการวิเคราะห์ระบบงานเดิมทางส่วนงานจึงมีแนวคิดในการจดัทา ระบบติดตามเอกสารการเงิน โดยการนำระบบการสแกนเอกสาร เพื่อบันทึกเอกสารสู่ระบบติดตาม โดยใช้บาร์โค้ดเพิ่มเข้าไปในตัว ี เอกสารเพื่อจะสามารถติดตามเอกสารนั้น ว่าอยู่ที่สถานะใด โดยผู้เขียนจะอธิบายการดำเนินงานในระบบ ติดตามเอกสารการเงิน โดยใช้ผังงาน (Flowchart) และเพื่อการอธิบายการทำงานของระบบ ได้มีการ อธิบายการทำงานในแต่ละขั้นตอน เพื่อง่ายต่อการออกแบบ และความเข้าใจในการทำงานของระบบ ติดตามเอกสารการเงิน โดยระบบการทำงานแบ่งออกเป็น 10 กรณีได้แก่

1. เรื่อง AP จากส่วนงาน (ไม่รวม สนอ.)รวมกองกิจการนิสิต และศูนยจ์ีนศึกษา (กรณีเตรียมจ่ายเงิน สด)

- 2. เรื่อง AP จากส่วนงาน (ไม่รวม สนอ.) รวมกองกิจการนิสิต และศูนยจ์ีนศึกษา (กรณีเตรียมจ่ายทา เช็คหรือ E-Cheque)
- 3. เรื่อง สนอ. ทำ AP แล้วยังไม่อนุมัติ (กรณีเตรียมจ่ายเช็ก/เงินสด/E-Cheque ด่วน)
- 4. เรื่อง สนอ. ทำ AP แล้วยังไม่อนุมัติ (กรณีเตรียมจ่ายเป็น E-Cheque) (เสนอผู้บริหาร ๒ รอบ)
- 5. เรื่องของ สนอ. ที่ยงัไม่ไดท้ า AP (กรณีเตรียมจ่ายเช็ค/เงินสด) E-Cheque
- 6. เรื่อง AP ส่งใชเ้งินยมืท้งัจา นวน
- 7. เรื่อง AP ส่งใช้เงินยืมจ่ายคืนเงินผู้ยืมบางส่วน (กรณีเตรียมจ่ายเงินสด)
- 8. เรื่อง AP ส่งใช้เงินยืมและจ่ายคืนเงินผู้ยืมบางส่วน (กรณีเตรียมจ่ายเป็นเช็ค)
- 9. เรื่อง สนอ. ทำ AP แล้วยังไม่อนุมัติ (ส่งใช้เงินยืม เตรียมจ่ายเช็ค/เงินสด) ส่งใช้เงินยืมทั้งจำนวน
- 10. เรื่องของ สนอ. ที่ยงัไม่ไดท้ า AP (ส่งใชเ้งินยมืเตรียมเช็ค/เงินสด บางส่วน) ส่งใชเ้งินยมืท้งัจา นวน

1. เรื่อง AP จากส่วนงาน (ไม่รวม สนอ.)รวมกองกิจการนิสิต และศูนยจ์ีนศึกษา (กรณีเตรียมจ่ายเงินสด)

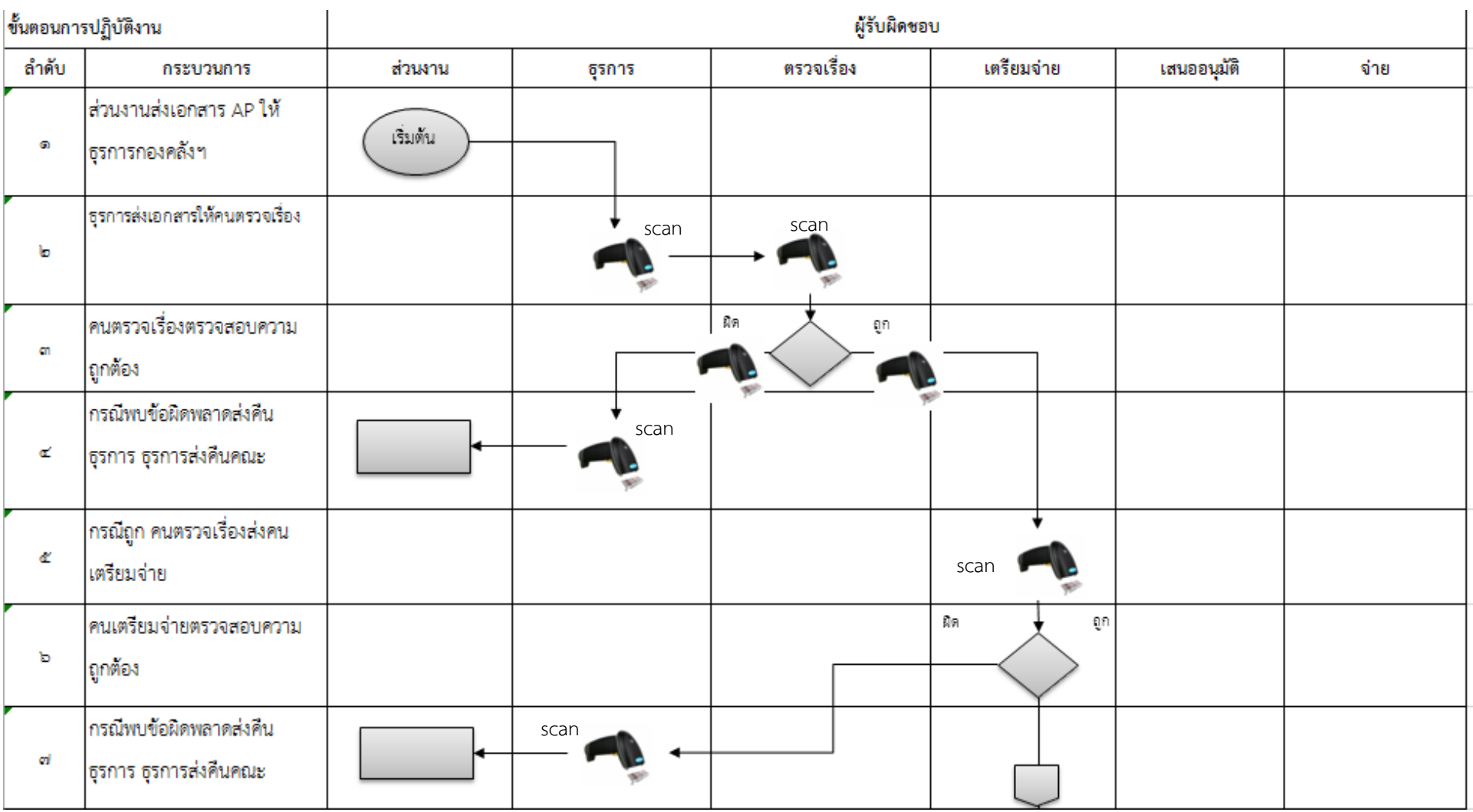

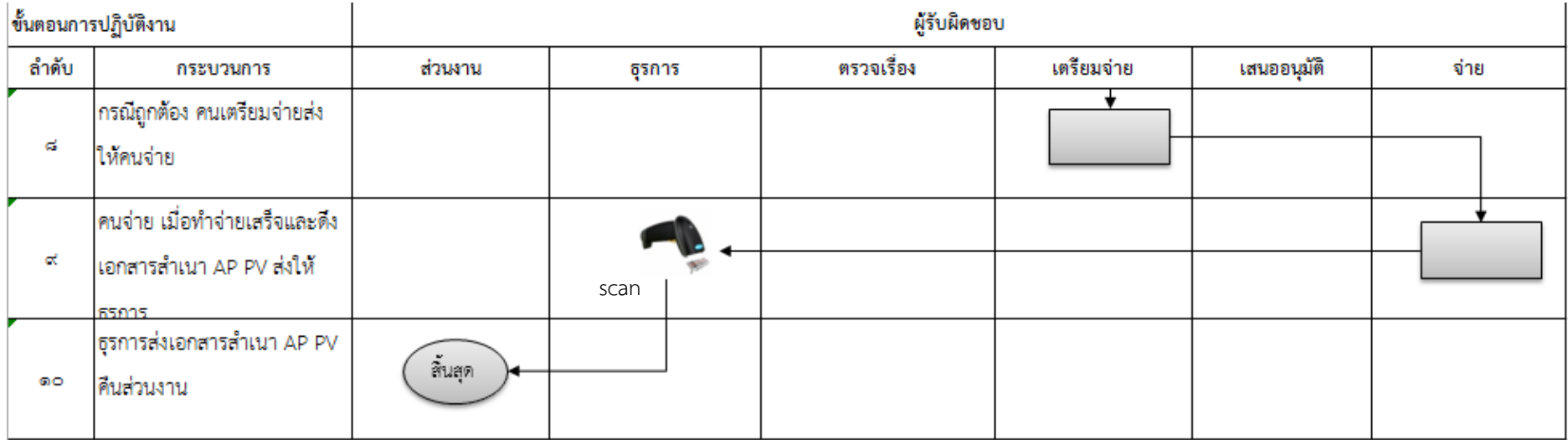
2. เรื่อง AP จากส่วนงาน (ไม่รวม สนอ.) รวมกองกิจการนิสิต และศูนยจ์ีนศึกษา (กรณีเตรียมจ่ายทา เช็คหรือ E-Cheque)

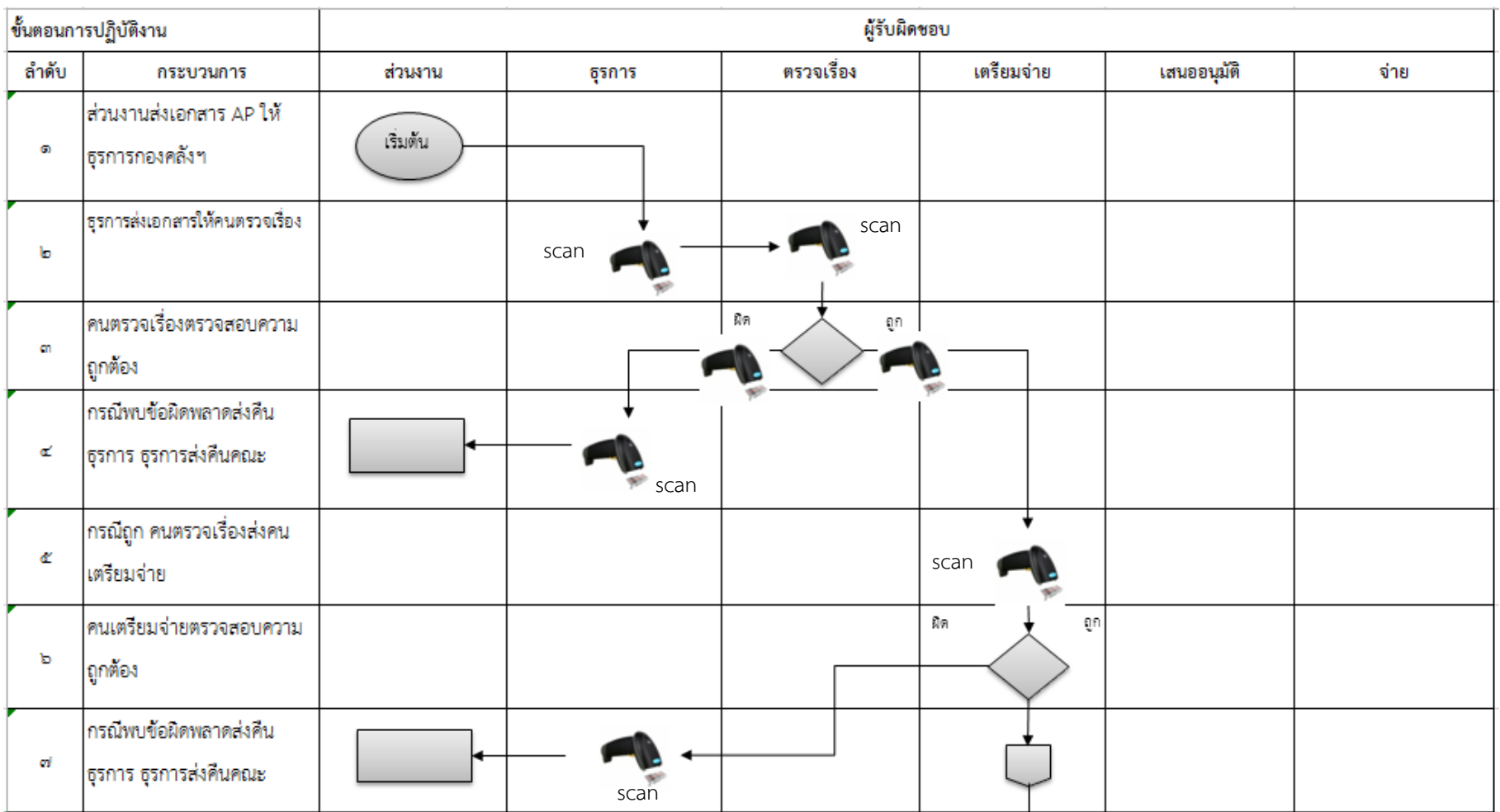

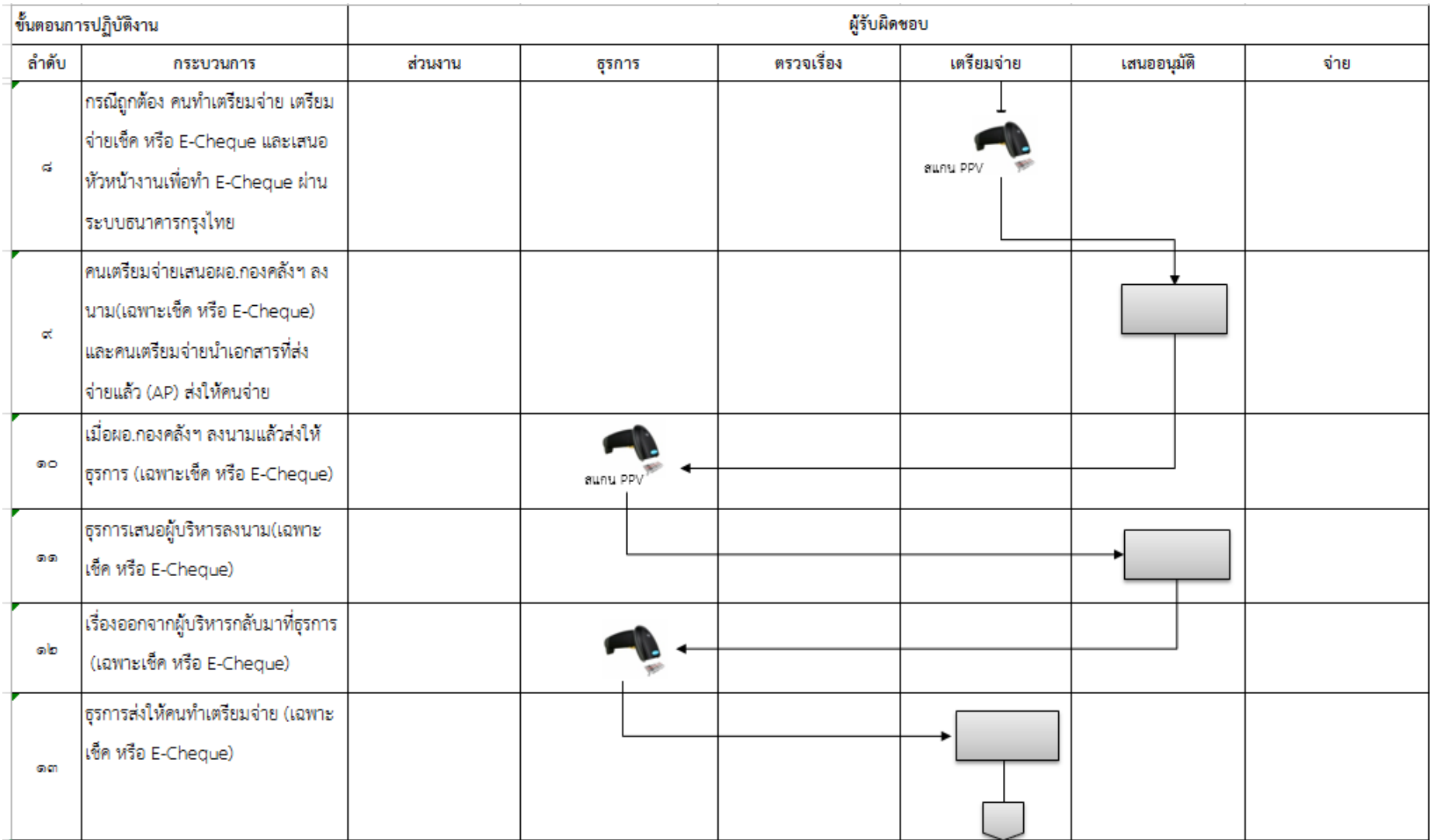

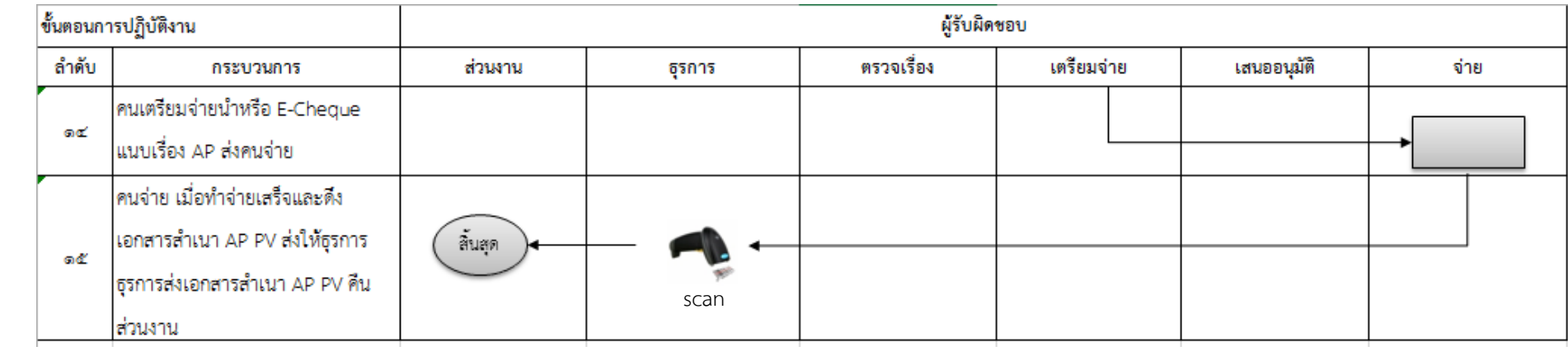

## 3. เรื่อง สนอ. ทำ AP แล้วยังไม่อนุมัติ (กรณีเตรียมง่ายเช็ก/เงินสด/E-Cheque ด่วน)

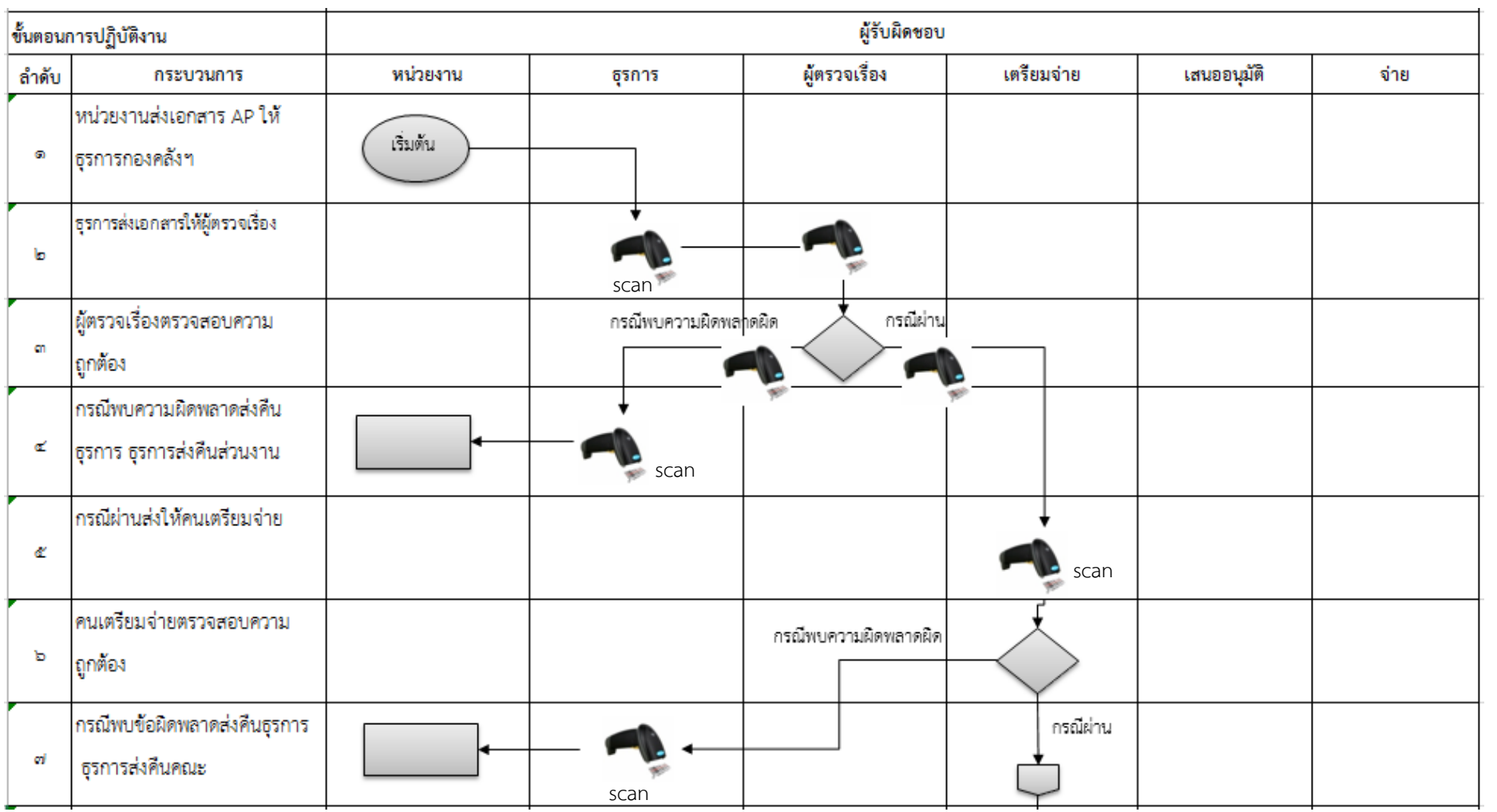

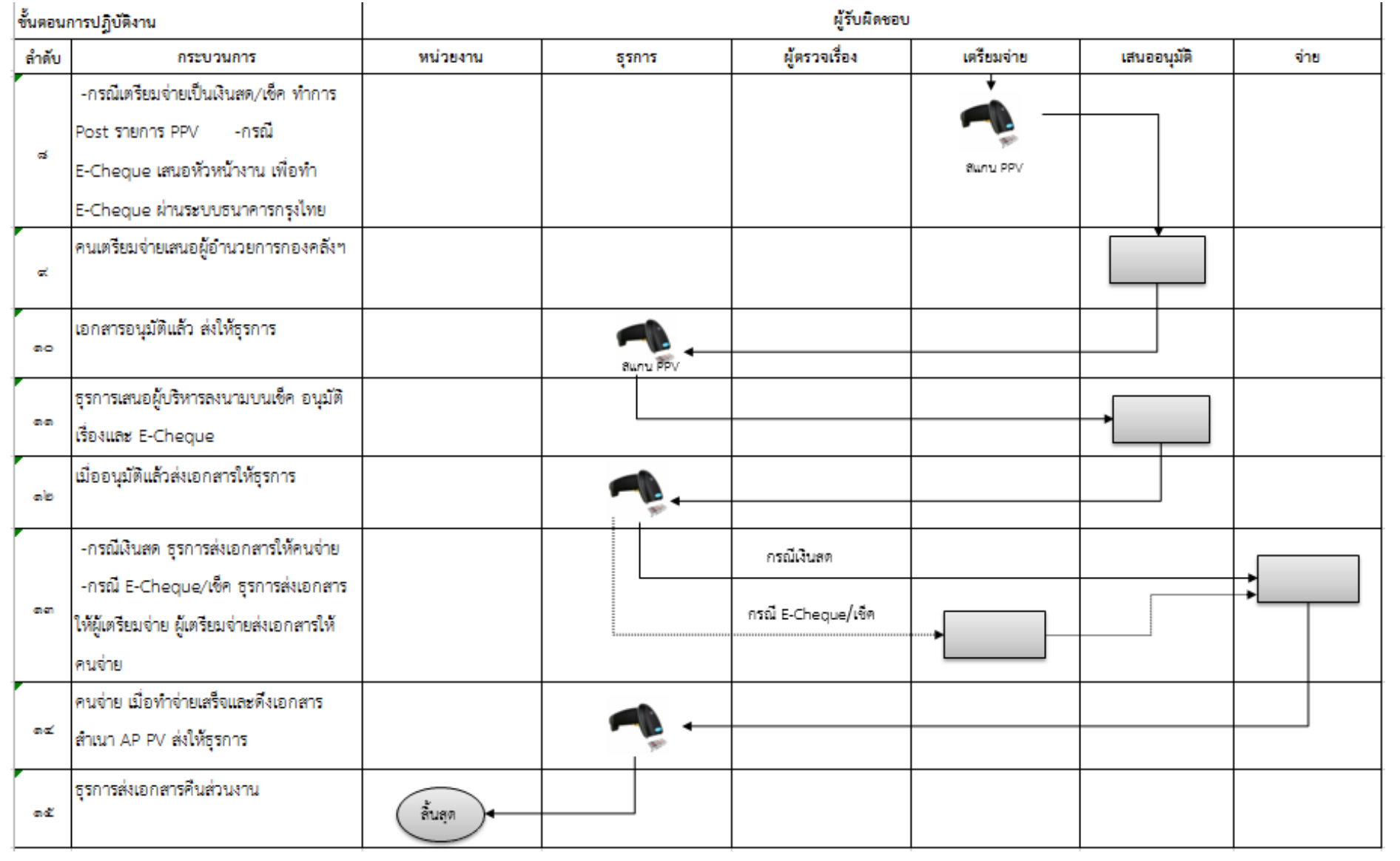

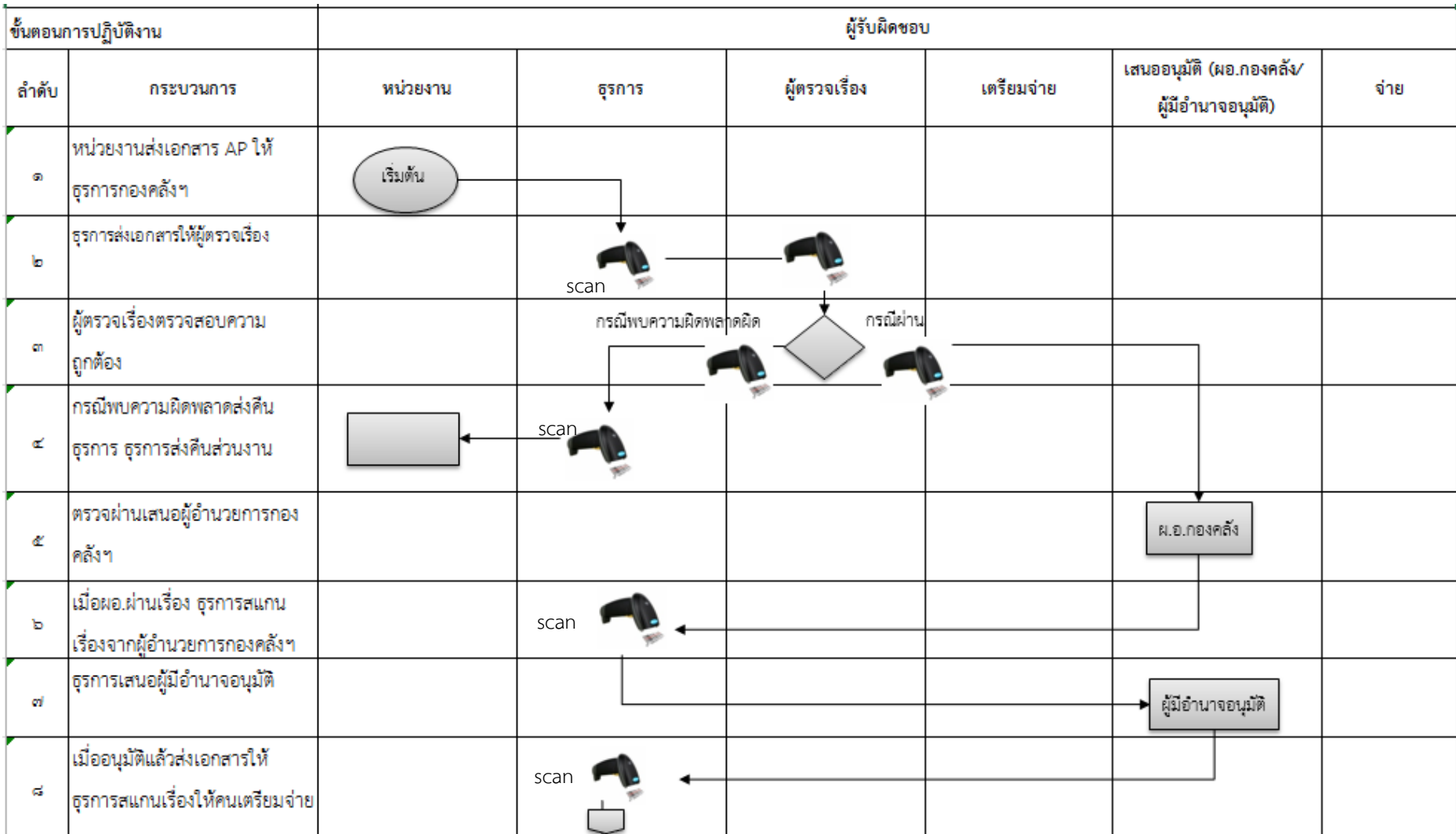

4. เรื่อง สนอ. ทำ AP แล้วยังไม่อนุมัติ (กรณีเตรียมง่ายเป็น E-Cheque) (เสนอผู้บริหาร ๒ รอบ)

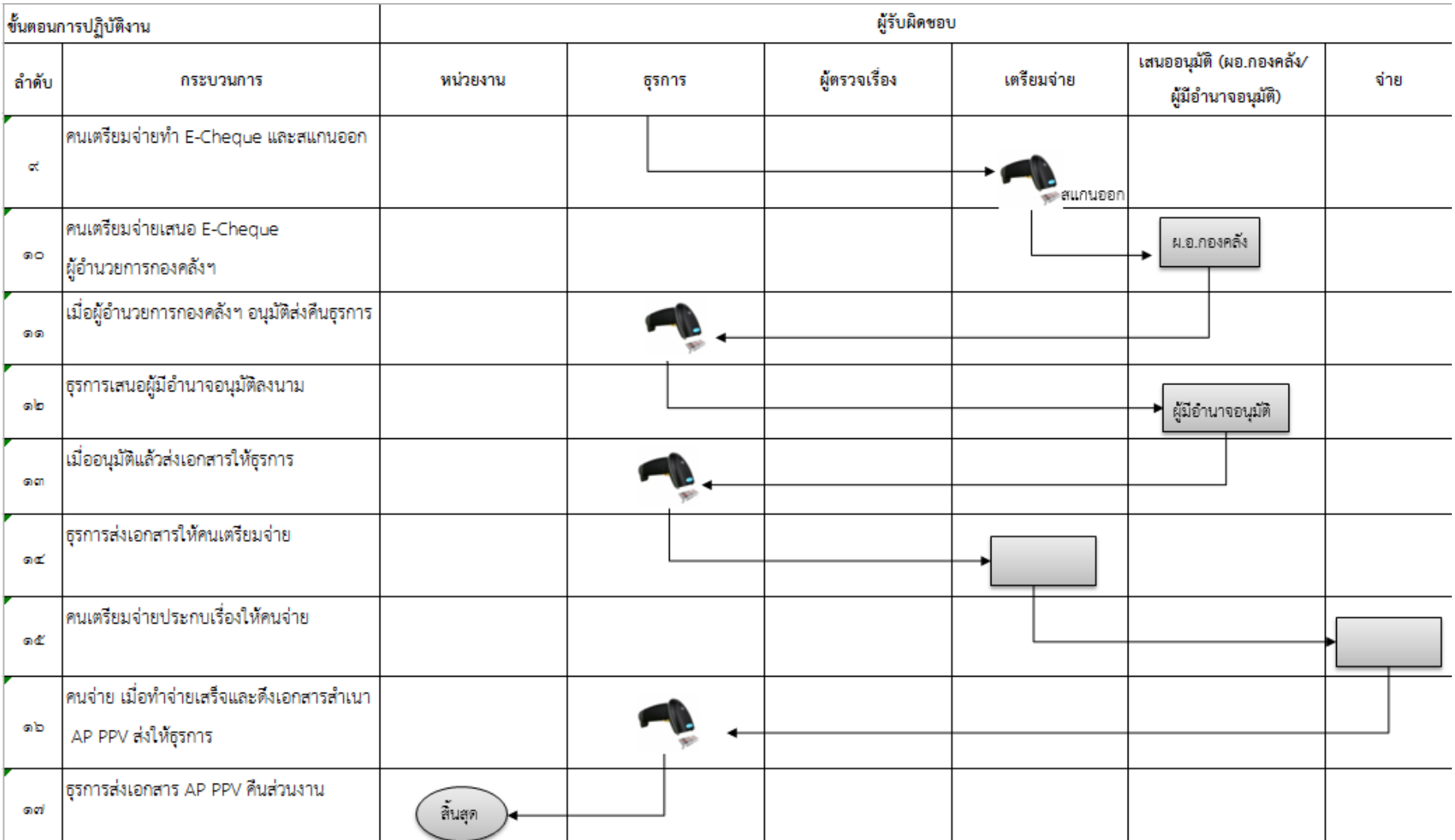

#### 5. เรื่องของ สนอ. ที่ยังไม่ได้ทำ AP (กรณีเตรียมจ่ายเช็ค/เงินสด) E-Cheque ไม่มี เ เ เ / เ

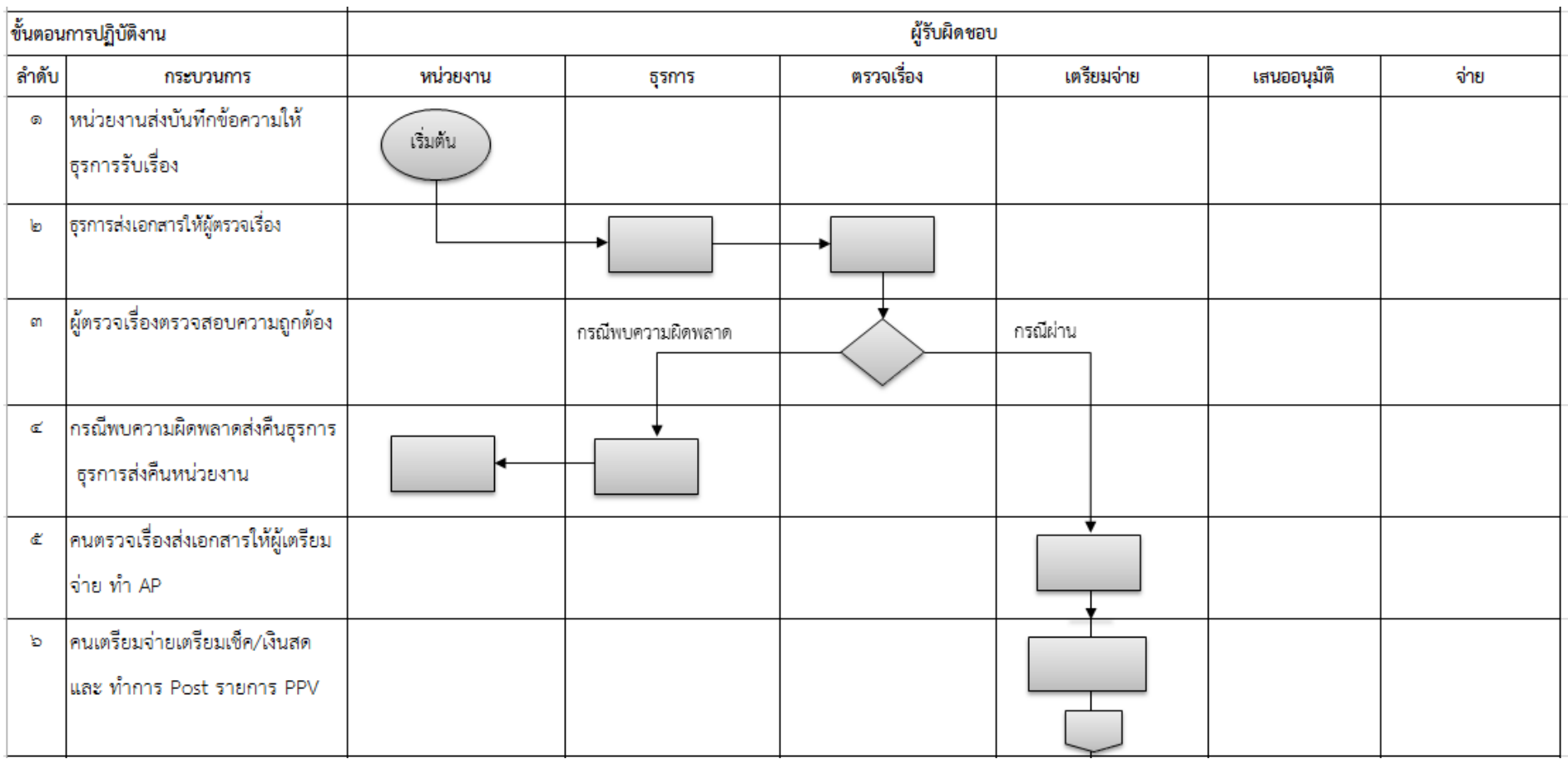

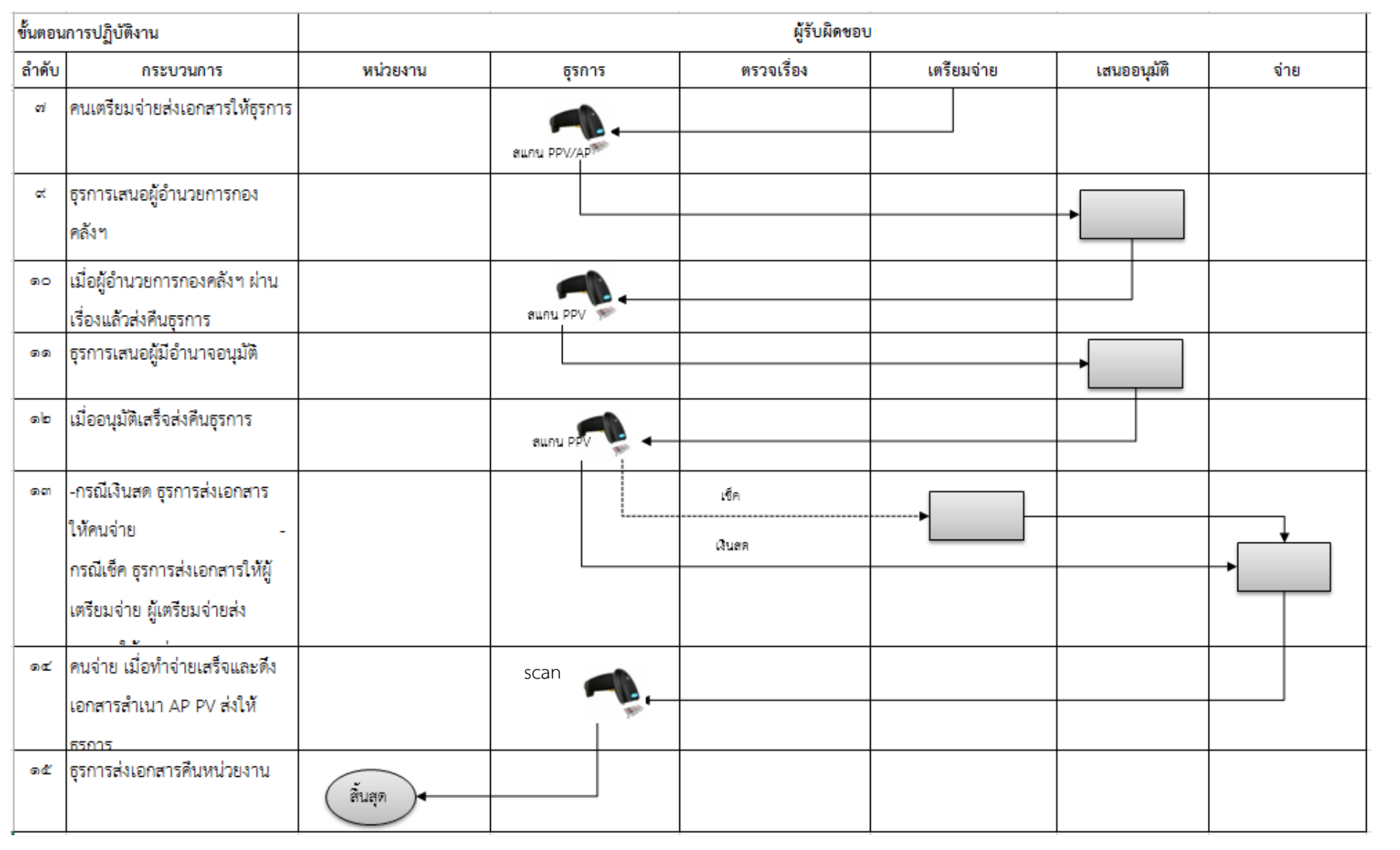

## 6. เรื่อง AP ส่งใช้เงินยืมทั้งจำนวน

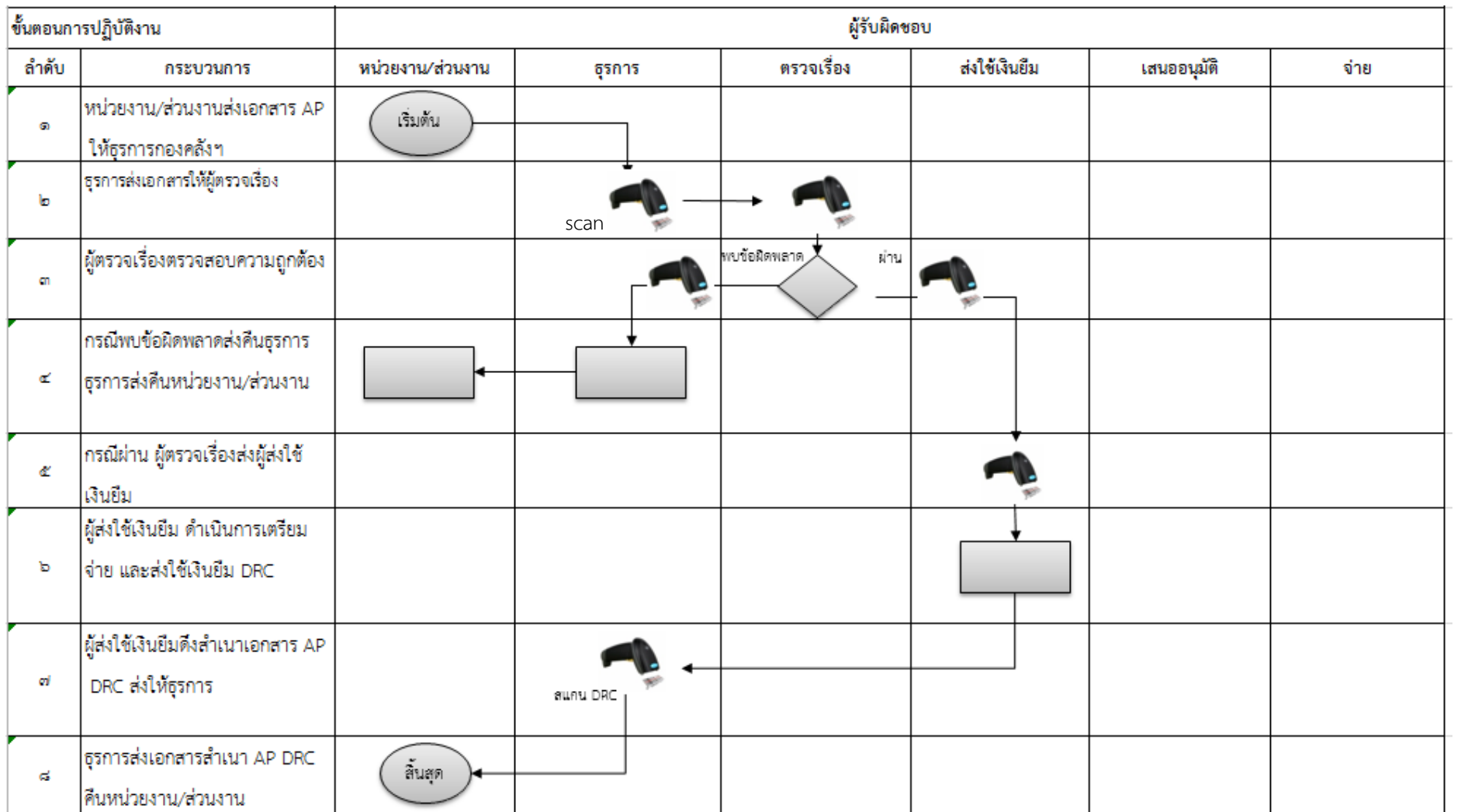

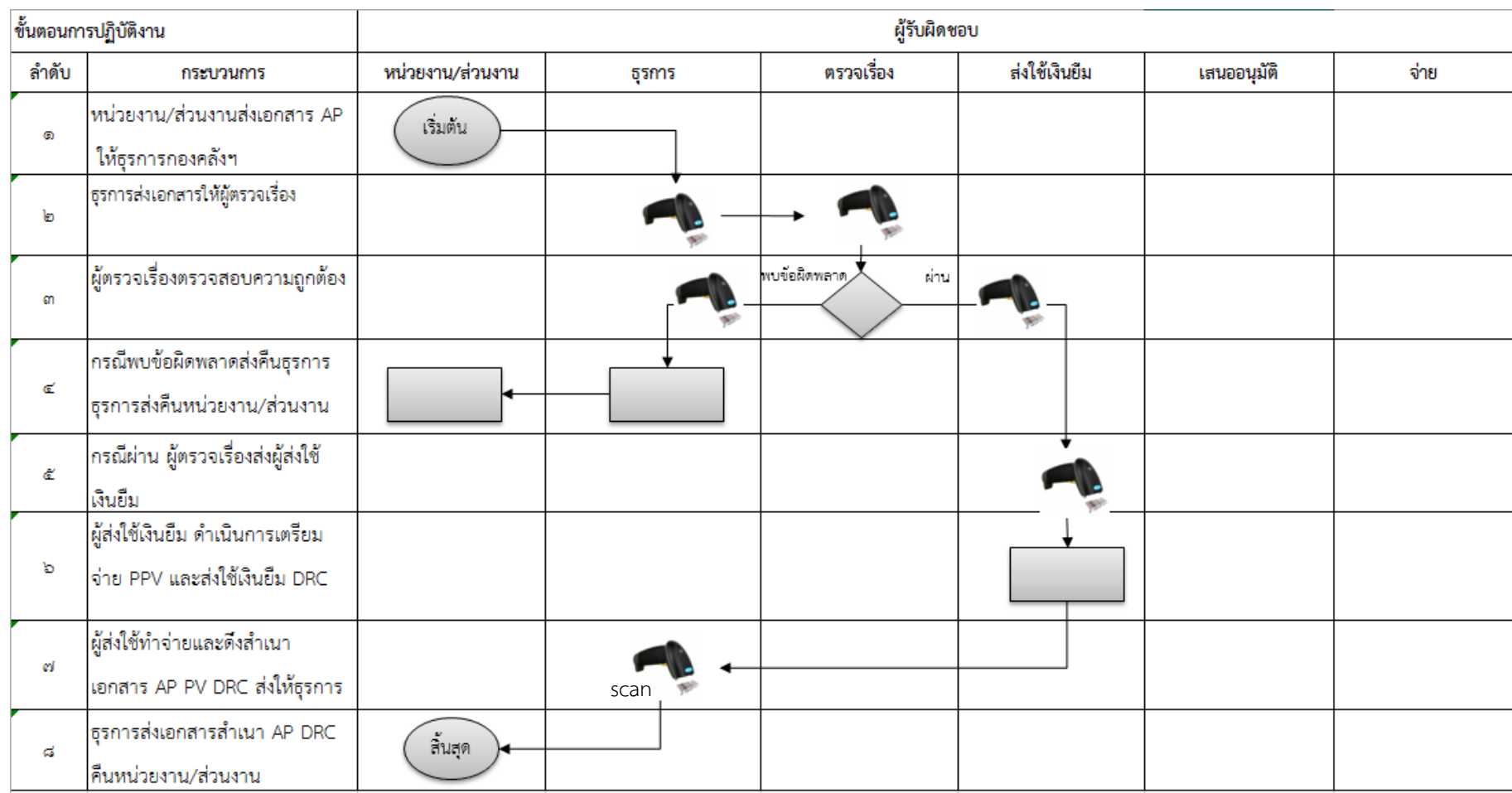

## 7. เรื่อง AP ส่งใช้เงินยืมง่ายคืนเงินผู้ยืมบางส่วน (กรณีเตรียมง่ายเงินสด)

## 8. เรื่อง AP ส่งใช้เงินยืมและจ่ายคืนเงินผู้ยืมบางส่วน (กรณีเตรียมจ่ายเป็นเช็ค)

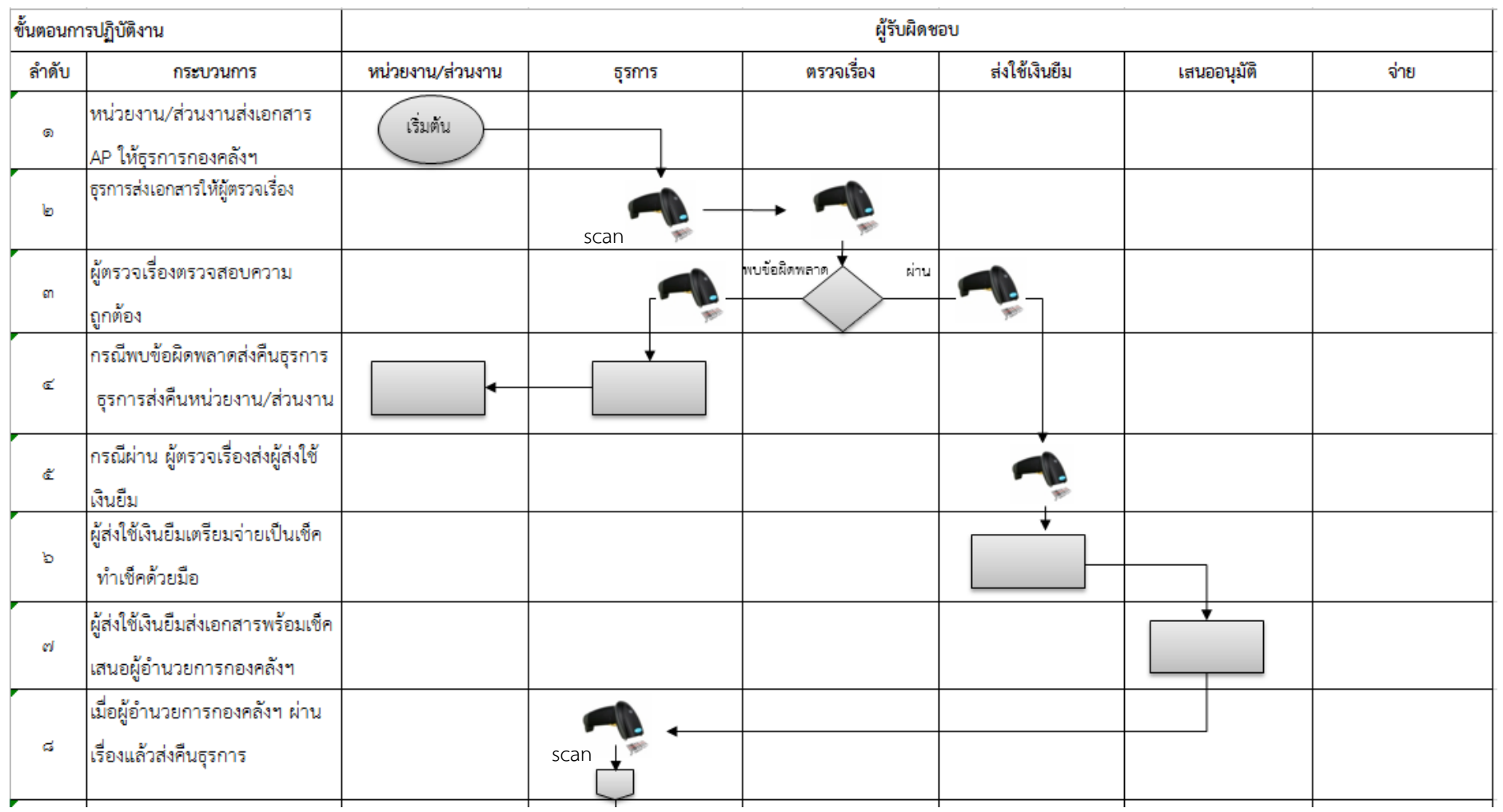

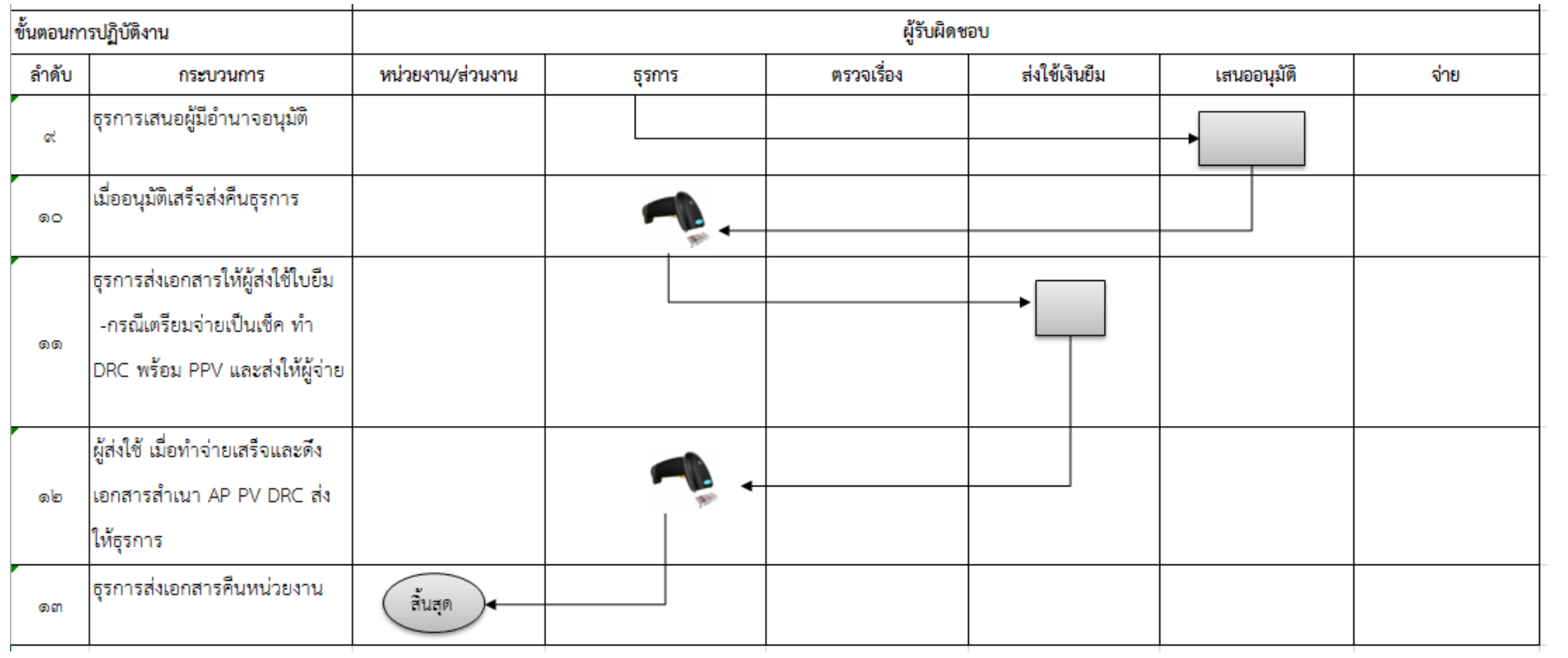

# 9. เรื่อง สนอ. ทำ AP แล้วยังไม่อนุมัติ (ส่งใช้เงินยืม เตรียมจ่ายเช็ค/เงินสด) ส่งใช้เงินยืมทั้งจำนวน

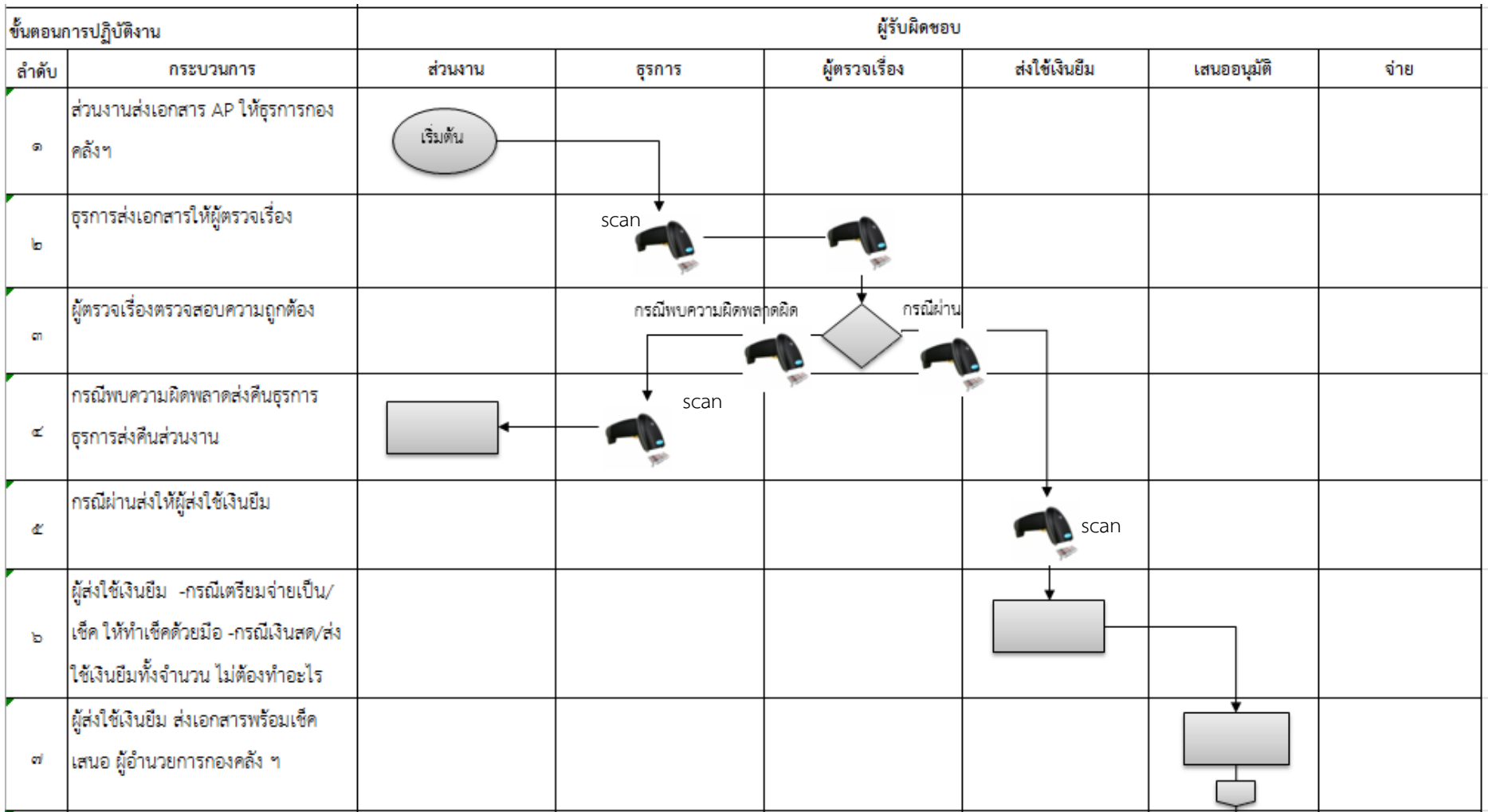

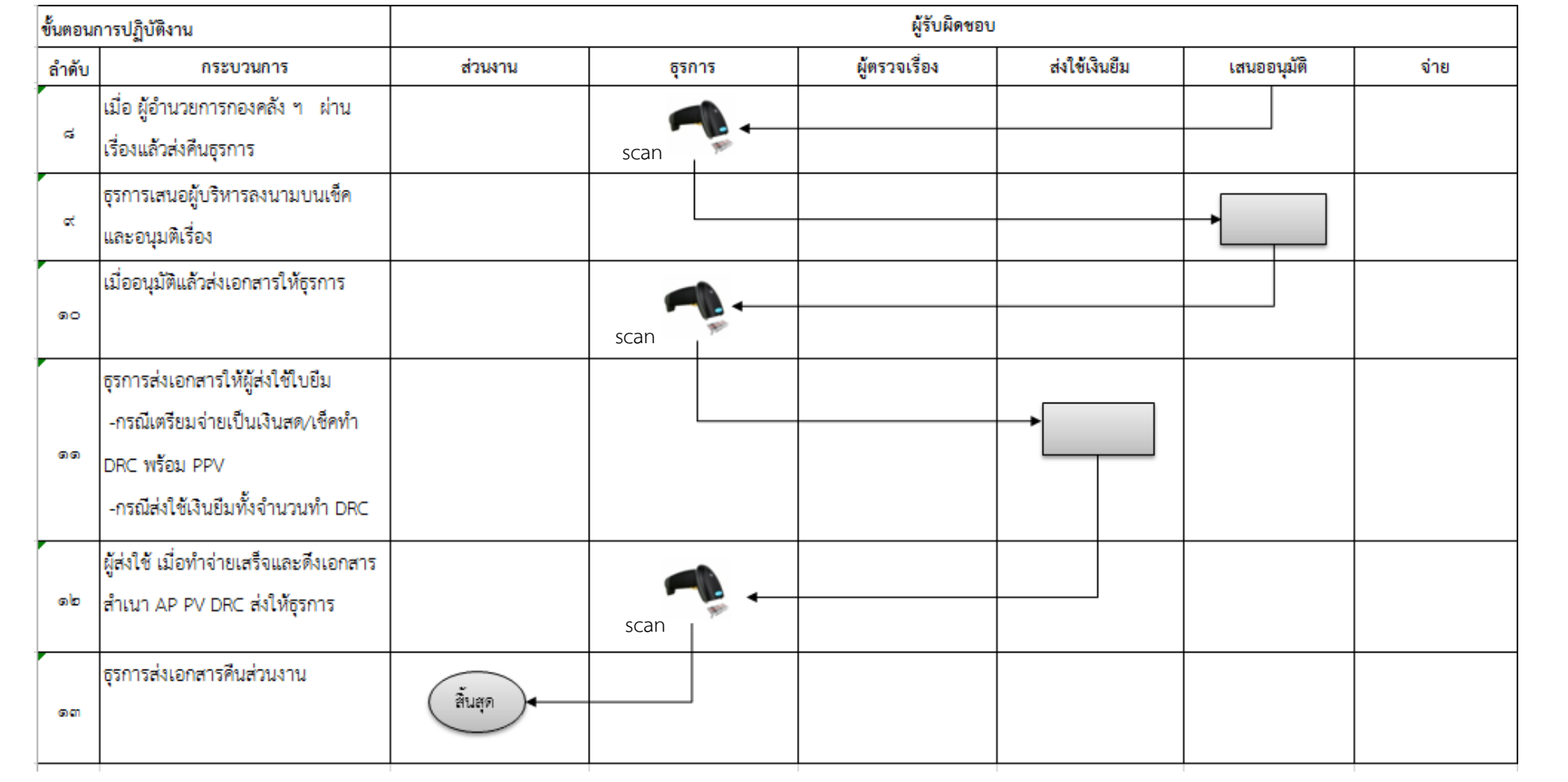

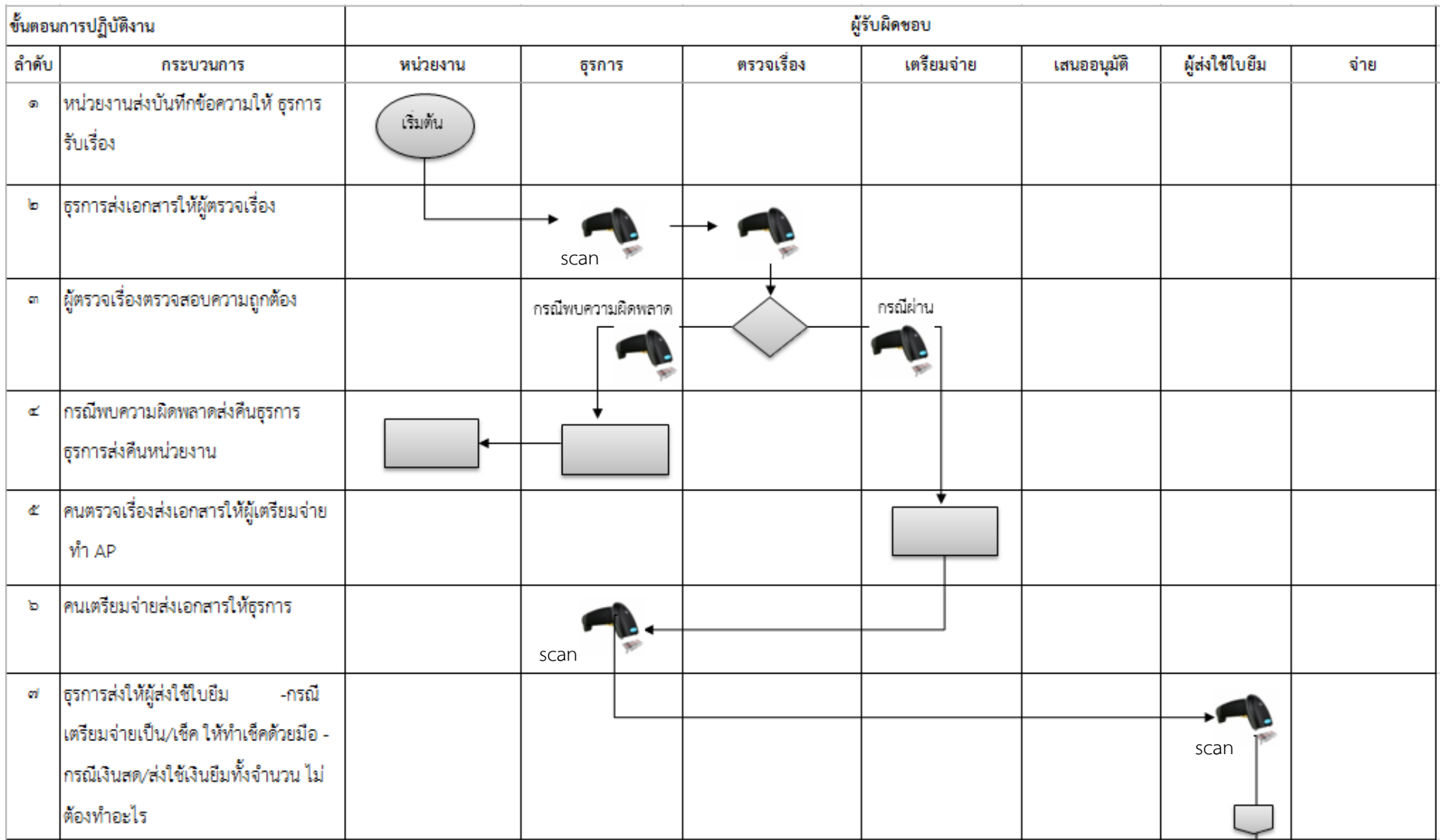

## 10. เรื่องของ สนอ. ที่ยังไม่ได้ทำ AP (ส่งใช้เงินยืมเตรียมเช็ก/เงินสด บางส่วน) ส่งใช้เงินยืมทั้งจำนวน

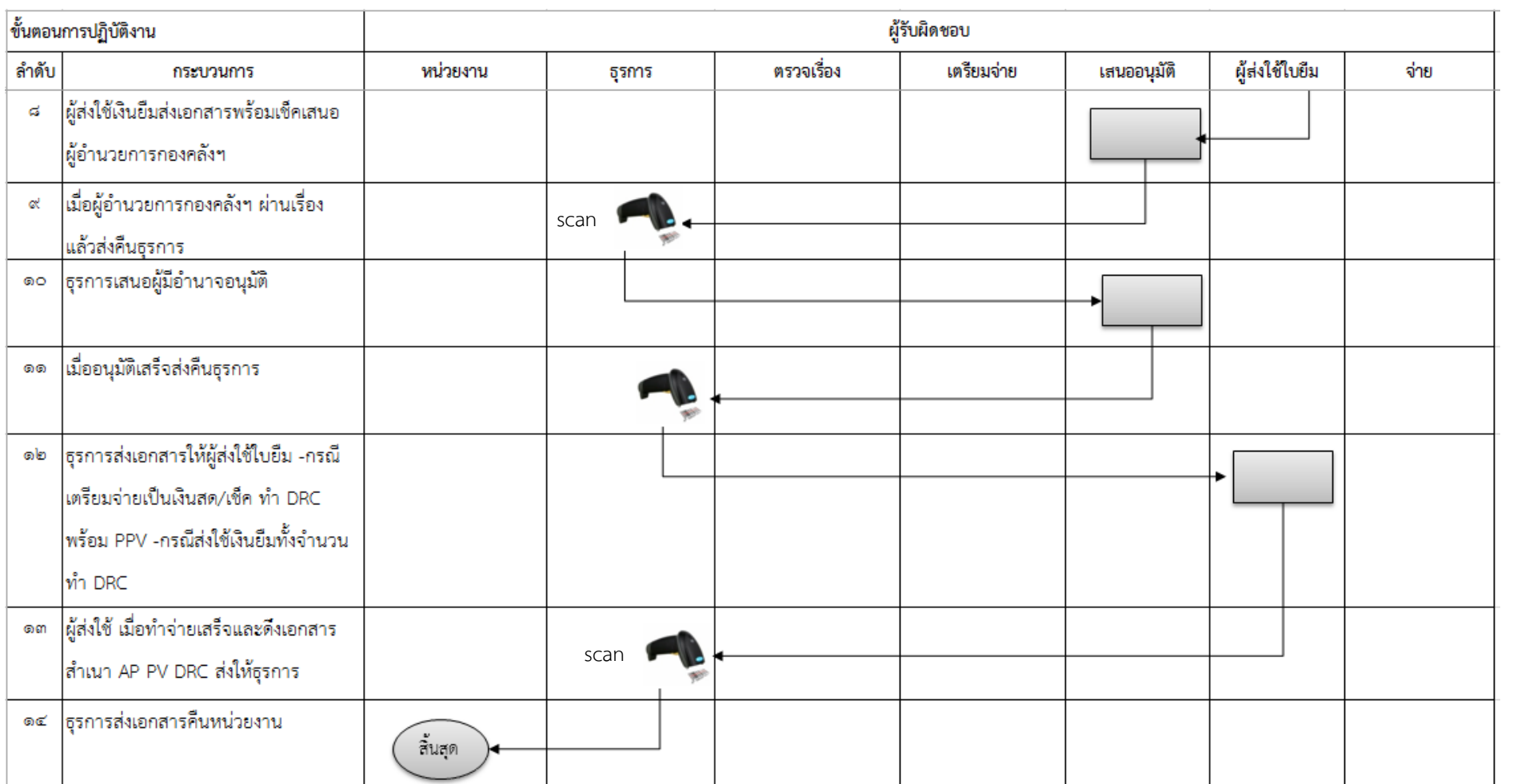

#### **3.6 [ค ำอธิบำยกระบวนกำรท ำงำน \(](http://www.ict.up.ac.th/uthais/Tutorial/sa/Unit8_Process_Spec.pdf)Process Specification)**

ึ จากการวิเคราะห์ระบบสามารถแบ่งกระบวนการทำงานหลักได้ทั้งสิ้น 3 กรณี ได้แก่

- 1. เรื่อง AP จากส่วนงาน (ไม่รวม สนอ.)รวมกองกิจการนิสิต และศูนย์จีนศึกษา
- 2. เรื่อง AP จาก สนอ.
- 3. เรื่อง AP ส่งใช้เงินยืม

โดยเมื่อเจ้าหน้าที่ธุรการทำการบันทึกข้อมูลเข้าสู่ระบบ ระบบจะทำการคัดแยกเอกสารว่า เอกสาร เรื่องนั้นๆจะอยู่ในกรณีใด ในสามกรณี โดยทำการแยกตาม คณะ/ส่วนงาน และ แหล่งเงินของเอกสาร เนื่องจากว่าระบบการทำงานของกองคลังและทรัพย์สิน มีการแบ่งการตรวจเอกสารโดยดูจากแหล่งเงินเป็น ้ ลำดับแรก และดูตามคณะ/ส่วนงาน ลำดับต่อมา เพื่อที่เอกสารจะถูกส่งไปให้ผู้ตรวจเอกสารที่รับผิดชอบ ต่อไป

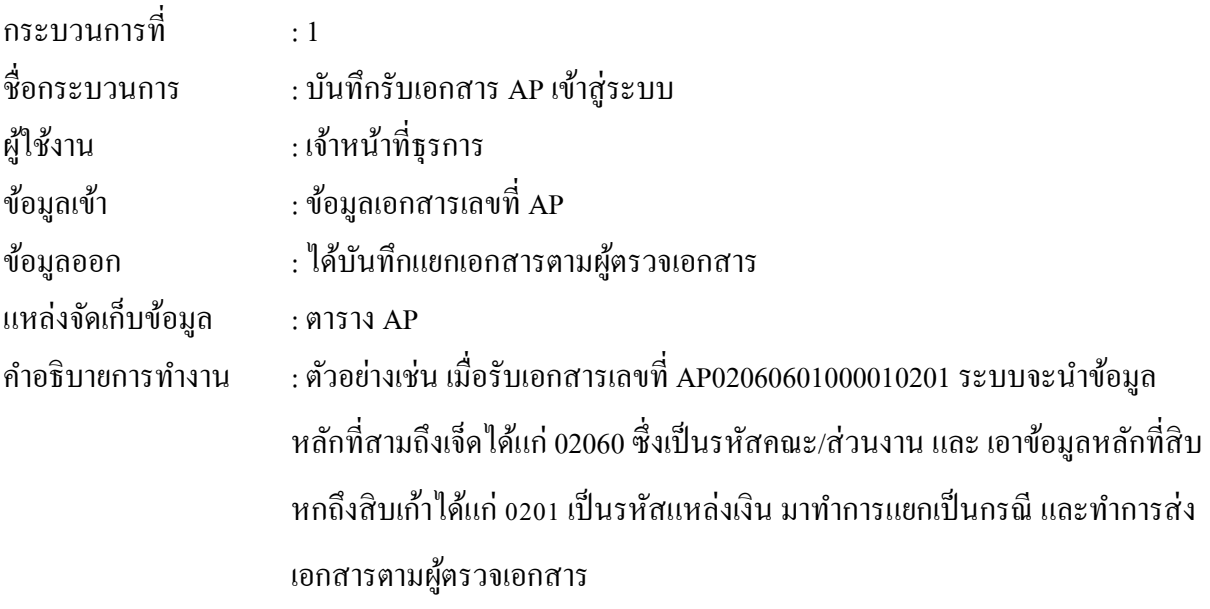

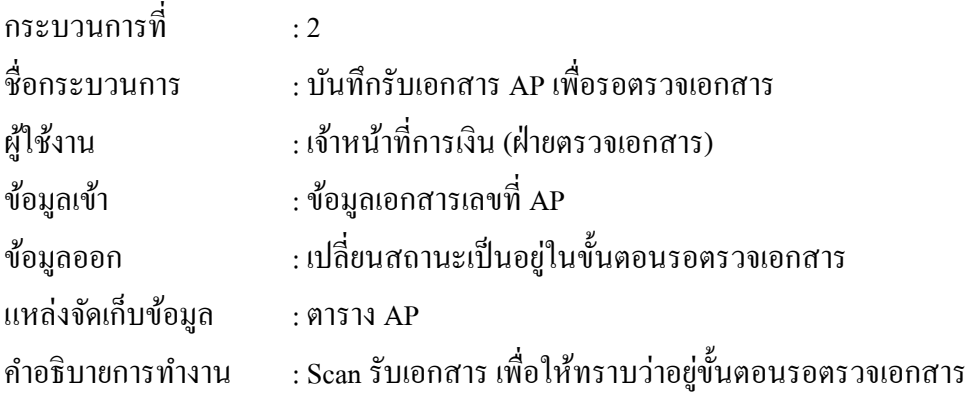

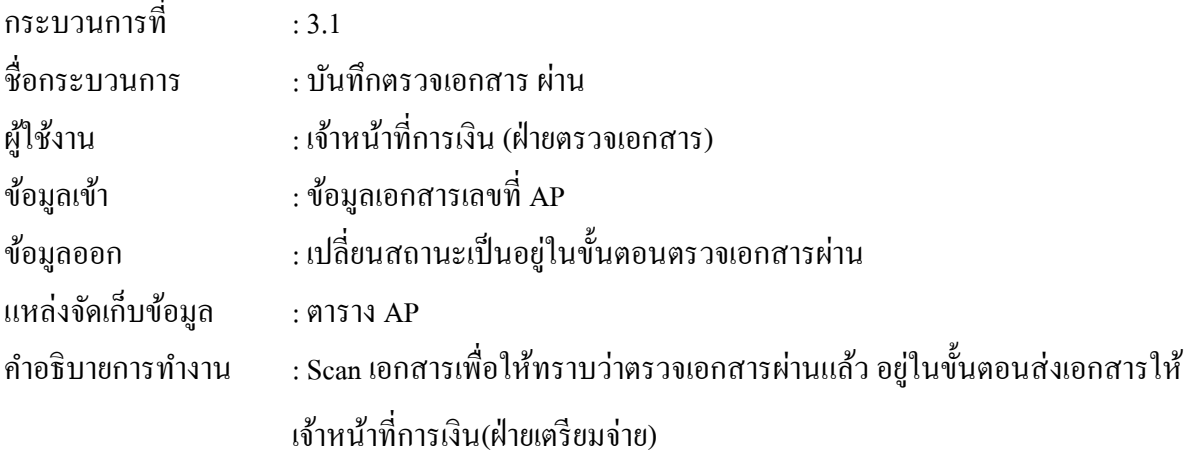

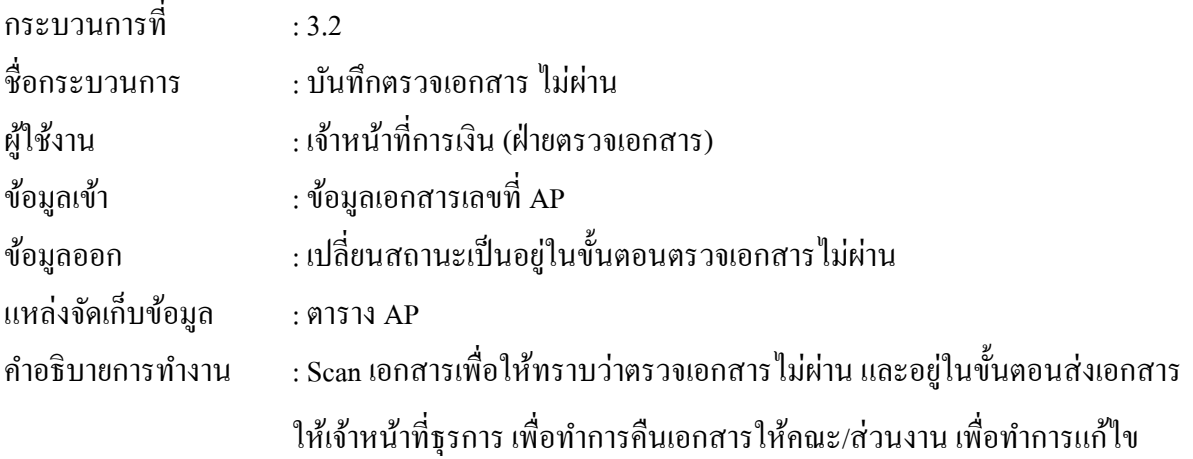

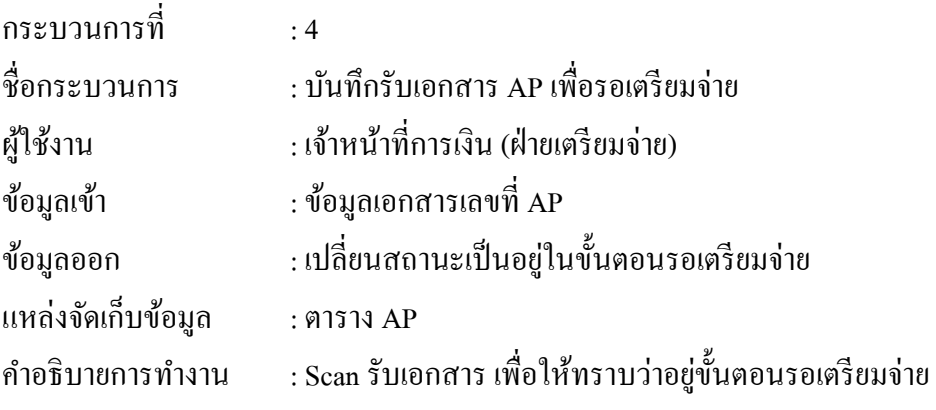

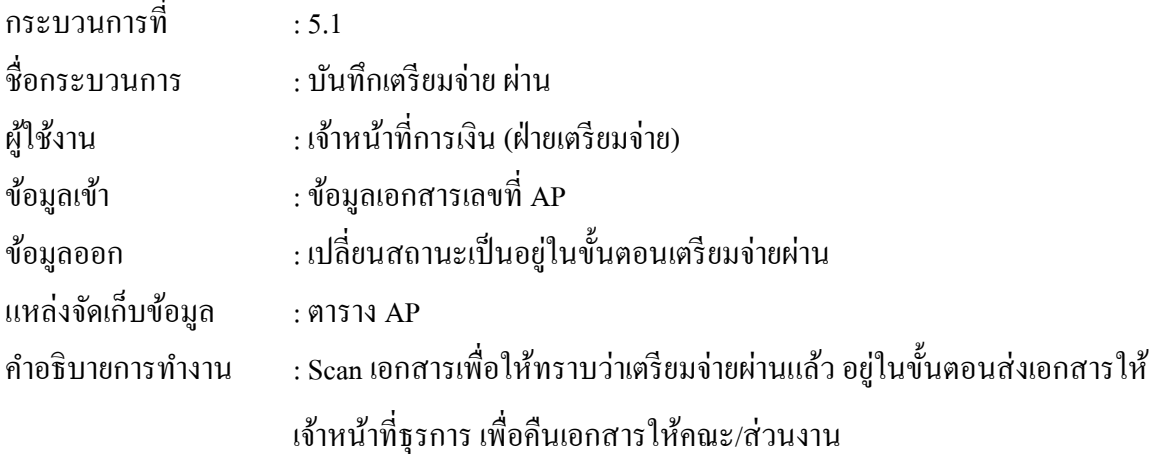

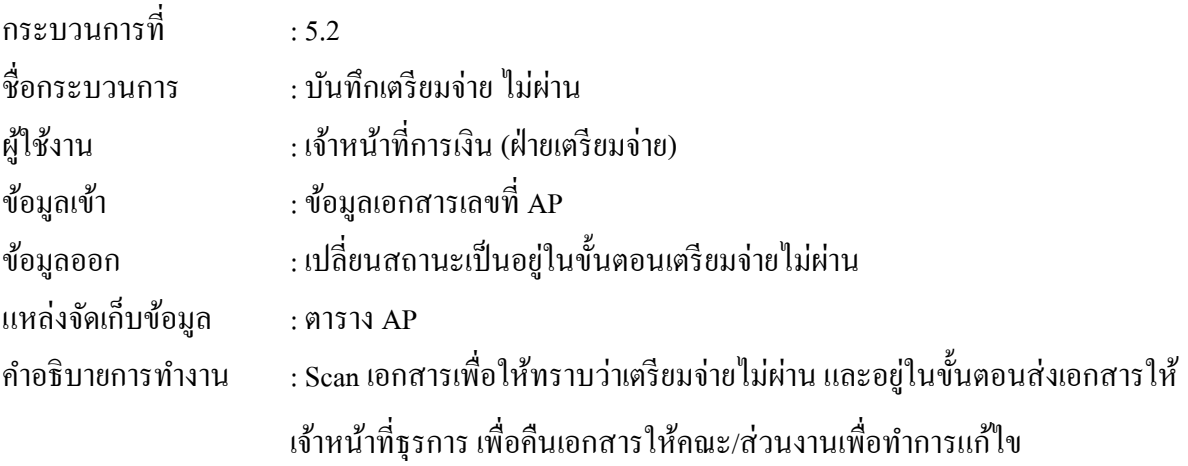

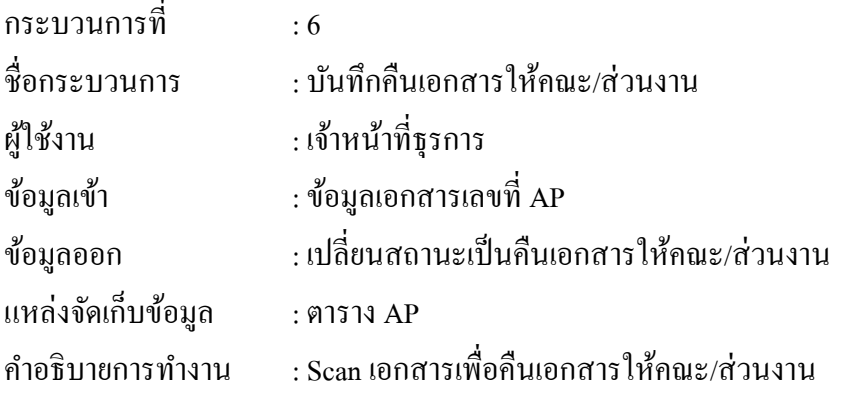

#### **3.7กำรออกแบบฐำนข้อมูล**

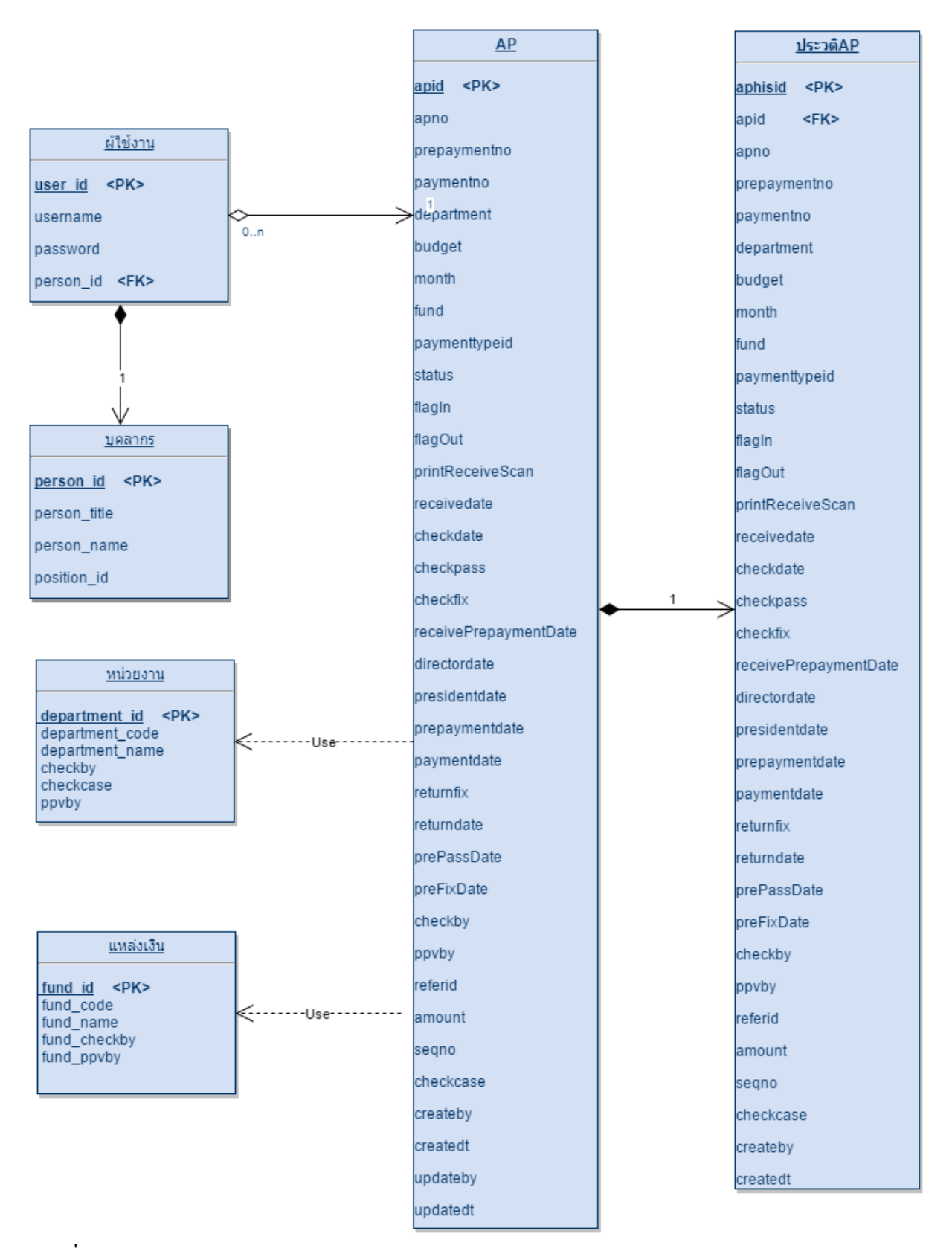

ภาพที่ 3-2แสดงแผนภาพ ER-Diagram ของระบบติดตามเอกสารการเงิน

จาก ภาพที่ 3-2แผนภาพ ER-Diagram ของระบบติดตามเอกสารการเงินน ามาแสดงรายละเอียด ของแผนภาพแสดงความสัมพนัธ์ระหวา่ งขอ้มูล(E-R diagram) ได้ดังตารางที่ 3.1 ถึง 3.6

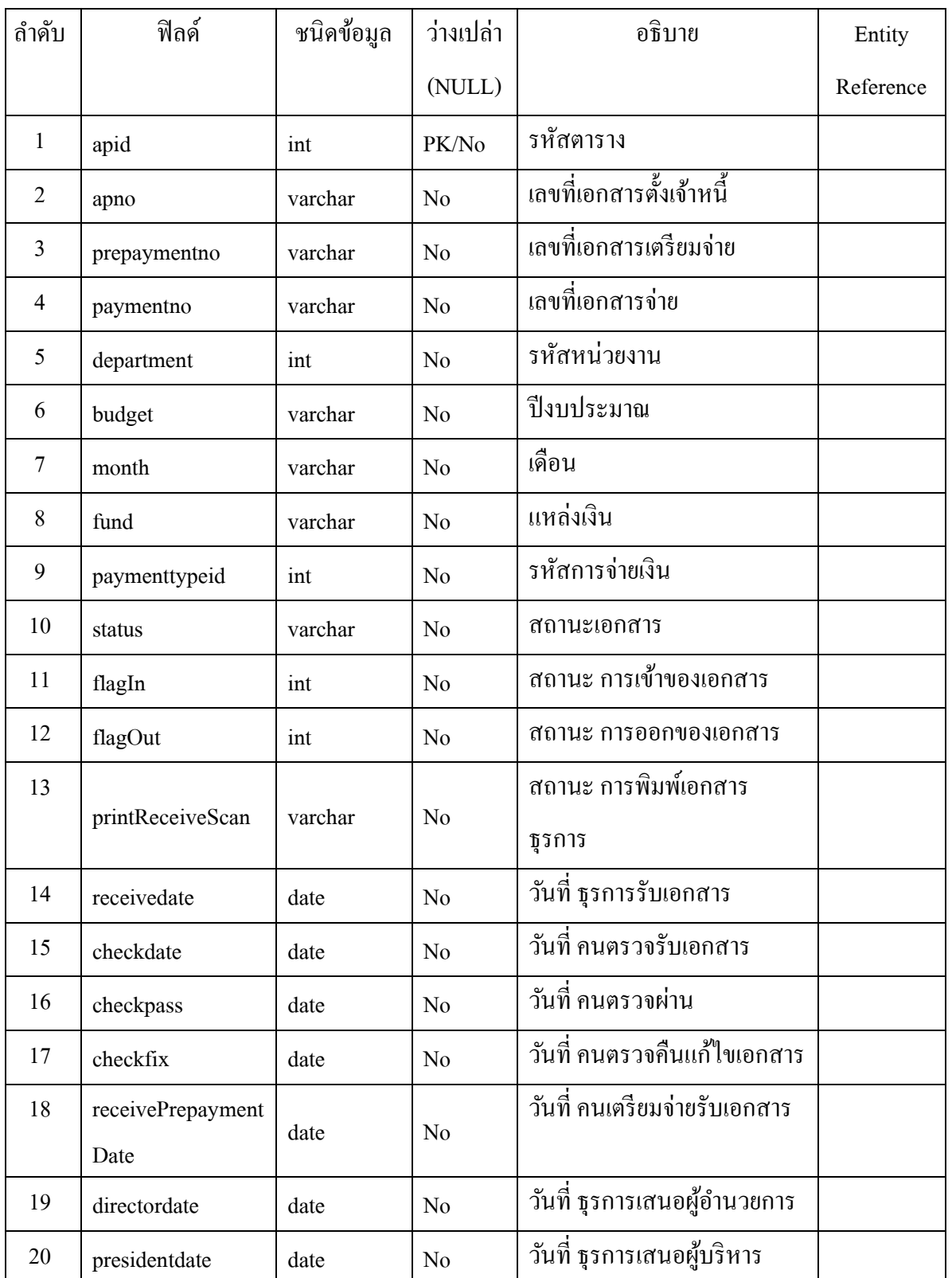

ตารางที่ 3-1 ตาราง AP

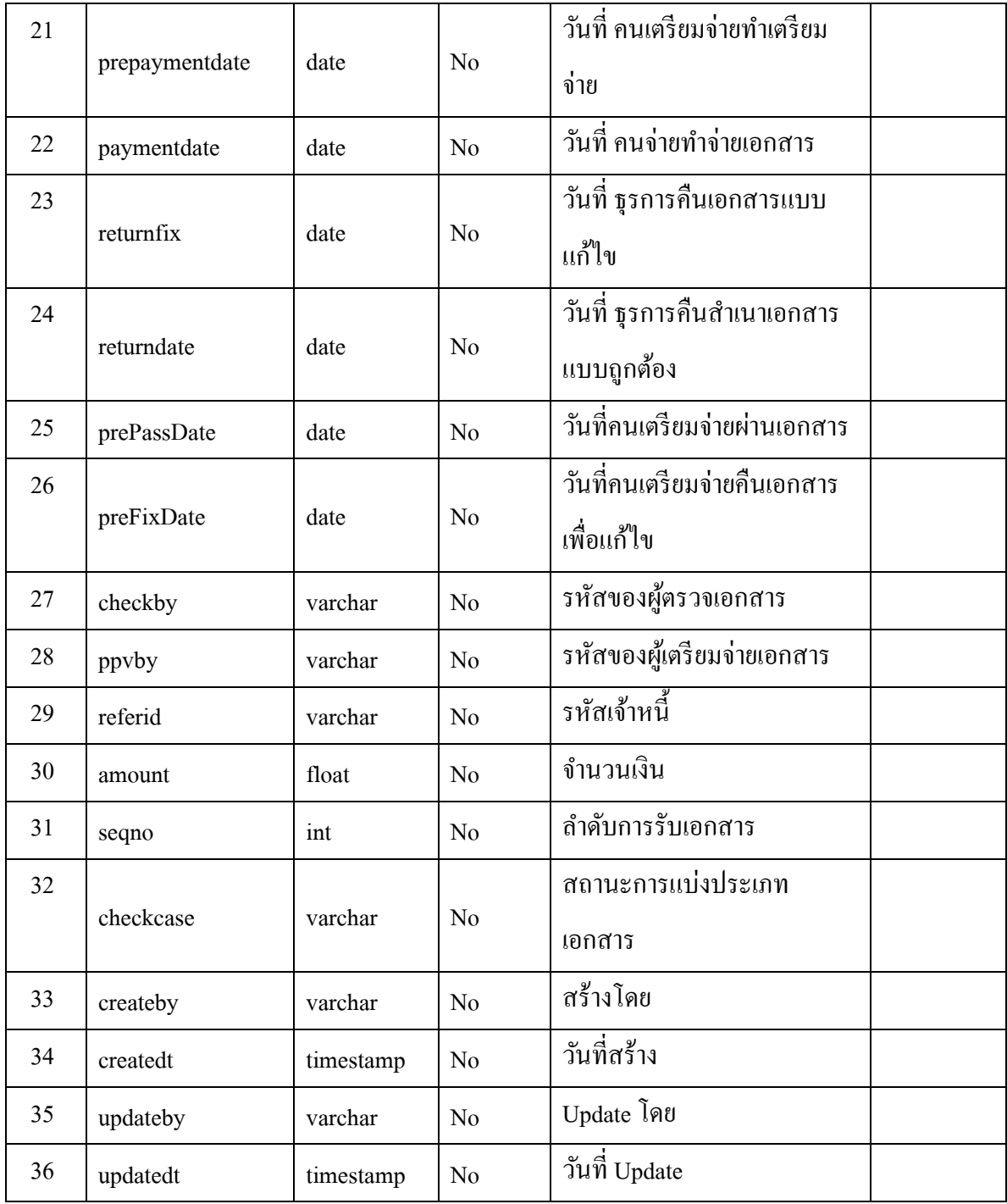

### ตารางที่ 3-2 ตารางหน่วยงาน

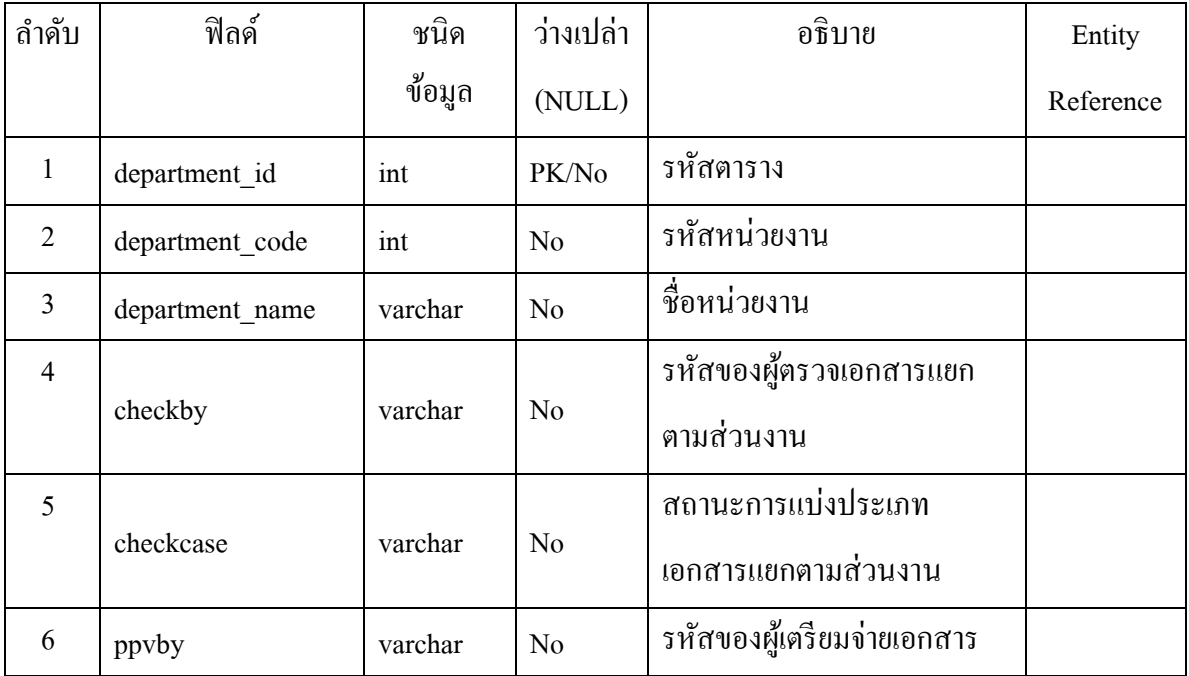

## ตารางที่ 3-3 ตารางแหล่งเงิน

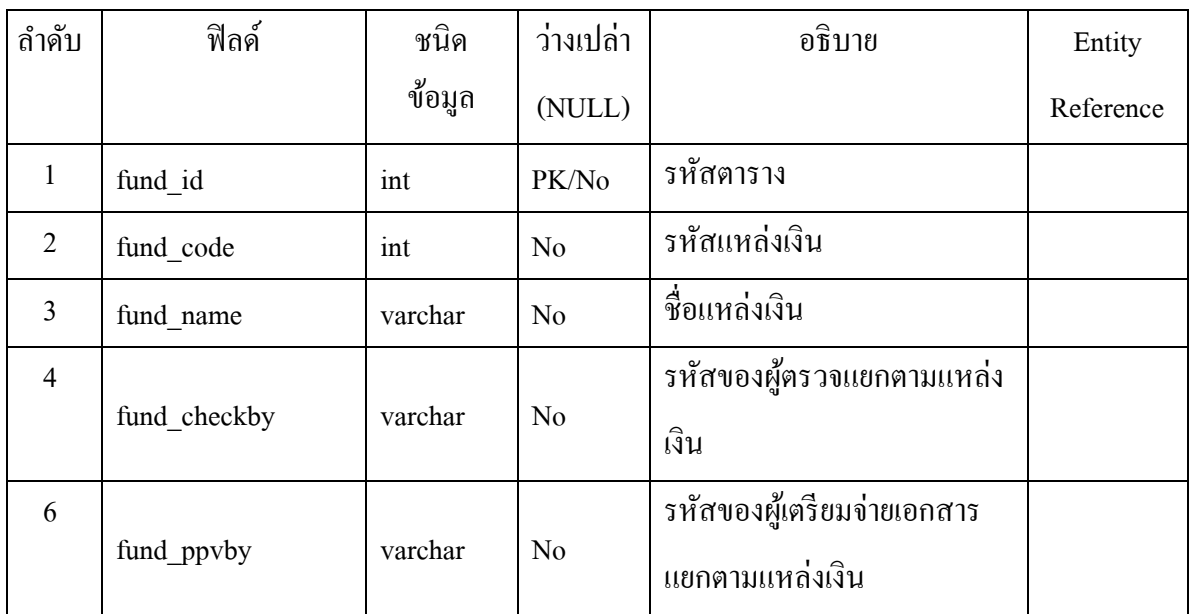

## ตารางที่ 3-4 ตารางประวัติAP

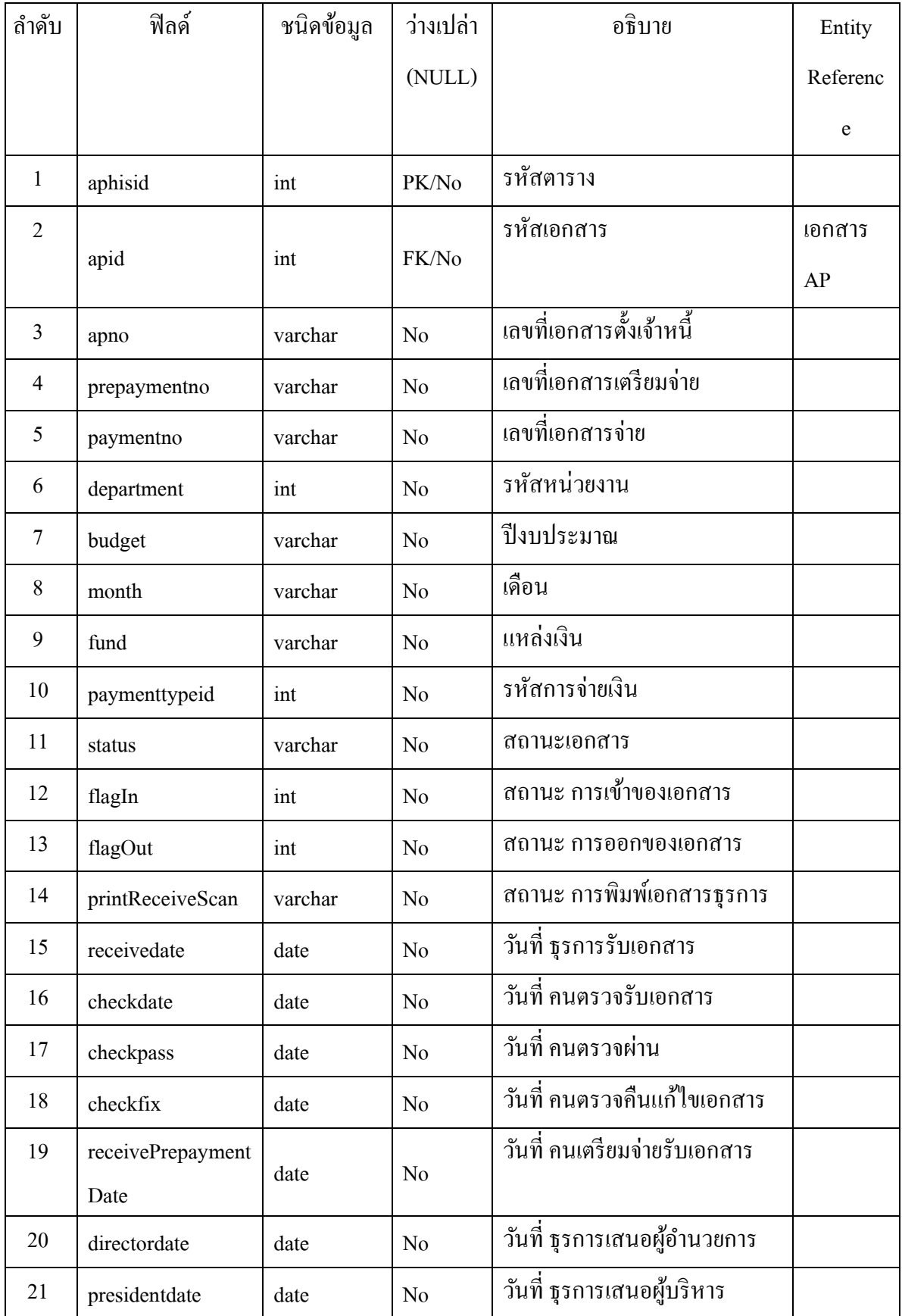

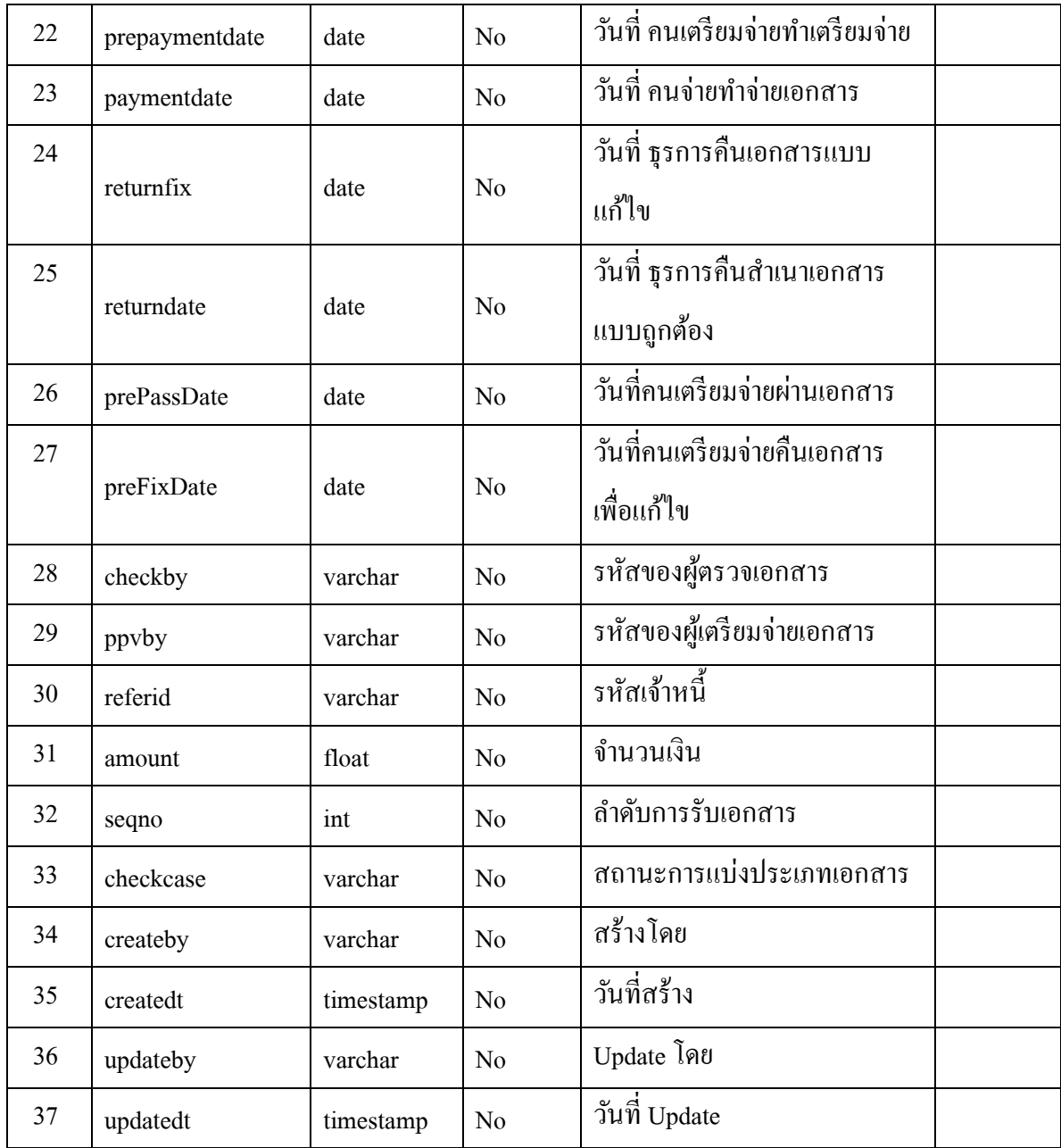

# ตารางที่ 3-5 ตารางผู้ใช้งาน

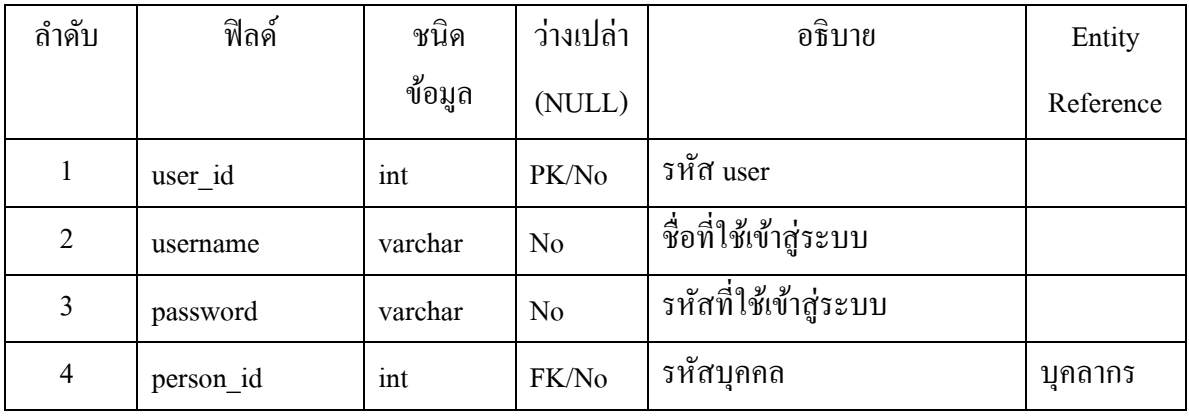

# ตารางที่ 3-6 ตารางบุคลากร

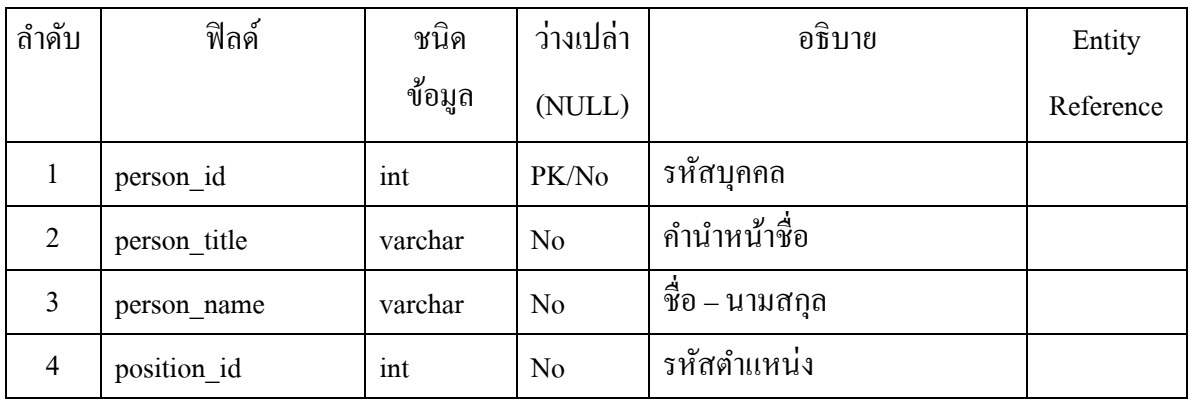

#### **3.8กำรออกแบบหน้ำจอระบบติดตำมเอกสำรกำรเงิน**

การออกแบบระบบ ประกอบด้วยหน้าจอและเมนูต่างๆดงัน้ี

3.8.1 หน้าเข้าสู่ระบบ คือหน้าแรกที่เมื่อผู้ใช้งาน Login เข้าสู่ระบบแล้ว ระบบจะทำหน้าที่แยกสิทธิ์ ของผู้ใช้งาน ตามที่กำหนดไว้เพื่อเข้าสู่การใช้งานระบบ

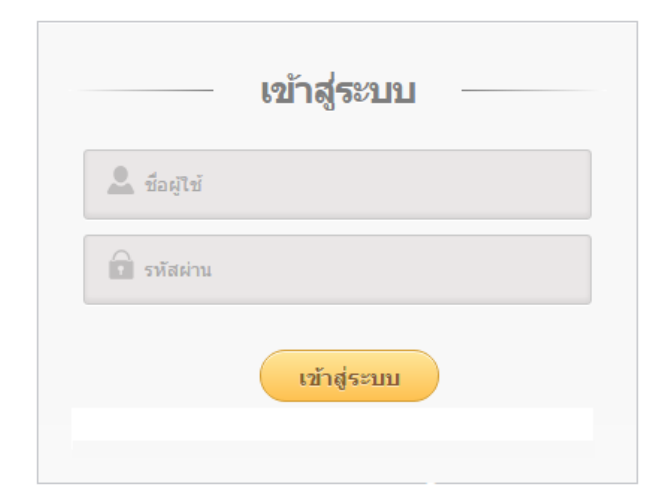

ภาพที่ 3-3 หน้าเข้าสู่ระบบ

3.8.2 เมนูหลัก เมนูนี้จะแสดงเมนูหลักการใช้งานแยกตามสิทธิ์การของผู้ใช้งานที่กำหนดไว้ และ มีเมนูย่อย(หรือไม่มีก็ได้)

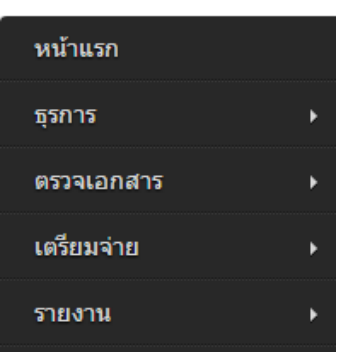

ภาพที่ 3-4 เมนูหลักในระบบติดตามเอกสารการเงิน

3.8.3 หน้าจอการใช้งานระบบติดตามเอกสารการเงิน จะแสดงส่วนของเมนูหลักและเมนูย่อย ตาม ี่ สิทธิ์ของผู้ใช้งานระบบที่กำหนดไว้รวมถึงรายงาน และ ส่วนของการใช้งาน จะมีช่องสำหรับรับข้อมูล Scan เลขเอกสารและแสดงข้อความผลลัพธ์ที่ได้หลังการ Scan เอกสาร

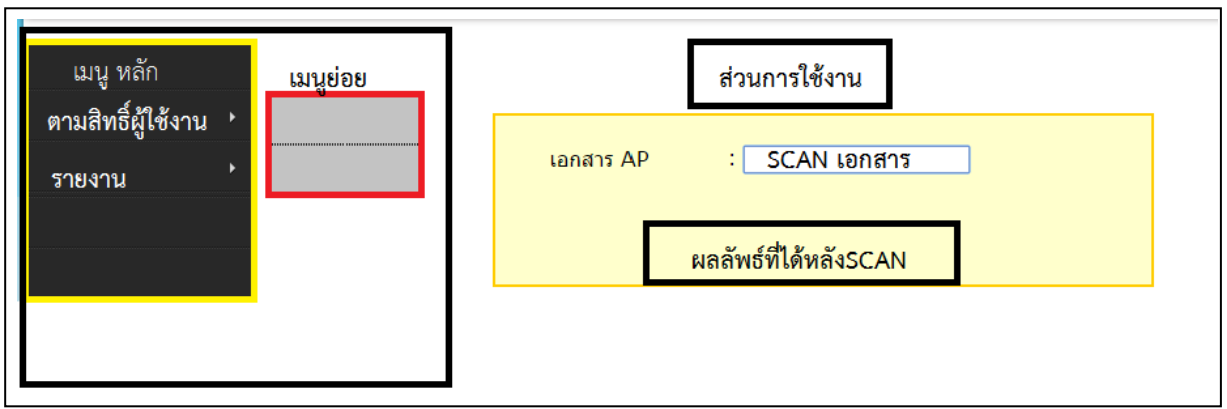

ภาพที่ 3-5 หน้าจอการใช้งานระบบติดตามเอกสารการเงิน

3.8.4 การออกแบบทุกประเภทรายงานในรายงานระบบติดตามเอกสารการเงิน ให้ทำการค้นหาจาก ี เลขที่เอกสาร AP , ช่วงวันที่ จากวันที่เริ่มต้น ถึง วันที่สิ้นสุด และ หน่วยงานภายในมหาวิทยาลัยซึ่งเป็น ข้อมูลหลักระบบบันทึกไว้

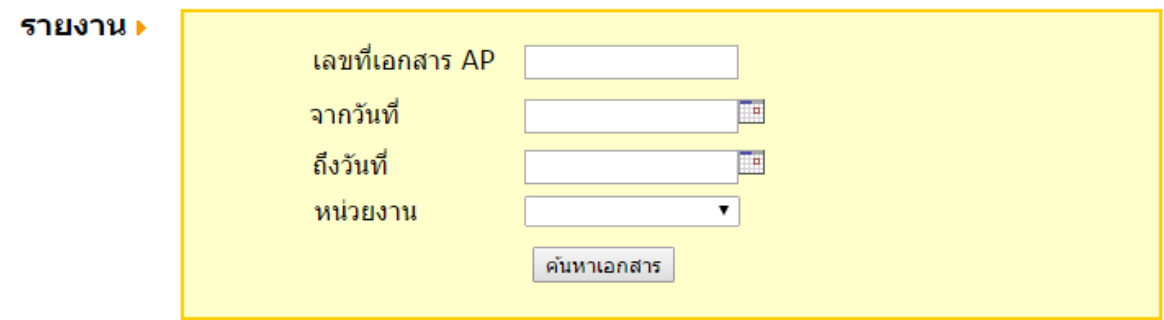

ภาพที่ 3-6 หน้าจอการใช้ออกรายงานระบบติดตามเอกสารการเงิน

# **บทที่ 4**

#### **ผลกำรด ำเนินงำน**

ในบทนี้ จะเป็นการนำเสนอผลการทำงานของโปรแกรมต้นแบบระบบติดตามเอกสารการเงิน ซึ่ง เน้ือหาของบทน้ีจะแบ่งออกเป็น 3 ส่วน ตามประเภทการใชง้านของระบบ ประกอบดว้ย

**ส่วนที่ 1: ระบบกำรจัดกำร** เป็นส่วนของขอ้ มูลผูใ้ชง้าน ที่ใชใ้นการติดตามเอกสารการเงิน แยกตาม สิทธิ์ผู้ใช้งาน

**ส่ วนที่ 2: ระบบกำรท ำงำน** เมนูต่างๆ ที่ใช้ในระบบติดตามเอกสารการเงิน เป็นส่วนที่ใช้ในการ จดัการเกี่ยวขอ้มูลการดา เนินการติดตามเอกสาร

**ส่วนที่ 3: รำยงำน** เป็นส่วนที่ใชใ้นการเรียกดูรายงานเกี่ยวกบัการด าเนินการติดตามเอกสาร ผลการดา เนินงานต่าง ๆ มีดงัน้ี

**ส่วนที่ 1: ระบบกำรจัดกำร** สามารถจดัการขอ้ มูลเกี่ยวกบัผูใ้ชง้านระบบ ดงัรายละเอียดต่อไปน้ี **เข้ำสู่ระบบ**

หน้าจอการเข้าสู่ระบบนี้ จะมีส่วนเพื่อให้เลือกเข้าใช้งานโดยให้ใส่รหัสผู้ใช้ และรหัสผ่าน จากนั้น คลิกที่ปุ่มเขา้สู่ระบบ

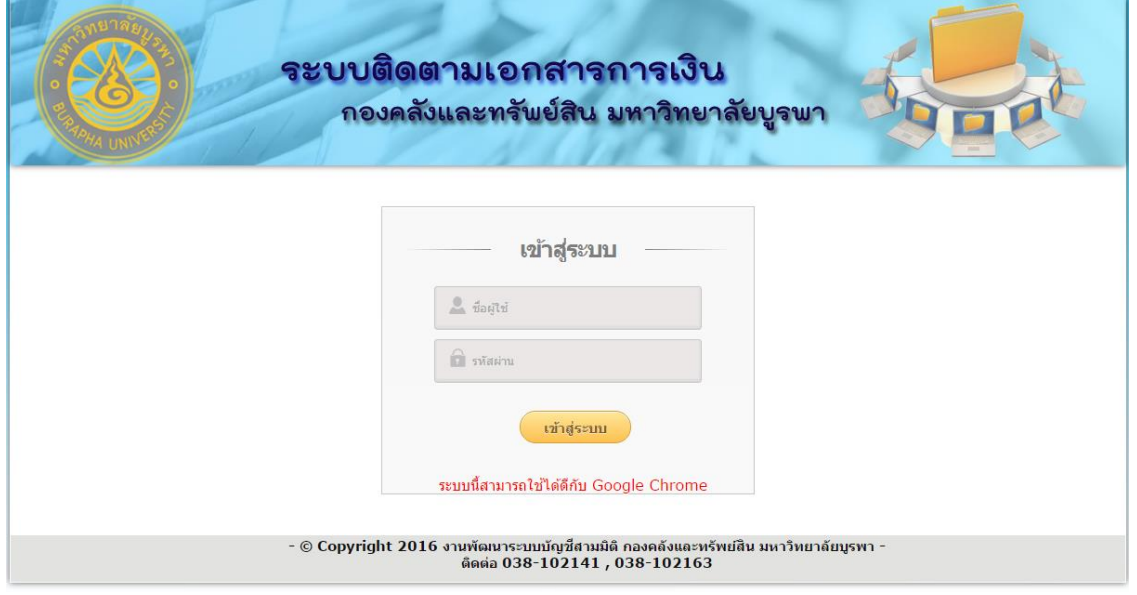

ภาพที่ 4-1 หนา้จอที่ใชใ้นการเขา้สู่ระบบในระบบติดตามเอกสารการเงิน

#### **หน้ำแรกของระบบติดตำมเอกสำรกำรเงิน**

เมื่อทำการเข้าสู่ระบบโดยการกรอกรหัสผู้ใช้ และรหัสผ่าน จากนั้นเลือกปุ่ม เข้าสู่ระบบ ระบบจะ แสดงเมนูการใช้งานของระบบ

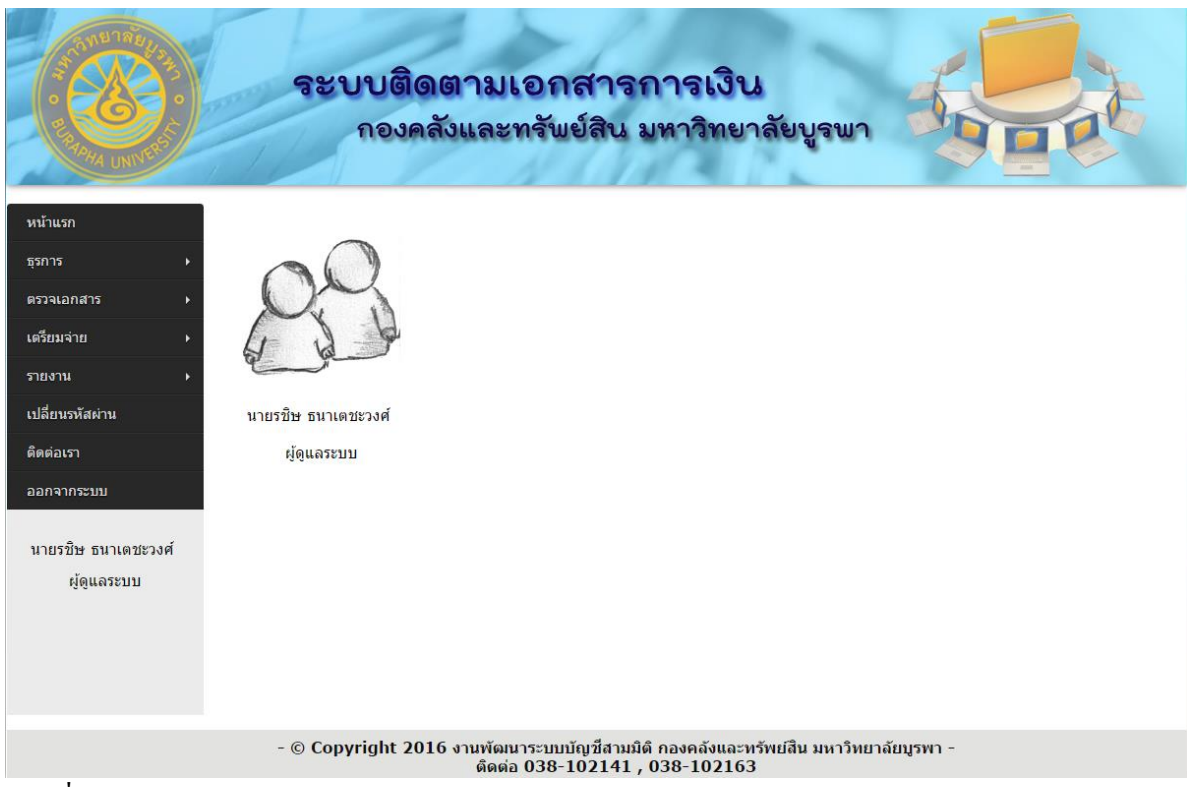

ภาพที่ 4-2 การเขา้สู่ระบบติดตามเอกสารการเงิน

#### **เมนูกำรใช้งำนระบบ**

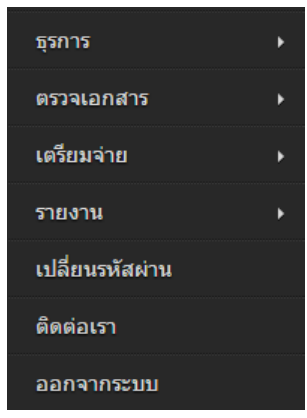

ภาพที่ 4-3 เมนูการทำงานส่วนของระบบการจัดการ

- 1**. ธุรการ** เป็นเมนูที่ใช้สำหรับธุรการ
- **2. ตรวจเอกสำร** เป็ นเมนูที่ใช้ส าหรับผู้ตรวจเอกสาร
- **3. เตรียมจ่ำย** เป็นเมนูที่ใชส้ า หรับเตรียมจ่าย
- **4. รำยงำน** เป็ นเมนูที่ใช้ส าหรับดูรายงานในระบบติดตามเอกสารการเงิน
- **5. เปลี่ยนรหัสผ่ำน** เป็นเมนูที่ใชใ้นการจดัการเปลี่ยนแปลงรหสัผา่ นของผใู้ชง้าน
- **6. ติดต่อเรำ** เป็นเมนูที่ใชส้ า หรับติดต่อผดูู้แลระบบ
- **7. ออกจำกระบบ** เป็ นเมนูที่ใช้ในการออกจากระบบเมื่อเข้าใช้งานเสร็จเรียบร้อยแล้ว

#### **ส่วนที่ 2: ระบบกำรท ำงำน**

ในส่วนน้ีจะแบ่งเป็นหน้าจอต่างๆ ที่ใช้ในระบบติดตามเอกสารการเงิน เป็นส่วนที่ใช้ใน การจดัการเกี่ยวขอ้มูลการดา เนินการติดตามเอกสารซ่ึงมีดงัต่อไปน้ี

**1. เมนูธุรกำร มี3 เมนูย่อย ได้แก่** บันทึกรับเอกสาร(ธุรการ) บันทึกคืนเอกสาร(เสร็จสิ้นแล้ว) และ บันทึกคืนเอกสาร(แกไ้ข) ดังภาพที่4-4

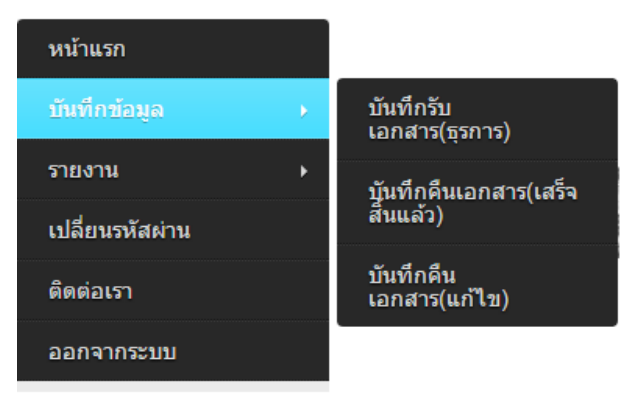

ภาพที่ 4-4 เมนูการทา งานส่วนของธุรการ

1.1 **บันทึกรับเอกสำร** เป็นเมนูที่ใชใ้นรับเอกสารการเงินเขา้สู่ระบบติดตามเอกสารการเงิน ดังภาพที่ 4-5

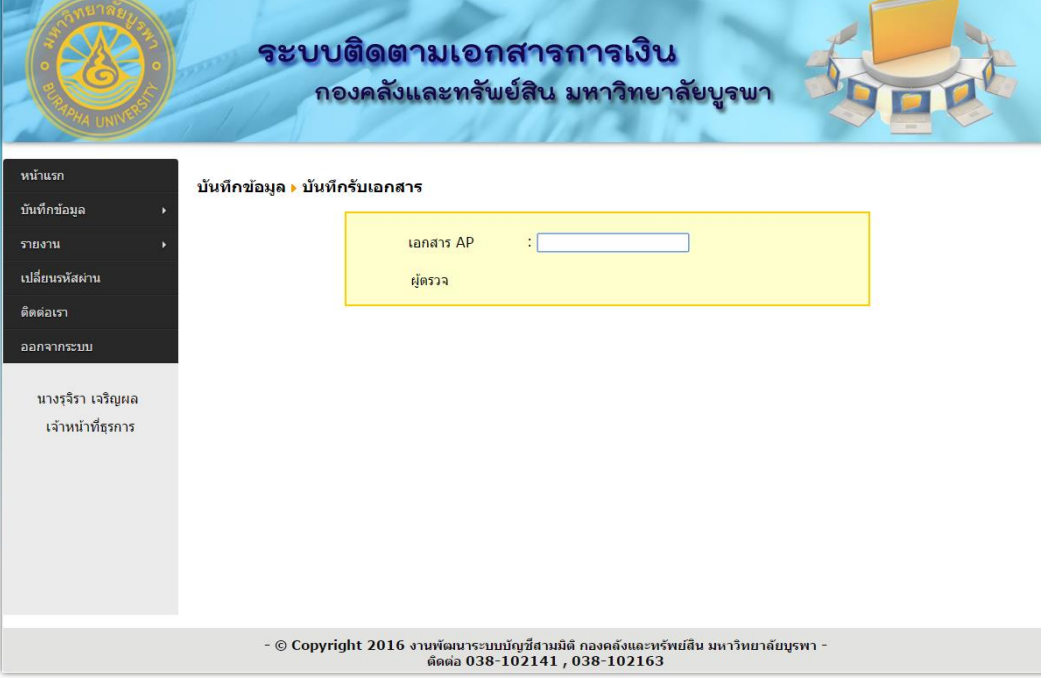

ภาพที่ 4-5 เมนูการบันทึกรับเอกสารของธุรการ

1.2 **บันทึกคืนเอกสำร(เสร็จสิ้นแล้ว)** เป็ นเมนูที่ใช้ในการคืนเอกสารการเงินให้กับส่วนงานต่างใน ้มหาวิทยาลัย ในกรณีที่เอกสารนั้นได้ดำเนินการในกองคลังและทรัพย์สินเสร็จสิ้นทุกขั้นตอนแล้ว ดังภาพที่ 4-6

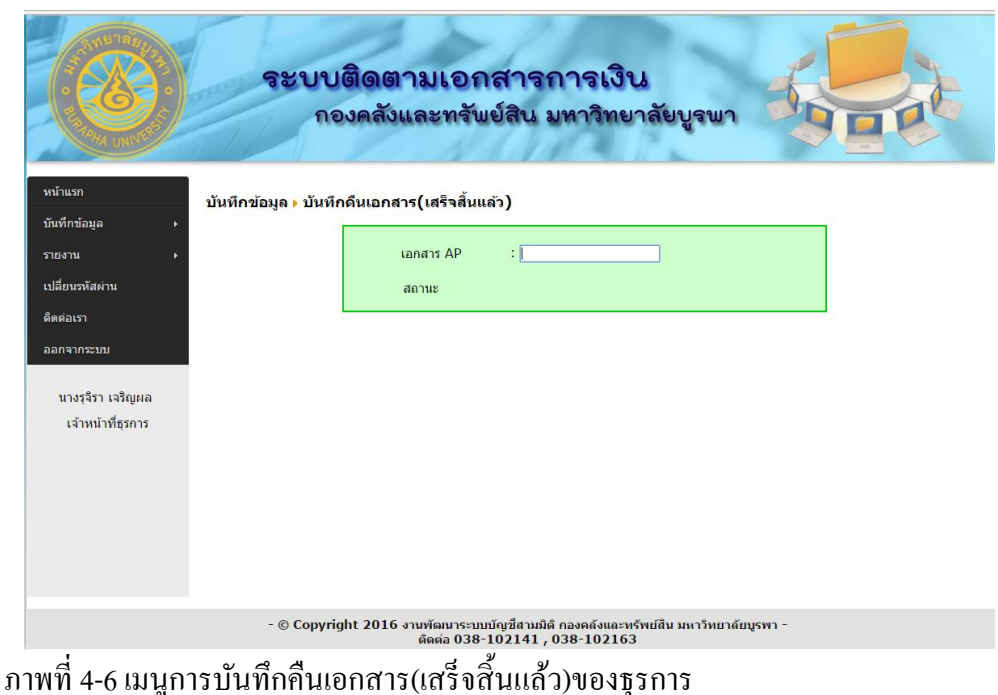

1.3 **บันทึกคืนเอกสำร(แก้ไข)** เป็นเมนูที่ใชใ้นคืนเอกสารการเงินให้กบั ส่วนงานต่างในมหาวิทยาลยั ใน ึ กรณีที่มีการตรวจสอบเอกสารนั้นแล้ว พบความผิดพลาดของเนื้อหา และต้องทำการคืนส่วนงาน เพื่อทา การแกไ้ข ดังภาพที่ 4-6

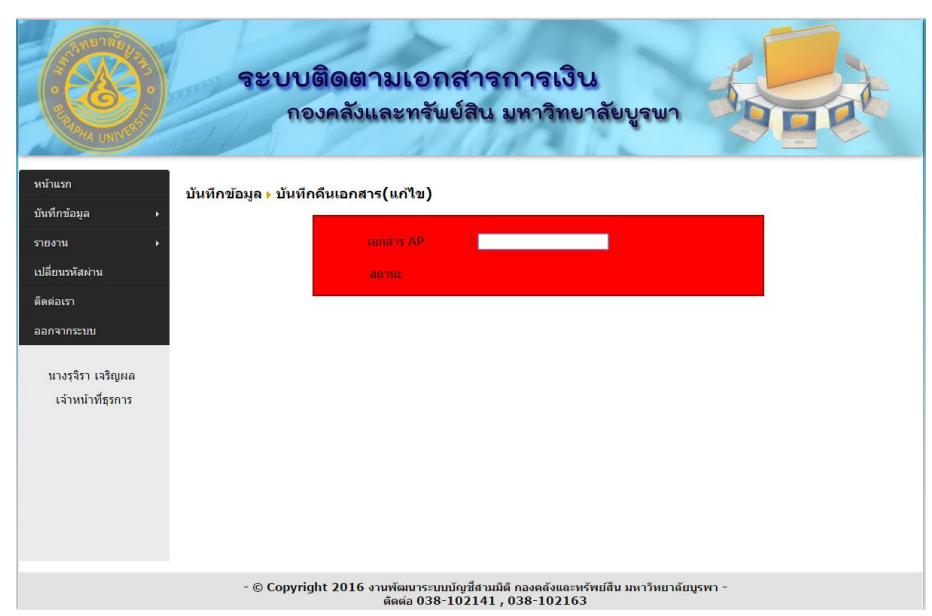

ภาพที่ 4-7 เมนูการบันทึกคืนเอกสาร(แกไ้ข)ของธุรการ

**2. เมนูตรวจเอกสำร มี 4 เมนูย่อย ได้แก่**รับเอกสารคืนส่วนงาน ตรวจผา่ น และ บนั ทึกยกเลิกตรวจ ดัง ภาพที่ 4-8

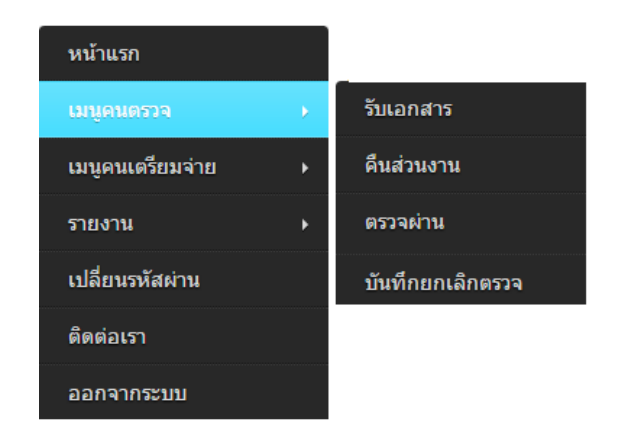

ภาพที่ 4-8 เมนูการทา งานส่วนของตรวจเอกสาร

2.1 **บันทึกรับตรวจเอกสำร** เป็ นเมนูที่ใช้ในรับเอกสารการเงินเพื่อเขา้สู่กระบวนการตรวจสอบความ ถูกต้องของเอกสาร ดังภาพที่ 4-9

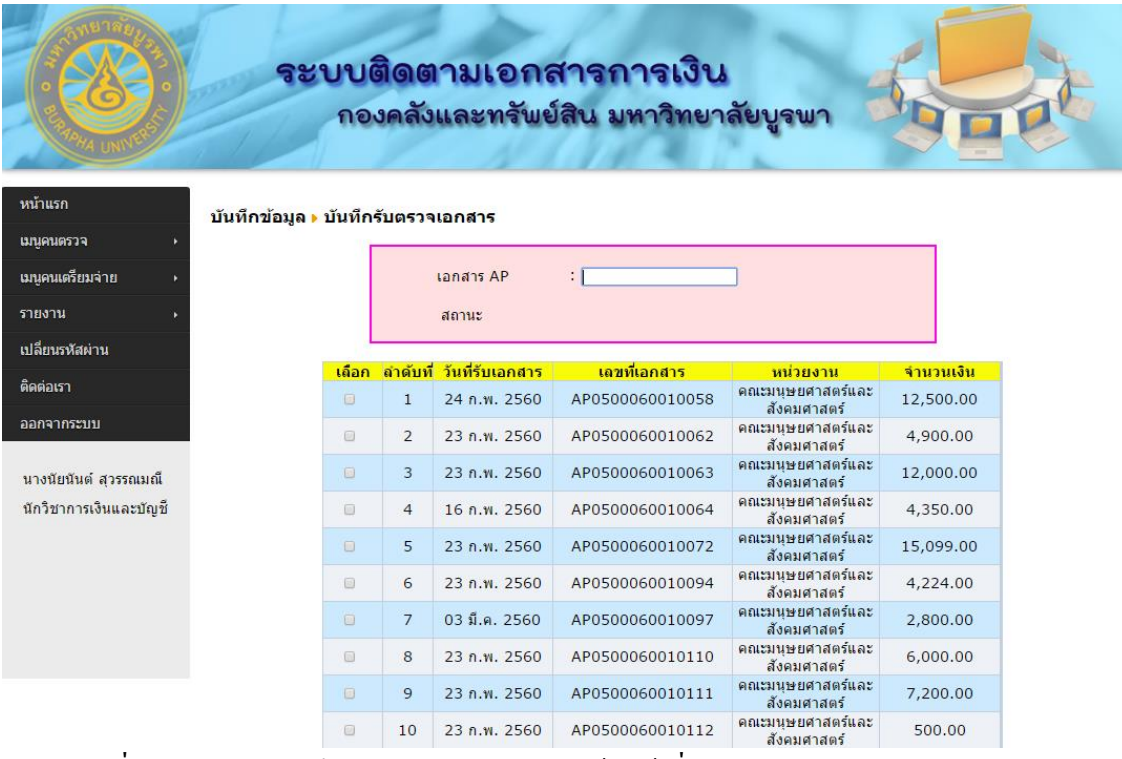

ภาพที่ 4-9 เมนูการบันทึกรับตรวจเอกสาร ของเจ้าหน้าที่การเงิน

2.2 **บันทึกตรวจเอกสำร**(แกไ้ข) เป็นเมนูที่ใชใ้นคืนเอกสารการเงินในกรณีที่เอกสารน้นั ไม่ถูกตอ้ง ดัง ภาพที่ 4-10

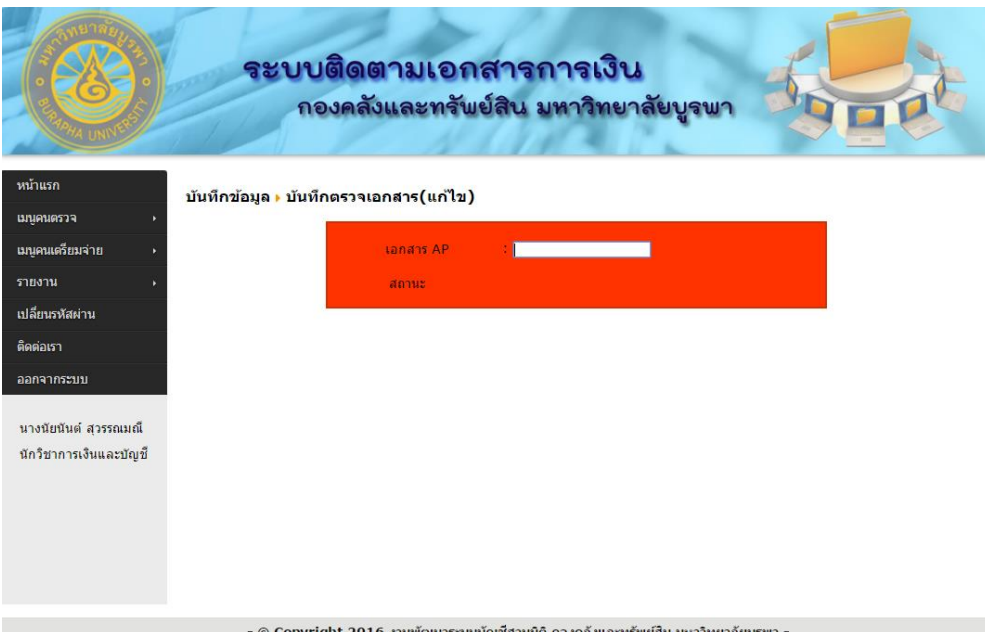

๑ copyright 2016 งานทัดแกระบบบัญชีสานนิต ลงคลังและทร์หนสิน มหาวิทยาลัยบรหา<br>ภาพที่ 4-10 เมนูการบันทึกตรวจเอกสาร(แก้ไข)ของเจ้าหน้าที่การเงิน
2.3 **บันทึกตรวจเอกสำร**(ตรวจผ่าน) เป็นเมนูที่ใช้ในบนั ทึกว่าเอกสารการเงินน้ันได้ตรวจสอบความ ถูกต้องเรียบร้อยแล้วเพื่อส่งต่อไปในขั้นตอนการเตรียมจ่าย ซึ่งมีการทำงานดังภาพที่ 4-11

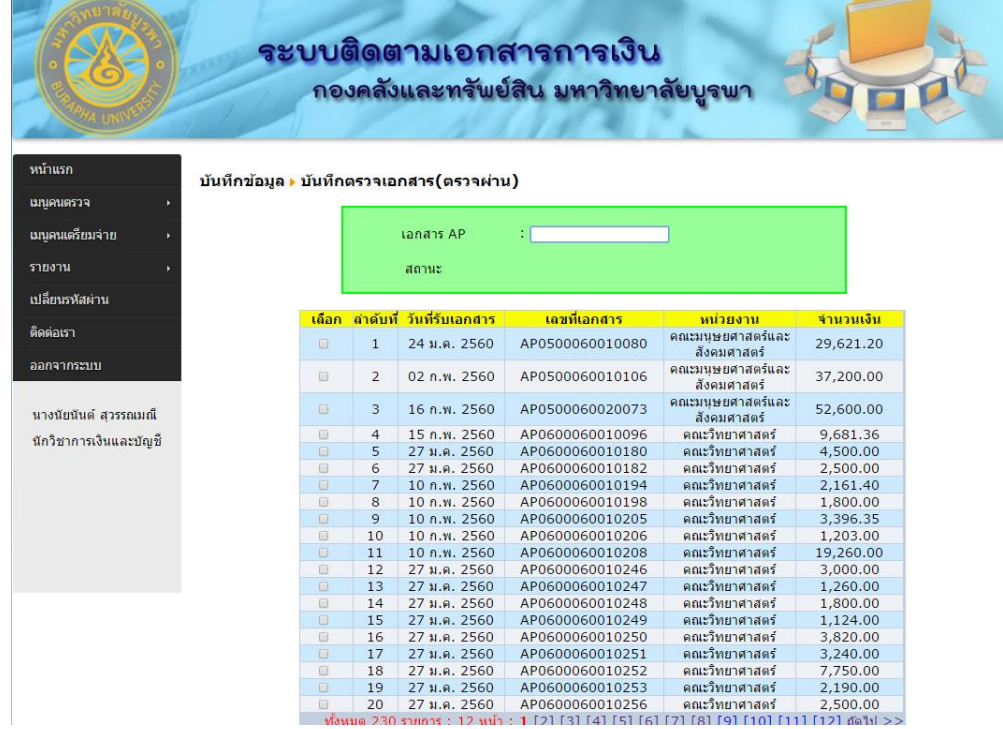

ภาพที่ 4-11 เมนูการบันทึกตรวจเอกสาร(ตรวจผ่าน)ของเจ้าหน้าที่การเงิน

2.4 **บันทึกยกเลิกตรวจเอกสำร** เป็ นเมนูที่ใช้ในยกเลิกการตรวจเอกสารการเงินในกรณีที่มีการบันทึก รายการผิดพลาด ดังภาพที่ 4-12

|                        |                                                                                    |        |                |                    | ระบบติดตามเอกสารการเงิน<br>กองคลังและทรัพย์สิน มหาวิทยาลัยบูรพา |                                 |  |  |  |
|------------------------|------------------------------------------------------------------------------------|--------|----------------|--------------------|-----------------------------------------------------------------|---------------------------------|--|--|--|
| หน้าแรก                | บันทึกข้อมูล <mark>» บันทึกยกเลิกตรวจ</mark>                                       |        |                |                    |                                                                 |                                 |  |  |  |
| เมนูคนตรวจ             |                                                                                    |        |                |                    |                                                                 |                                 |  |  |  |
| เมนคนเครียมจ่าย        | เลขที่เอกสาร AP :                                                                  |        |                |                    |                                                                 |                                 |  |  |  |
| รายงาน                 | : ทั้งหมด<br>wisneru<br>٠                                                          |        |                |                    |                                                                 |                                 |  |  |  |
| เปลี่ยนรหัสผ่าน        | ค้นหาเอกสาร                                                                        |        |                |                    |                                                                 |                                 |  |  |  |
| ดิดต่อเรา              |                                                                                    |        |                |                    |                                                                 |                                 |  |  |  |
| ออกจากระบบ             |                                                                                    | เลือก  | ลำดับที่       | วันที่รับเอกสาร    | เลขที่เอกสาร                                                    | หน่วยงาน                        |  |  |  |
|                        |                                                                                    | $\Box$ | $\mathbf{1}$   | 23 n.w. 2560       | AP0800060020077                                                 | คณะศิลปกรรมศาสตร์               |  |  |  |
| นางนัยนันด์ สุวรรณมณี  |                                                                                    | 回      | $\overline{2}$ | $02.0$ , w. $2560$ | AP0500060120115                                                 | คณะมนษยศาสตร์และ<br>สังคมศาสตร์ |  |  |  |
| ทีกวิชาการเงินและบัญชี | คณะมนษยศาสตร์และ<br>3.<br>$\Box$<br>16 n.w. 2560<br>AP0500060010093<br>สังคมศาสตร์ |        |                |                    |                                                                 |                                 |  |  |  |
|                        |                                                                                    | e      | $\overline{4}$ | 16 ก.พ. 2560       | AP0500060010113                                                 | ดณะมนษยศาสตร์และ<br>สังคมศาสตร์ |  |  |  |
|                        |                                                                                    | $\Box$ | 5.             | 16 n.w. 2560       | AP0500060010119                                                 | คณะมนษยศาสตร์และ<br>สังคมศาสตร์ |  |  |  |

ภาพที่ 4-12 เมนูการบันทึกยกเลิกตรวจเอกสาร ของเจ้าหน้าที่การเงิน

**3. เมนูเตรียมจ่ำย มี3 เมนูย่อย ได้แก่**รับเตรียมจ่าย เตรียมจ่าย(แกไ้ข)และเตรียมจ่าย(ผา่ น) ดังภาพที่ 4-13

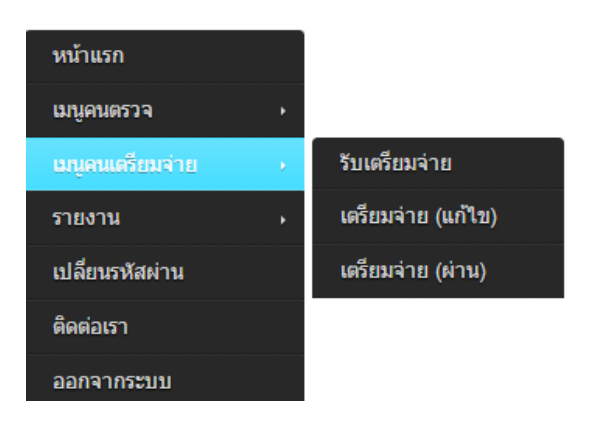

ภาพที่ 4-13 เมนูการทา งานส่วนของเตรียมจ่าย

3.1 **บันทึกรับเตรียมจ่ำย** เป็นเมนูที่ใชใ้นรับเอกสารการเงินเพื่อเขา้สู่กระบวนจ่ายเงิน ดงัภาพที่4-14

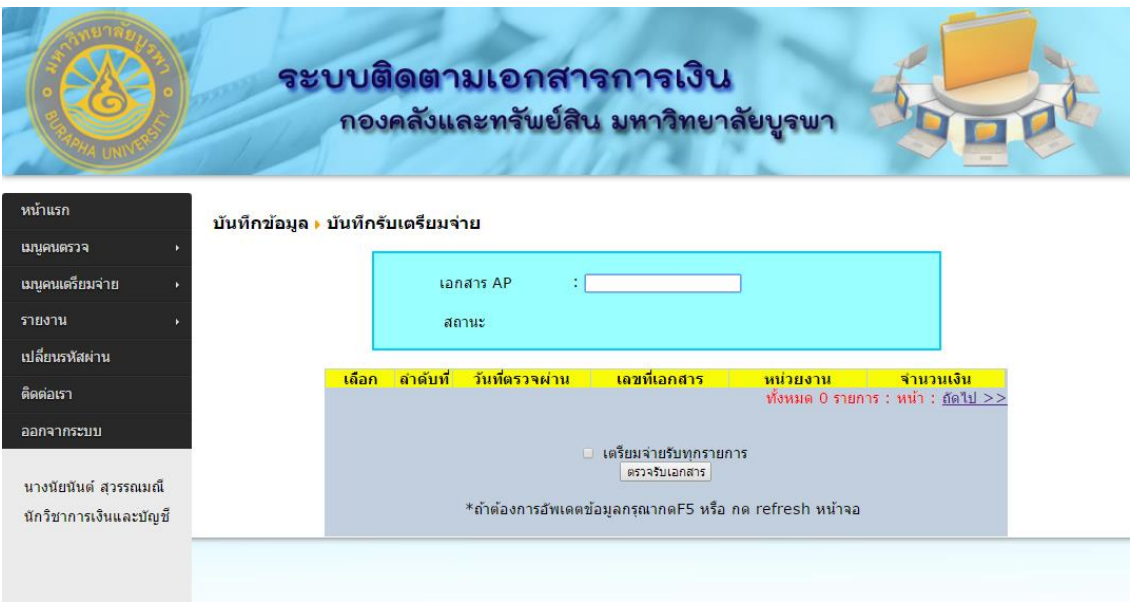

ภาพที่ 4-14 เมนูการบันทึกรับเตรียมจ่าย ของเจ้าหน้าที่การเงิน

3.2 **บันทึกเตรียมจ่าย** (แก้ไข) เป็นเมนูที่ใช้ในคืนเอกสารการเงินในกรณีที่เอกสารนั้นไม่ถูกต้อง ดังภาพที่ 4-15

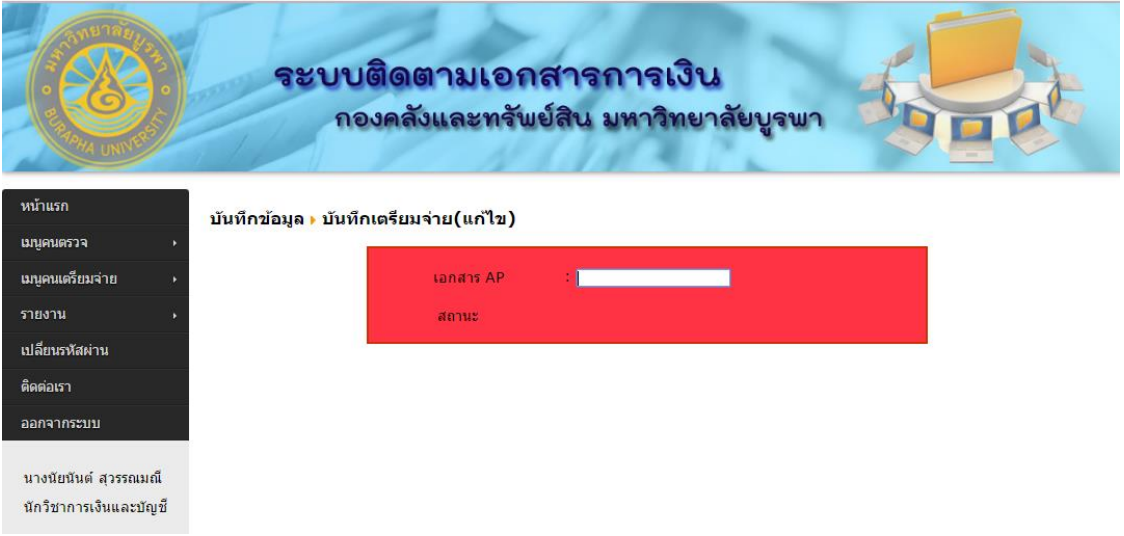

ภาพที่ 4-15 เมนูการบนั ทึกเตรียมจ่าย(แกไ้ข)ของเจา้หนา้ที่การเงิน

3.3 **บันทึกเตรียมจ่าย** (ผ่าน) เป็นเมนูที่ใช้ในบันทึกว่าเอกสารการเงินนั้นได้ทำการเตรียมจ่าย เรียบร้อย ดังภาพที่ 4-16

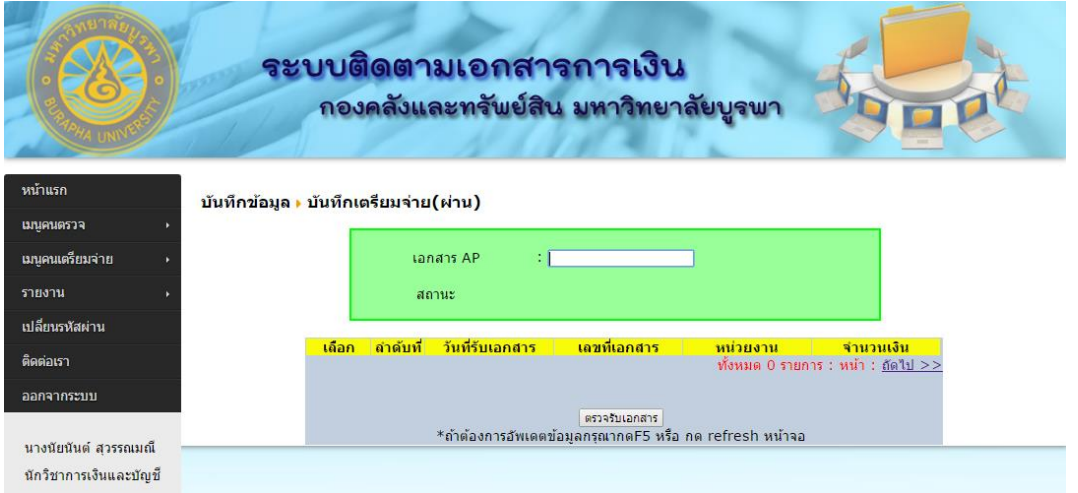

ภาพที่ 4-16 เมนูการบันทึกเตรียมจ่าย (ผ่าน)ของเจ้าหน้าที่การเงิน

4. **เมนูรำยงำน มี4 เมนูย่อย ได้แก่**รายงานสถานะเอกสาร รายงานการรับเอกสาร AP รายงานการ ี ส่งคืนเอกสาร AP และ รายงานตรวจสอบระยะเวลาดำเนินการ ดังภาพที่ 4-17

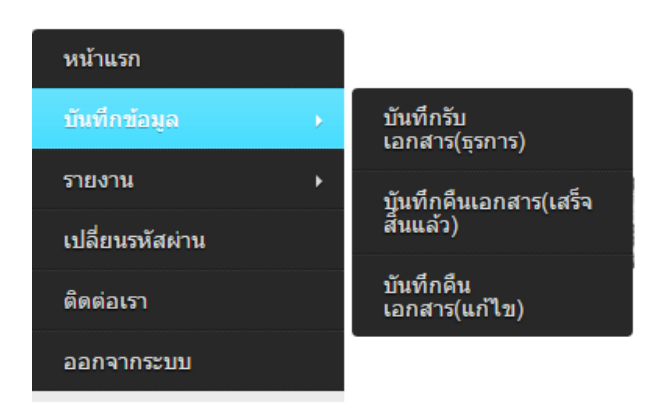

ภาพที่ 4-17 เมนูรายงานในระบบติดตามเอกสารการเงิน

**1.1 รำยงำนสถำนะเอกสำร**เป็นเมนูที่ใชใ้นการเรียกดูสถานะของเอกสารอยใู่ นข้นั ตอนการ

ท างานอะไร ดังภาพที่ 4-18

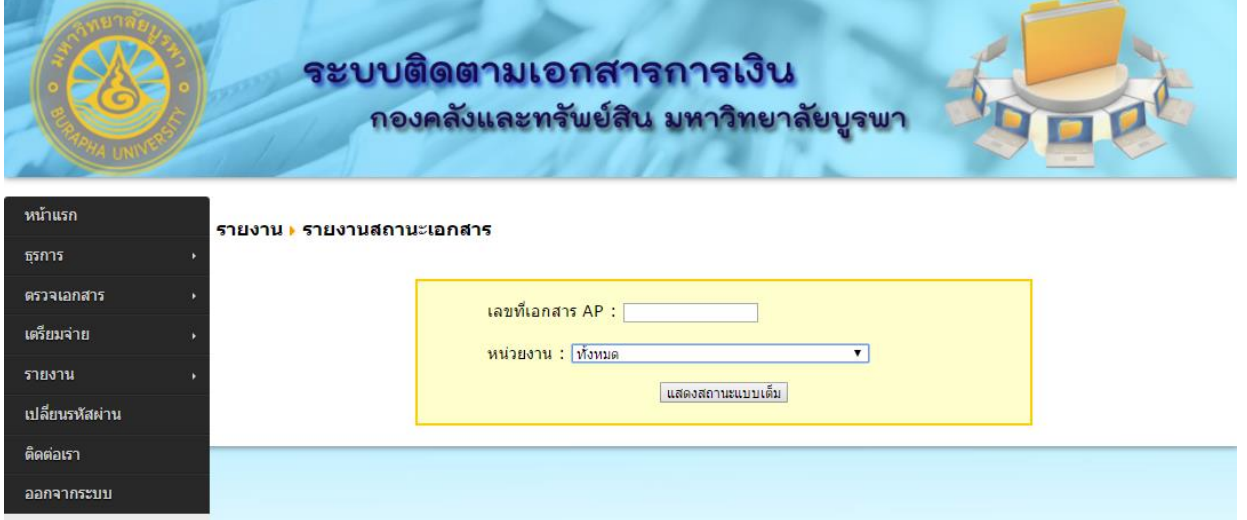

ภาพที่ 4-18 เมนูรายงานสถานะเอกสาร ในระบบติดตามเอกสารการเงิน

**1.2 รำยงำนกำรรับเอกสำร AP** เป็นเมนูที่ใชใ้นการเรียกดูการรับเอกสารจากหน่วยงานต่างๆใน ช่วงเวลาที่ระบุดังภาพที่ 4-19

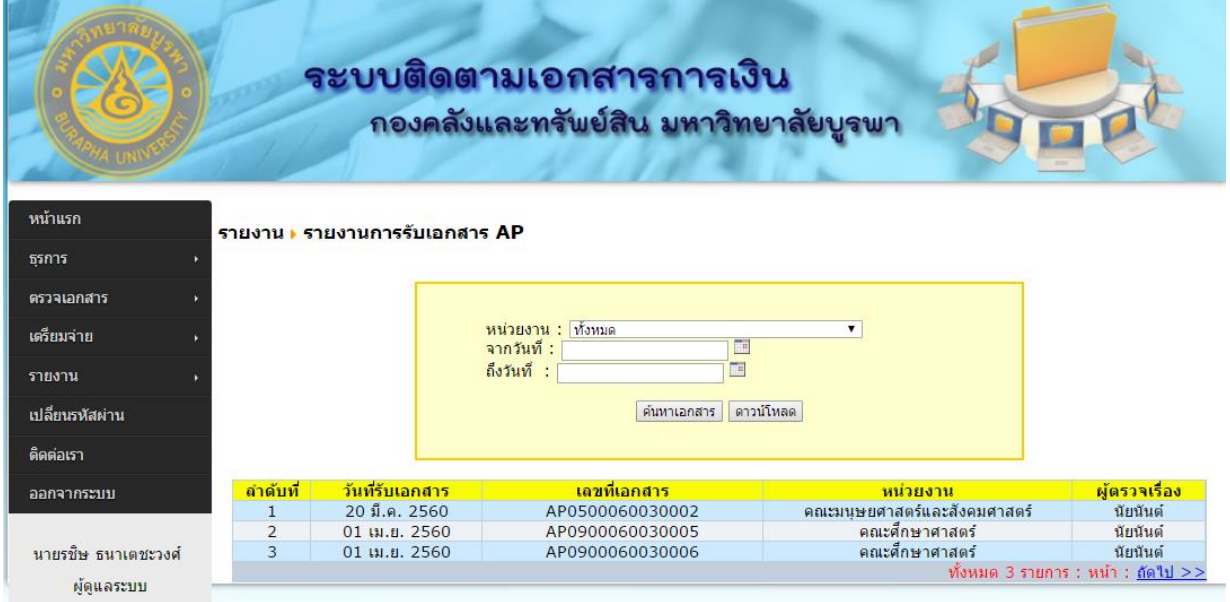

ภาพที่ 4-19 เมนูรายงานการรับเอกสาร AP

**1.3 รำยงำนกำรส่งคืนเอกสำร AP** เป็นเมนูที่ใชใ้นการเรียกดูการคืนเอกสารไปยงัหน่วยงาน

ต่างๆในกรณีที่เอกสารนั้นมีข้อผิดพลาด ดังภาพที่ 4-20

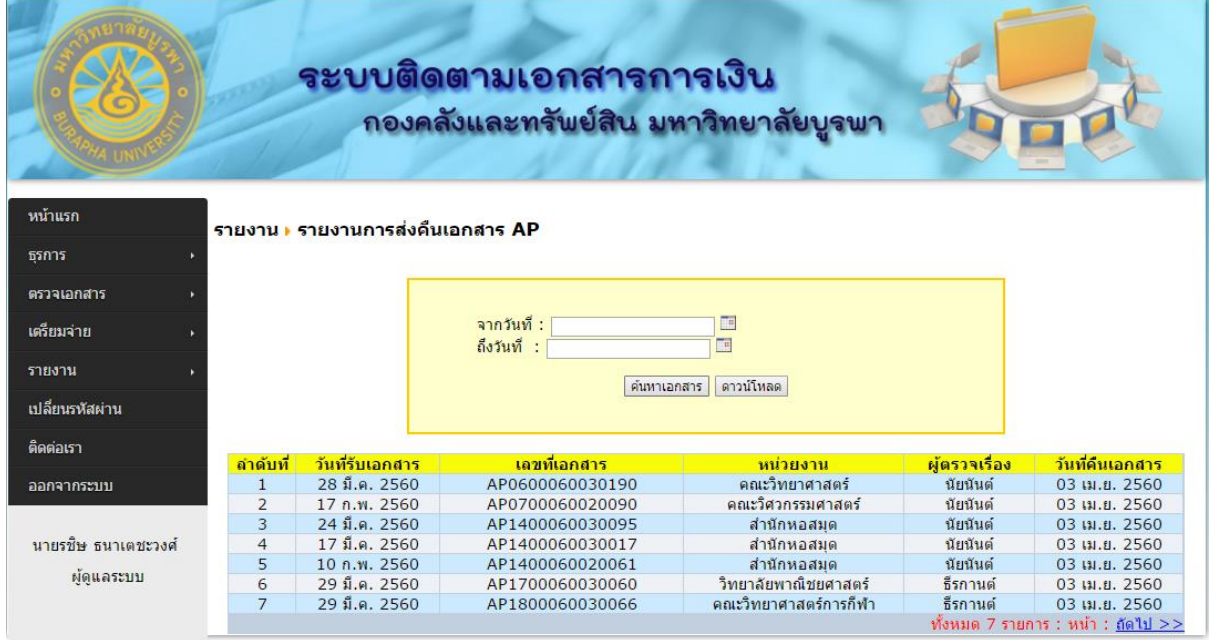

ภาพที่ 4-20 เมนูรายงานการส่งคืนเอกสาร APในระบบติดตามเอกสารการเงิน

**1.4 รำยงำนตรวจสอบระยะเวลำด ำเนินกำร** เป็ นเมนูที่ใช้ในการเรียกดูระยะเวลาด าเนินการ เอกสารการเงินในกองคลงัและทรัพยส์ิน วา่ มีระยะเวลาในการดา เนินการท้งัสิ้นกี่วนั สามารถดูได้ดังภาพที่ 4-21

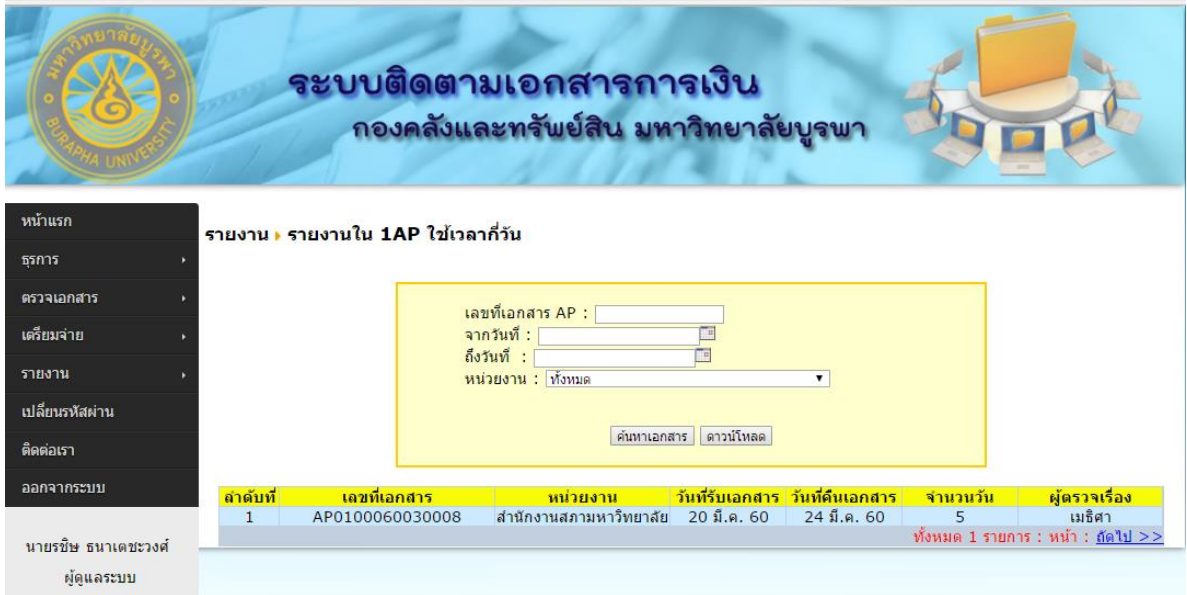

ภาพที่ 4-21 เมนูรายงานตรวจสอบระยะเวลาดำเนินการ

#### **ผลกำรประประเมินควำมพึงพอใจ**

การประเมินผลการใช้งานของระบบติดตามเอกสารการเงิน กรณีศึกษา กองคลังและทรัพย์สิน ้มหาวิทยาลัยบูรพา ใช้วิธีสำรวจความคิดเห็นจากแบบสอบถาม เพื่อประเมินความพึงพอใจของผู้ใช้งาน ระบบ มีผู้ประเมินจำนวน 15 คน มีผลการประเมินและข้อเสนอแนะดังนี้

### **หัวข้อในกำรประเมินมีดังต่อไปนี้**

- 1. การออกแบบส่วนของการใชง้านมีความเหมาะสม
- 2. ระบบสามารถทำงานได้ถูกต้อง ครอบคลุมการใช้งานตรงตามความต้องการของผู้ใช้งาน
- 3. ระบบใช้งานง่าย ไม่ซับซ้อน
- 4. การปฏิบัติงานมีความสะดวกและรวดเร็วข้ึน
- 5. การสืบค้นข้อมูลง่ายและสะดวกขึ้น
- 6. ความถูกต้องของข้อมูล
- 7. ลดขั้นตอนการทำงาน
- 8. ประโยชน์ที่ได้รับจากระบบโดยรวม
- ้ลักษณะคำตอบเป็นมาตราส่วนประมาณค่า 5 อันดับ ดังต่อไปนี้

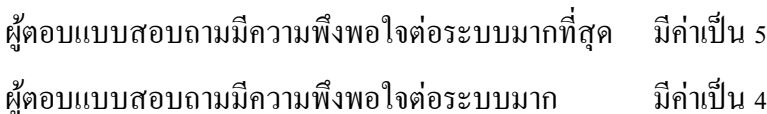

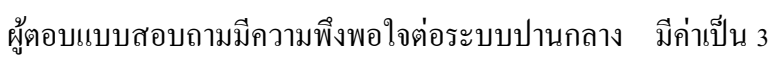

ผู้ตอบแบบสอบถามมีความพึงพอใจต่อระบบนอ้ย มีค่าเป็น 2

ผตู้อบแบบสอบถามมีความพึงพอใจต่อระบบนอ้ยที่สุด มีค่าเป็น 1

การแปลผลจากแบบสอบถามอ้างอิงตามเกณฑ์ในตารางที่ 4-1

้ตารางที่ 4-1 เกณฑ์ประเมินความพึงพอใจ กำหนดค่าของคะแนนเฉลี่ยออกเป็น 5 ระดับ ดังนี้

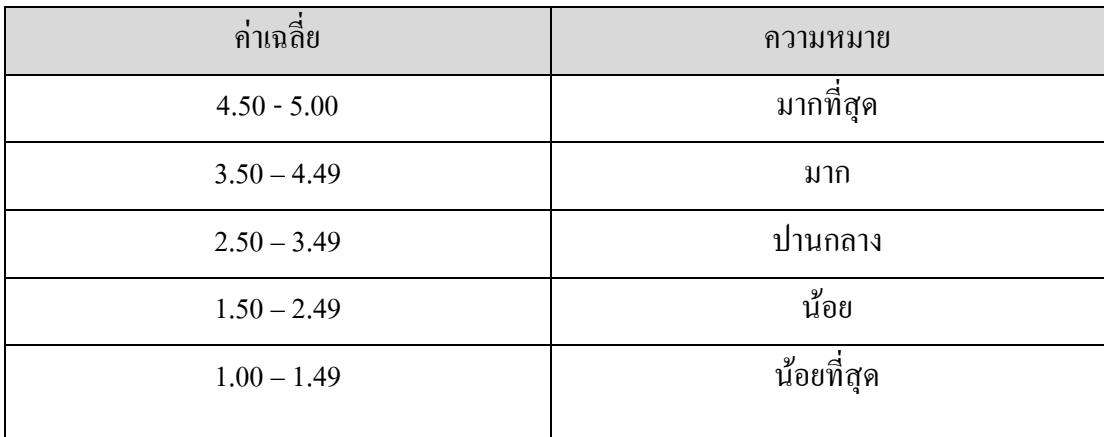

จากการทดสอบโดยให้เจ้าหน้าที่ทดลองใช้งานระบบและกรอกแบบส ารวจความพึงพอใจการใช้ งานระบบติดตามเอกสารการเงิน กรณีศึกษา กองคลังและทรัพย์สิน มหาวิทยาลัยบูรพา จากผู้ใช้งานจำนวน 15 คน ผลการส ารวจความพึงพอใจการใช้งานระบบ แสดงในตารางที่ 4-2

| รายการ                   |                | รวม            |                |              |        |    |
|--------------------------|----------------|----------------|----------------|--------------|--------|----|
|                          | มาก            | มาก            | ปานกลาง        | น้อย         | น้อย   |    |
|                          | ที่สุด         |                |                |              | ที่สุด |    |
| 1. การออกแบบส่วนของการ   | $\overline{2}$ | $\overline{7}$ | 6              |              |        | 15 |
| ใช้งานมีความเหมาะสม      |                |                |                |              |        |    |
| 2. ระบบสามารถทำงานได้    | $\overline{2}$ | $\overline{7}$ | 5              | $\mathbf{1}$ |        | 15 |
| ถูกต้อง ครอบคลุมการใช้   |                |                |                |              |        |    |
| งานตรงตามความต้องการ     |                |                |                |              |        |    |
| ของผู้ใช้งาน             |                |                |                |              |        |    |
| 3. ระบบใช้งานง่าย ไม่    | $\overline{7}$ | 6              | $\mathbf{1}$   | $\mathbf{1}$ |        | 15 |
| ซับซ้อน                  |                |                |                |              |        |    |
| 4. การปฏิบัติงานมีความ   | $\overline{2}$ | $\overline{2}$ | 5              | 6            |        | 15 |
| สะควกและรวดเร็วขึ้น      |                |                |                |              |        |    |
| 5. การสืบค้นข้อมูลง่ายละ | 5              | 6              | $\overline{4}$ |              |        | 15 |
| สะดวกขึ้น                |                |                |                |              |        |    |
| 6. ความถูกต้องของข้อมูล  | 5              | 5              | 5              |              |        | 15 |
| 7. ลดขั้นตอนการทำงาน     | $\overline{2}$ | $\overline{2}$ | 5              | 6            |        | 15 |
| 8. ประโยชน์ที่ได้รับจาก  | $\overline{3}$ | $\overline{7}$ | 5              |              |        | 15 |
| ระบบโดยรวม               |                |                |                |              |        |    |

ิตารางที่ 4-2 แสดงผลสำรวจระดับความพึงพอใจ ในการใช้งานระบบจากผู้ใช้งานจำนวน 15 คน

สรุปผลการสำรวจความพึงพอใจการใช้งานระบบคิดเป็นร้อยละ สรุปดังตารางที่ 4-3

| รายการ                   |        | รวม   |         |       |        |     |
|--------------------------|--------|-------|---------|-------|--------|-----|
|                          | มาก    | มาก   | ปานกลาง | น้อย  | น้อย   |     |
|                          | ที่สุด |       |         |       | ที่สุด |     |
| 1. การออกแบบส่วนของการ   | 13.33  | 46.67 | 40.00   | 0.00  | 0.00   | 100 |
| ใช้งานมีความเหมาะสม      |        |       |         |       |        |     |
| 2. ระบบสามารถทำงานได้    | 13.33  | 46.67 | 33.33   | 6.67  | 0.00   | 100 |
| ถูกต้อง ครอบคลุมการใช้   |        |       |         |       |        |     |
| งานตรงตามความต้องการ     |        |       |         |       |        |     |
| ของผู้ใช้งาน             |        |       |         |       |        |     |
| 3. ระบบใช้งานง่าย ไม่    | 46.67  | 40.00 | 6.67    | 6.67  | 0.00   | 100 |
| ซับซ้อน                  |        |       |         |       |        |     |
| 4. การปฏิบัติงานมีความ   | 13.33  | 13.33 | 33.33   | 40.00 | 0.00   | 100 |
| สะควกและรวดเร็วขึ้น      |        |       |         |       |        |     |
| 5. การสืบค้นข้อมูลง่ายละ | 33.33  | 40.00 | 26.67   | 0.00  | 0.00   | 100 |
| สะดวกขึ้น                |        |       |         |       |        |     |
| 6. ความถูกต้องของข้อมูล  | 33.33  | 33.33 | 33.33   | 0.00  | 0.00   | 100 |
| 7. ลดขั้นตอนการทำงาน     | 13.33  | 13.33 | 33.33   | 40.00 | 0.00   | 100 |
| 8. ประโยชน์ที่ได้รับจาก  | 20.00  | 46.67 | 33.33   | 0.00  | 0.00   | 100 |
| ระบบโดยรวม               |        |       |         |       |        |     |

ตารางที่ 4-3 แสดงผลการประเมินความพึงพอใจการใช้งานระบบคิดเป็นร้อยละ(%)

ี ผลการประเมินความพึงพอใจของผู้ใช้งานระบบ จำนวน 15 คน พบว่าการประเมินความพึงพอใจ แต่ละรายการส่วนใหญ่อยู่ในระดับพอใจมาก มีสองรายการที่ผู้ใช้ส่วนใหญ่ประเมิณความพึงพอใจอยู่ใน ระดับน้อย คือ การปฏิบัติงานมีความสะดวกและรวดเร็วขึ้น และ ลดขั้นตอนการทำงาน ทั้งนี้เนื่องจากในมี ผู้ใช้งานบางส่วนที่มีการเพิ่มภาระงานในส่วนของการบันทึกรับเอกสารเข้าสู่ระบบติดตามเอกสารทำให้มี ึ การเพิ่มขั้นตอนในการทำงานในส่วนนี้ แต่ทั้งนี้ก็สามารถไปลดขั้นตอนในส่วนของการแยกเอกสารในส่วน ึ ของการแยกเอกสารตามผู้ตรวจเอกสารได้ ซึ่งเป็นการลดเวลารวมของการทำงานทั้งระบบ โดยการประเมิน ่ ในภาพรวมมีค่าเฉลี่ยรวมเท่ากับ 3.70 แสดงว่าผู้ใช้งานระบบมีความพึงพอใจต่อระบบอยู่ในระดับความพึง พอใจมาก ดังที่แสดงในตารางที่ 4-4

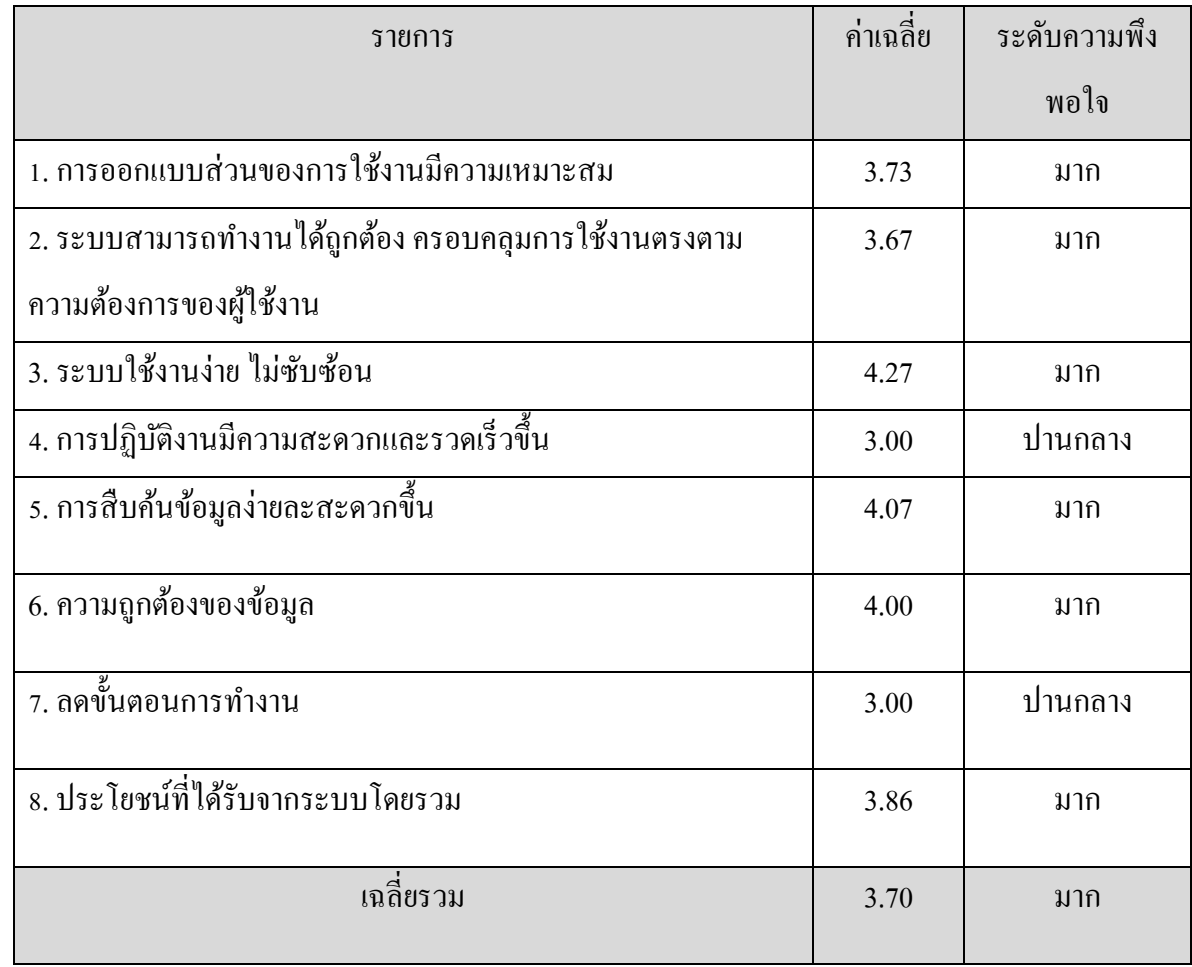

## ตารางที่ 4-4แสดงผลการประเมินความพึงพอใจการใช้งานระบบ

ผลการเปรียบเทียบระบบงานเดิมและระบบงานใหม่ดังแสดงในตารางที่ 4-5 สามารถบอกไดว้า่ เจ้าหน้าที่ธุรการสามารถปฏิบัติงานใด้รวดเร็วขึ้นเพราะมีการลดขั้นตอนการบันทึกข้อมูลและการค้นหา ข้อมูลในสมุครายงานรับเอกสารเข้าออก ผู้ตรวจเอกสารสามารถลดขั้นตอนการคัดแยกเอกสารของส่วนงาน ี ที่รับผิดชอบจากปกติต้องใช้เวลาประมาณหนึ่งถึงสองชั่วโมงต่อวันต่อคนเป็นไม่ต้องใช้เวลาตรงขั้นตอนนี้ แต่ผู้ตรวจเอกสารจะเพิ่มขั้นตอนในการรับเอกสารเข้าสู่ขั้นตอนการตรวจเอกสารและขั้นตอนการตรวจ เอกสารเสร็จสิ้นแต่ประโยชน์ที่ได้คือจะสามารถติดตามสถานะเอกสารได้ เช่นเดียวกับเจ้าหน้าที่เตรียมจ่าย สามารถลดข้นั ตอนการคดัแยกเอกสารของส่วนงานที่รับผิดชอบไดแ้ ต่จะเพิ่มข้นั ตอนในการรับเอกสารเขา้สู่ ้ขั้นตอนการเตรียมจ่ายและขั้นตอนการเตรียมจ่ายเสร็จสิ้น ส่วนเจ้าหน้าที่ส่วนงานก็จะสามารถเพิ่มช่องทาง ในการติดตามสถานะเอกสารได้อีกทางจากเดิมต้องติดตามเอกสารโดยโทรศัพท์สอบถามมายังเจ้าหน้าที่ของ กองคลังและทรัพย์สิน

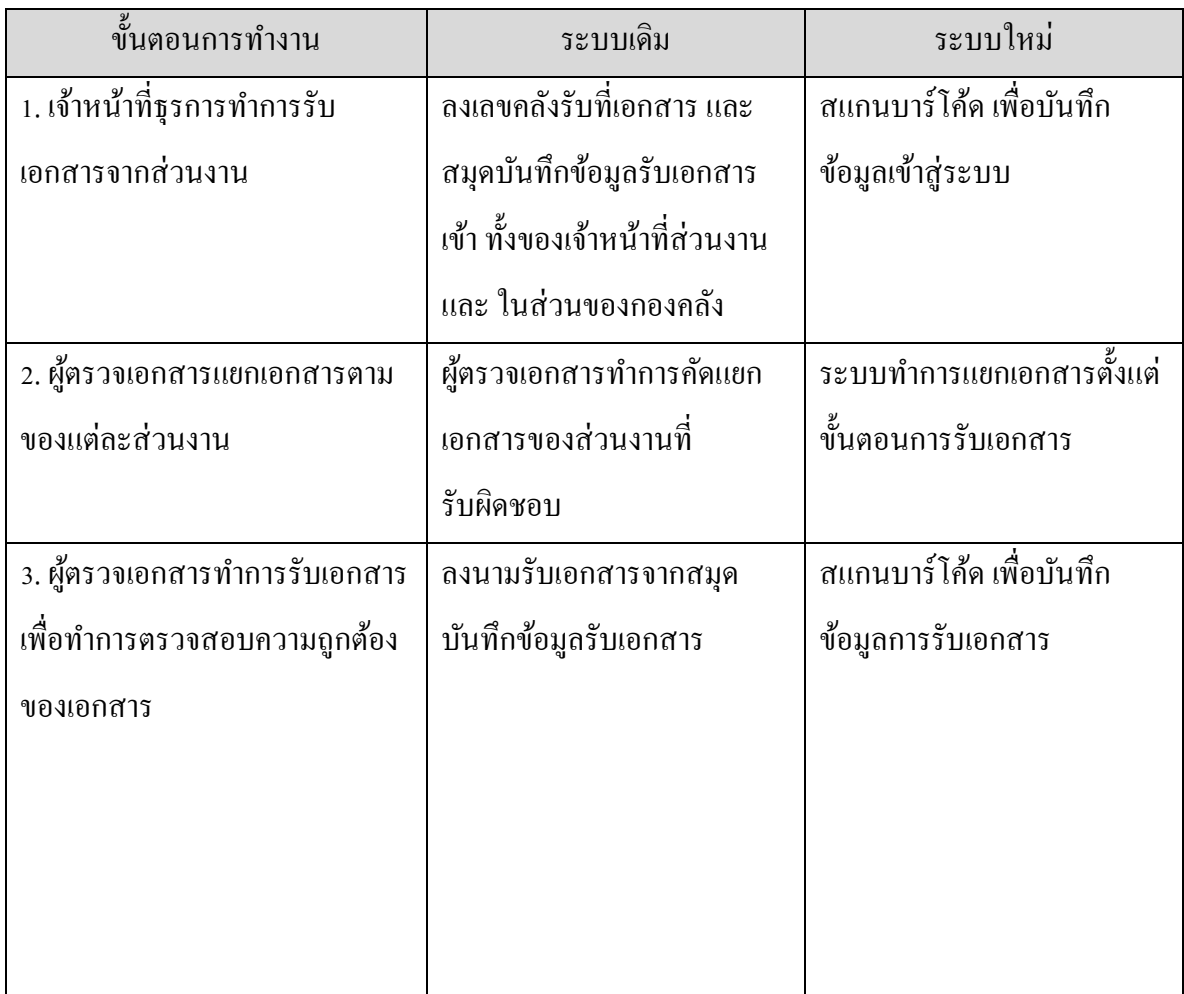

ตารางที่ 4-5 เปรียบเทียบระบบงานเดิมและระบบงานใหม่

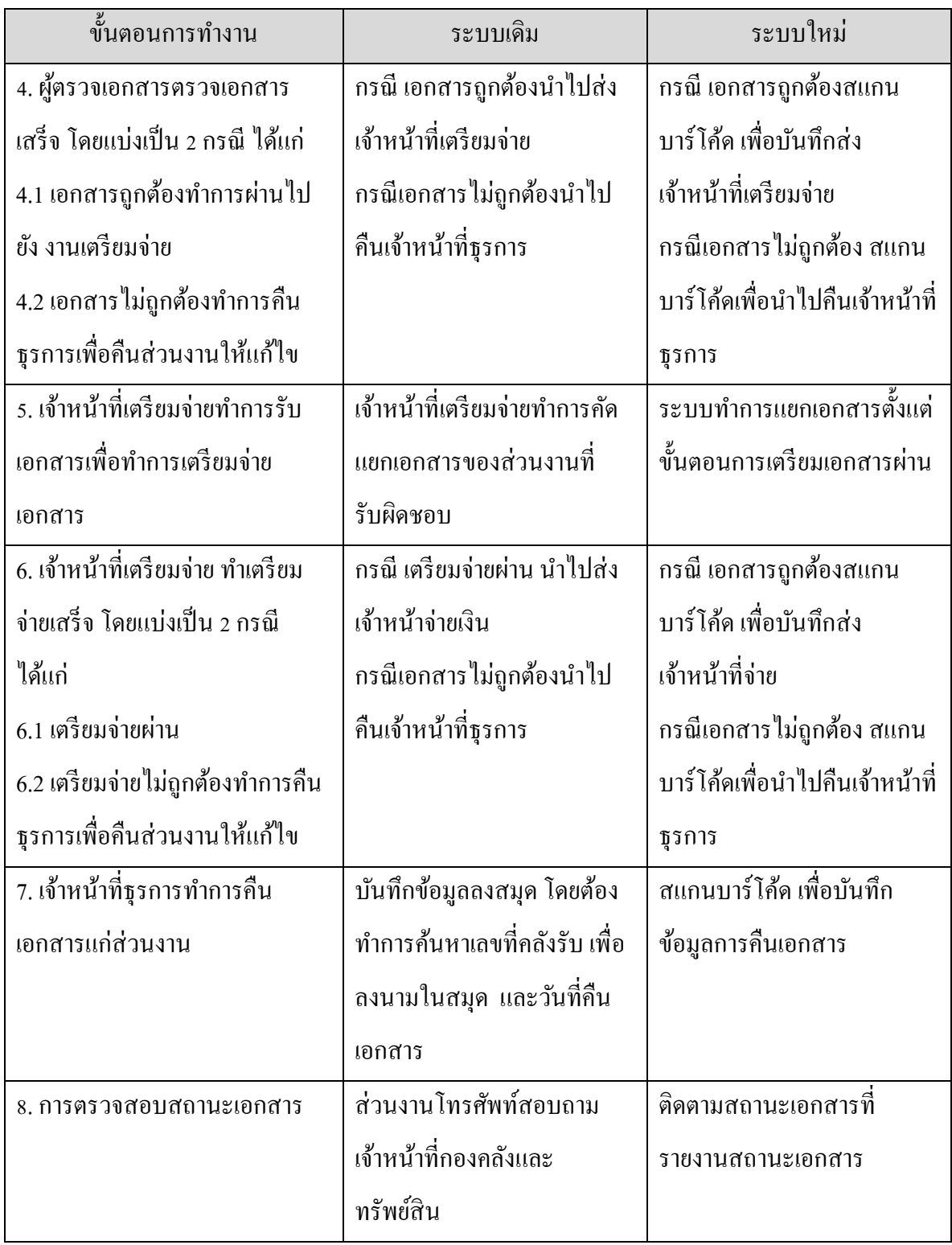

ิตารางที่ 4-6 แสดงการสรุปจำนวนการรับโทรศัพท์สอบถามเกี่ยวกับสถานะเอกสารที่สอบถามมายัง กองคลงัและทรัพยส์ินช่วงระหวา่ งเดือน ตุลาคม พ.ศ.2558ถึงเดือน ธนัวาคม พ.ศ.2559โดยเก็บรวมรวบที่ผู้ ้ติดต่อกับผู้ดูแลระบบเพื่อสอบถามเรื่องการติดตามสถานะเอกสาร จากการเก็บรวบรวมพบว่าแนวโน้มการ โทรศัพท์เพื่อสอบถามมีจำนวนลดลงตั้งแต่ช่วงเดือนมีนาคม พ.ศ.2559 เนื่องจากเป็นช่วงที่ระบบเริ่มใช้งาน ในส่วนของรายงานติดตามสถานะเอกสารและมีเพิ่มมาในช่วงเดือน กนัยายน พ.ศ.2559 เนื่องจากเป็นช่วงที่ ้ ปิดงบประมาณประจำปีจึงมีเอกสารที่ถูกส่งมากองคลังและทรัพย์สินเป็นจำนวนมากขึ้นกว่าทุกเดือน ซึ่งจาก ี ข้อมูลดังกล่าว จะเห็นว่าคณะ/ส่วนงานสามารถตรวจสอบสถานะเอกสารผ่านระบบได้ทำให้อัตราการ โทรศัพท์สอบถามมีทิศทางที่ลดลง

| ต.ค.   |    |      |        |           |   |                         |   |                    |      | พ.ย.    ธ.ค.    ม.ค.    ก.พ.    มิ.ค.    เม.ย    พ.ค.    มิ.ย.    ก.ค.    ส.ค.    ค.ศ.    ค.ค.    พ.ย.    ธ.ค. |    |
|--------|----|------|--------|-----------|---|-------------------------|---|--------------------|------|----------------------------------------------------------------------------------------------------|----|
| $58-1$ | 58 | 58 I | 59     |           |   | 59   59   .59   59   59 |   | $59$   $59$   $59$ | $59$ | 59                                                                                                    | 59 |
|        |    | 22   | $16-1$ | $17$   10 | 6 | 9                       | 8 |                    |      |                                                                                                    |    |

ิตารางที่ 4-6 จำนวนการรับโทรศัพท์สอบถามที่เกี่ยวกับการติดตามเอกสาร

# **บทที่ 5 สรุปอภปิรำยผลกำรศ ึ กษำและข ้ อเสนอแนะ**

#### **5.1 สรุปผล**

จากการด าเนินการโครงการพัฒนาระบบติดตามเอกสารการเงิน กรณีศึกษา กองคลังและ ิ ทรัพย์สิน สำนักงานอธิการบดี มหาวิทยาลัยบูรพา โดยการทดลองใช้งานจากเจ้าหน้าที่ในส่วนงาน จากการ ้วิเคราะห์เก็บรวมรวบข้อมูลและออกแบบระบบการใช้งานเพื่อให้เหมาะแก่ผู้ใช้งาน โดยออกแบบรูปแบบ ้ การใช้งานให้ง่ายต่อการใช้งานที่สุด ตามความต้องการของผู้ใช้ระบบ โดยสรุปผลการดำเนินงานได้ดังนี้

5.1.1 การใช้งานสะดวกและรวดเร็ว โดยสามารถใช้งานได้ผ่านเว็บบราวเซอร์ ไม่จำเป็นต้องลง โปรแกรมเพิ่มเติม

5.1.2 สามารถติดตามเอกสารการเงินไดง้่ายและรวดเร็ว

5.1.3 สามารถตรวจสอบความถูกต้องและลดข้อผิดพลาดที่เกิดขึ้นจากเอกสารได้ เนื่องจากข้อมูล จะถูกบันทึกในระบบ ส่วนเนื้อหาในเอกสารจะไม่สามารถแก้ไขได้

5.1.4 การสืบคน้ขอ้มูลเอกสาร สามารถทา ไดส้ะดวกและรวดเร็วข้ึน เนื่องจากระบบการสืบค้น ต่างๆ สามารถทำได้ผ่านเว็บบราวเซอร์

5.1.5 ระบบช่วยให้ขั้นตอนการส่งเอกสารชัดเจนขึ้น เป็นไปตามขั้นตอนที่กำหนดไว้ ส่งผลให้ ้ช่วยลดข้อผิดพลาดในขั้นตอนการเดินเอกสารเนื่องจากระบบสามารถบอกขั้นตอนการเดินเอกสารที่ถูกต้อง ให้ผู้ใช้งาน

ึ การคำเนินการให้ระบบใช้งานได้จริงต้องมีการประชุมกับทุกฝ่ายที่มีส่วนเกี่ยวข้องกับงาน ต้องมี การสอบถามความต้องการของผู้ใช้งานและทำความเข้าใจกับทุกฝ่ายที่เกี่ยวข้องแล้วจัดคู่มือและแนวปฏิบัติ ่ ในการทำงานใหม่เพื่อให้การดำเนินงานเป็นไปตามแนวปฏิบัติที่วางไว้ และต้องมีผู้มีอำนาจตัดสินใจในการ ดา เนินการใหใ้ชง้านระบบใหม่

### **5.2 ปัญหำและอุปสรรค**

5.2.1 ถ้าผู้ใช้งานระบบไม่เข้ามาบันทึกข้อมูลในระบบ จะไม่สามารถติดตามสถานะ การ ด าเนินการของเอกสารได้

5.2.2 ผู้ใช้งานมีการเปลี่ยนแปลงขั้นตอนการทำงานใหม่ทำให้ไม่คุ้นเคยกับการนำระบบใหม่เข้า มาใช้งาน จึงตอ้งมีการเรียนรู้การใชง้านระบบใหม่

5.2.3 เครื่องพิมพแ์ละกระดาษบางชนิดไม่สามารถใชส้แกนเอกสารได้

5.2.4 ระบบไม่สามารถให้ข้ามขั้นตอนการทำงานได้ ทำให้กรณีที่ผู้ใช้งานก่อนหน้าไม่ได้ทำการ บันทึกข้อมูล ต้องนำเอกสารกลับไปผู้ใช้งานก่อนหน้า

## **5.3 ข้อเสนอแนะ**

5.3.1 การพัฒนาระบบ สามารถพัฒนาระบบเชื่อมโยงให้หน่วยงานในมหาวิทยาลัยสามารถใช้ งานระบบติดตามเอกสารไดม้ีประสิทธิภาพมากข้ึน

้ 5.3.2 การเก็บบันทึกข้อมูลในฐานข้อมูลควรเก็บความต้องการของผู้ใช้งานให้เรียบร้อยก่อนเพื่อที่ ี สามารถจัดเก็บข้อมูล ได้อย่างเรียบร้อยและมีประสิทธิภาพมากยิ่งขึ้น

5.3.3 ระบบนี้สามารถใช้งานได้คืบนเว็บบราวเซอร์ชนิดกูเกิลโครม (Google Chrome) 5.3.4 ระบบมีการเปลี่ยนแปลงขั้นตอนการทำงานทำให้ต้องมีการทำความเข้าใจกับผู้ใช้งาน รวมทั้งต้องมีการจัดอบรมและทำคู่มือการทำงานให้ชัดเจน เพื่อป้องกันความผิดพลาดในการทำงานที่จะ เกิดข้ึน

## **บรรณำนุกรม**

#### **บรรณำนุกรม**

จิรัชยา นครชัย (2553) *ระบบจัดการเอกสารอิเล็กทรอนิกส์(Electronic Document Management System)* มหาวิทยาลัยเทคโนโลยีมหานคร

ชาลี ประจักษ์วงศ์ (2555). *ระบบติดตามงาน (Task Monitoring System)* มหาวิทยาลัยเทคโนโลยี มหานคร

พรรณิภาแย้มเอม (2555) *กรณีศึกษาระบบการจัดการเอกสารคุณภาพภายในโรงพยาบาลสาโรง การแพทย์(Electronic Document Management System Somrong General Hospital)* มหาวิทยาลัย เทคโนโลยีมหานคร

ศิริรัตน์ตรงวัฒนาวุฒิ. 2550. *การพัฒนาระบบการจัดการเอกสารอิเล็กทรอนิกส์ของ มหาวิทยาลัยเชียง ใหม่.* การค้นคว้าแบบอิสระวิทยาศาสตรมหาบันฑิตสาขาวิชาเทคโนโลยี สารสนเทศและการจัดการ มหาวทิยาลยัเชียงใหม่.

สุทธิศกัด์ิสลักค า. 2551. *การจัดการเอกสารอิเล็กทรอนิกส์*. [ระบบออนไลน์]. แหล่งที่มา http://web.schq.mi.th/~suttisak/html/dm.html. (23 ตุลาคม 2559).

**ภำคผนวกก**

**คู่ม ื อกำรใช้งำนระบบติดตำมเอกสำรกำรเงิน กองคลงัและทรัพย สิน มหำวทิยำลยับูรพำ์**

## **คู่ม ื อกำรใช้งำนระบบติดตำมเอกสำรกำรเงิน**

เข้าใช้งานระบบได้ที่ finance.buu.ac.th/docu

Username และ Password ใช้ตามระบบบุคลากรกองคลังและทรัพย์สิน

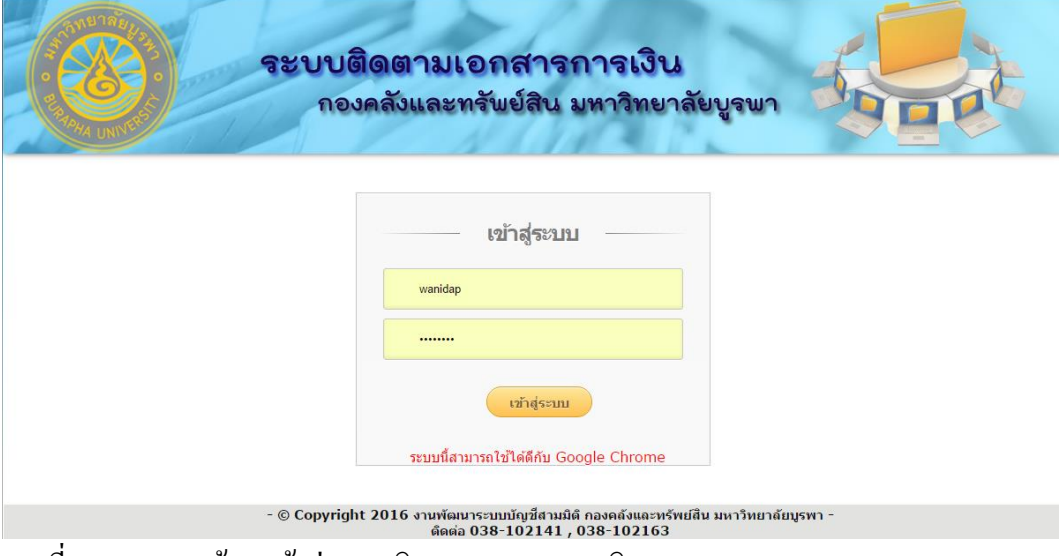

ภาพที่ ก-1แสดงหนา้จอเขา้สู่ระบบติดตามเอกสารการเงิน

# **1.กรณเีข้ำสู่ระบบในสิทธ์ิเจ้ำหน้ำทธี่ ุรกำร**

3.4 เข้าไปที่เมนูบันทึกข้อมูล หน้าจอบันทึกรับเอกสาร

- เป็นเมนูที่ใชใ้นรับเอกสารการเงินเขา้สู่ระบบติดตามเอกสารการเงิน

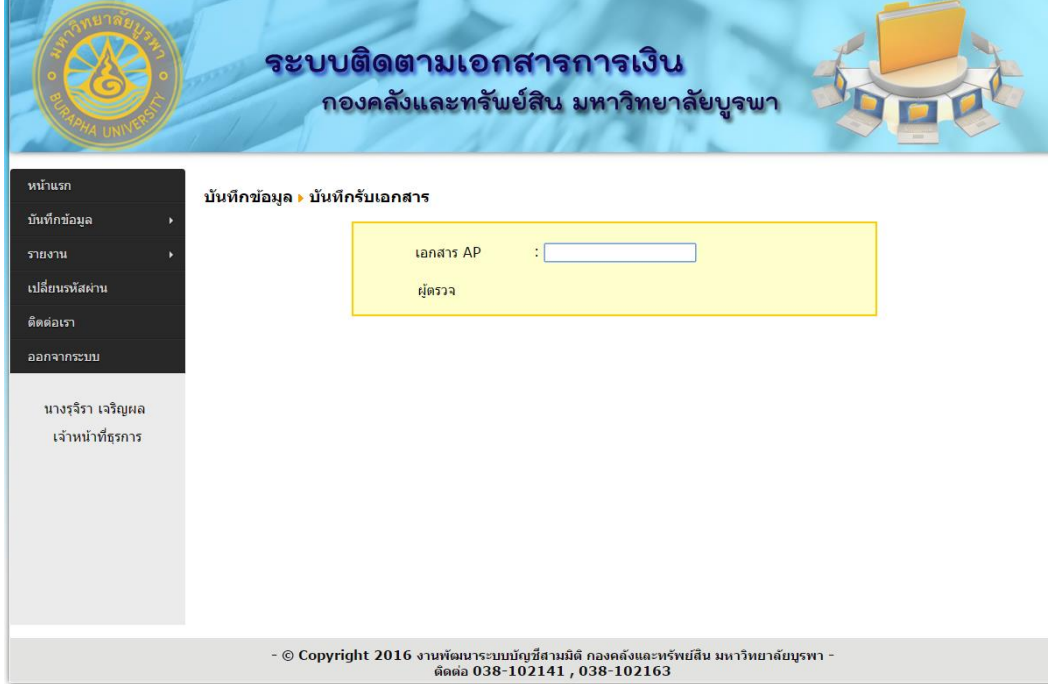

ภาพที่ ก-2แสดงหน้าจอการบันทึกรับเอกสารของธุรการ

3.5 ในกรณีที่เอกสารนั้นได้ดำเนินการในกองคลังและทรัพย์สินเสร็จสิ้นทุกขั้นตอนแล้ว ให้ใช้เมนู บันทึกคืนเอกสาร(เสร็จสิ้นแล้ว) เป็นเมนูที่ใช้ในคืนเอกสารการเงินให้กับส่วนงานต่างใน มหาวิทยาลัย

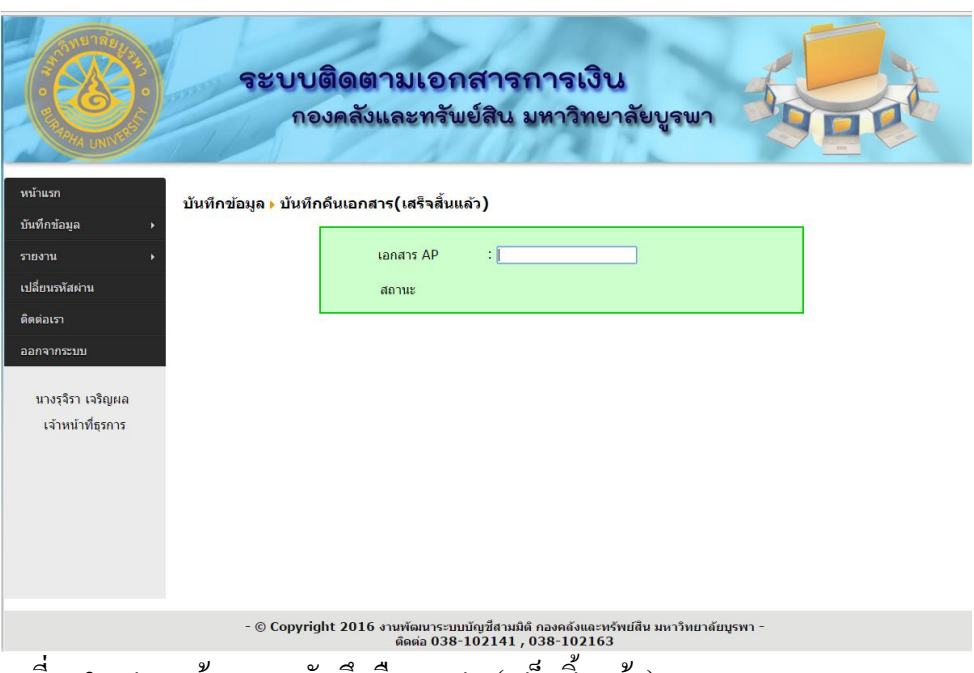

้ภาพที่ ก-3 แสดงหน้าจอการบันทึกคืนเอกสาร(เสร็จสิ้นแล้ว)ของธุรการ

่ 3.6 ในกรณีที่มีการตรวจสอบเอกสารนั้นแล้ว พบความผิดพลาดของเนื้อหา และต้องทำการคืนส่วนงาน เพื่อทำการแก้ไข สามารถแสดงหน้าจอการทำงานบันทึกคืนเอกสาร(แก้ไข) เป็นเมนูที่ใช้ในคืน ี เอกสารการเงินให้กับส่วนงานต่างในมหาวิทยาลัย ดังภาพที่ 4-6

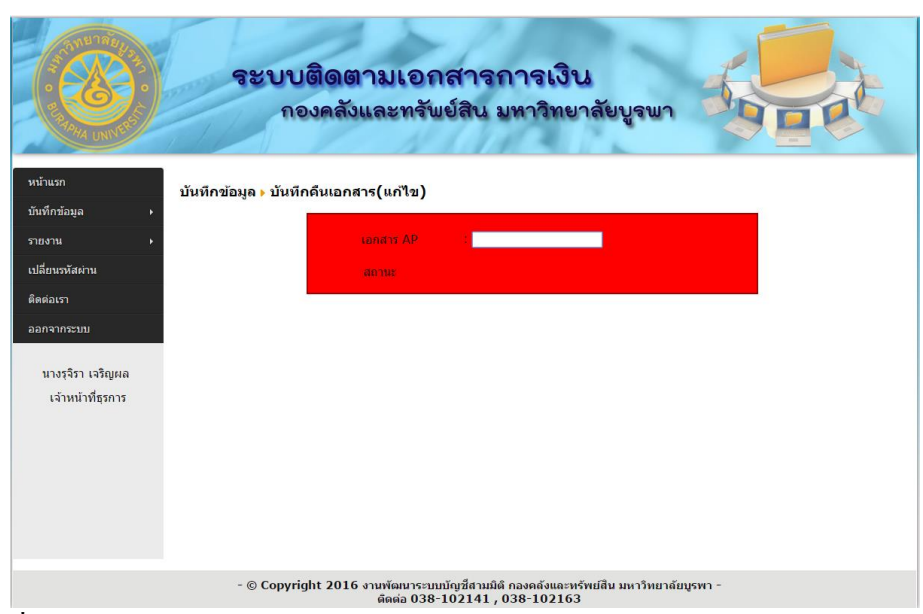

ภาพที่ ก-4 แสดงหน้าจอการบันทึกคืนเอกสาร(แก้ไข)ของธุรการ

## **4. กรณเีข้ำสู่ระบบในสิทธ์ิเจ้ำหน้ำทตี่ รวจเอกสำร**

- 4.1 เข้าสู่เมนู บันทึกข้อมูล หน้าจอบันทึกรับตรวจเอกสาร (SCAN)
	- หลังจากที่รับเอกสารจากธุรการ ผู้ตรวจเรื่องทำการสแกน AP

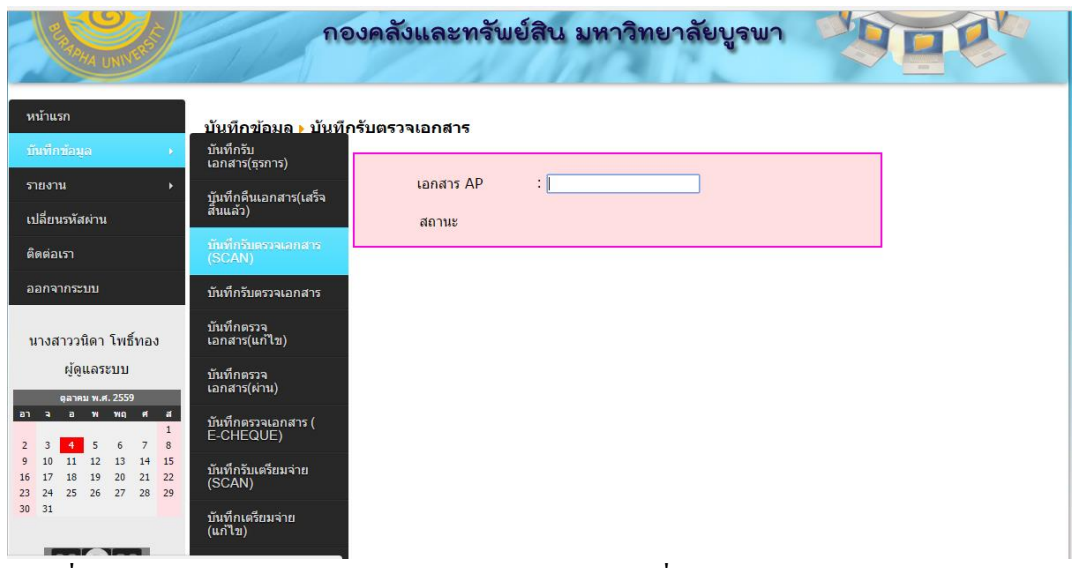

ภาพที่ ก-5แสดงหน้าจอการบันทึกรับเอกสารของเจ้าหน้าที่ตรวจเอกสาร

- 4.2 กรณีที่ผู้ตรวจเรื่อง ตรวจสอบพบว่าเอกสารผิด จะต้องทำการสแกนที่เมนู บันทึกตรวจเอกสาร (แกไ้ข)
	- เมื่อทำการสแกนเสร็จแล้ว ส่งเอกสารคืนธุรการ

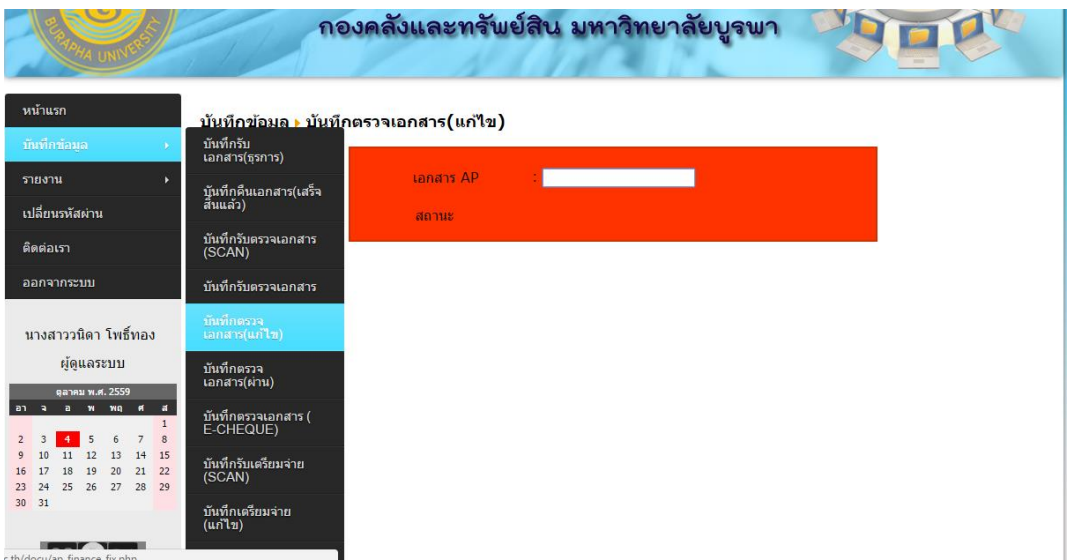

ภาพที่ ก-6แสดงหน้าจอการบันทึกคืนเอกสารของเจ้าหน้าที่ตรวจเอกสาร

4.3 กรณีที่ผู้ตรวจเรื่อง ตรวจสอบพบว่าเอกสารถูก จะต้องทำการสแกนที่เมนู บันทึกตรวจเอกสาร(ผ่าน)

- เมื่อทำการสแกนเสร็จแล้ว ส่งเอกสารให้ผู้เตรียมจ่าย

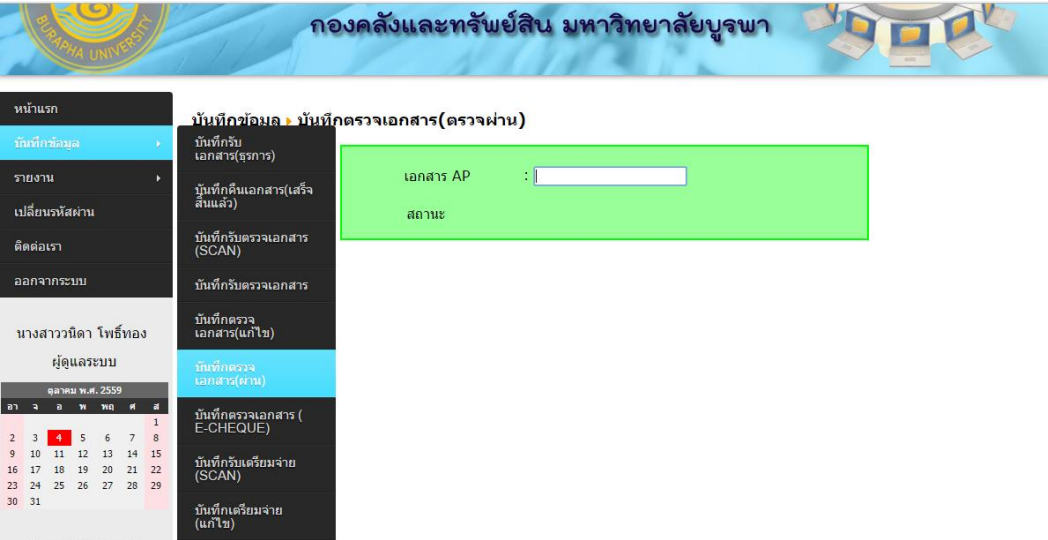

ภาพที่ ก-7แสดงหนา้จอการบนั ทึกตรวจเอกสารผา่ นของเจา้หนา้ที่ตรวจเอกสาร

## **5. กรณเีข้ำสู่ระบบในสิทธ์ิเจ้ำหน้ำทเี่ตรียมจ่ำย**

- 5.1 เข้าสู่เมนู บันทึกข้อมูล หน้าจอบันทึกรับเตรียมจ่าย (SCAN)
	- หลังจากที่รับเอกสารจากผู้ตรวจเรื่อง ผู้เตรียมจ่าย ทำการสแกน AP

|                                                                                         | -------------------------<br>กองคลังและทรัพย์สิน มหาวิทยาลัยบูรพา |
|-----------------------------------------------------------------------------------------|-------------------------------------------------------------------|
| หน้าแรก                                                                                 | <u> บันทึกข้อมล ▶ บันทึ</u> กรับเตรียมจ่าย                        |
| บันทึกรับ<br>ที่เพื่อข้อมูล                                                             | เอกสาร(ธรการ)                                                     |
| รายงาน                                                                                  | เอกสาร AP<br>÷<br>บันทึกดื่นเอกสาร(เสร็จ<br>สิ้นแล้ว)             |
| เปลี่ยนรหัสผ่าน                                                                         | สถานะ                                                             |
| ติดต่อเรา<br>(SCAN)                                                                     | บันทึกรับตรวจเอกสาร                                               |
| ออกจากระบบ                                                                              | บันทึกรับตรวจเอกสาร                                               |
| บันทึกตรวจ<br>้นางสาววนิดา โพธิ์ทอง                                                     | เอกสาร(แก้ไข)                                                     |
| ผู้ดูแลระบบ<br>ตุลาคม พ.ศ. 2559                                                         | บันทึกตรวจ<br>เอกสาร(ผ่าน)                                        |
| $a$ $a$ $b$ $n$ $n$ $n$<br>$\overline{\mathbf{a}}$<br>$\mathbf{1}$<br>8<br>6<br>7<br>5  | บันทึกตรวจเอกสาร (<br>E-CHEQUE)                                   |
| 11<br>12<br>13<br>14<br>15<br>18<br>19 20 21 22<br>(SCAN)<br>25 26 27 28 29<br>24<br>23 | บันทึกรับเตรียมจ่าย                                               |
| 30 31<br>$(\mu n \mathbf{1} \mathbf{1})$                                                | บันทึกเตรียมจ่าย                                                  |
| :.th/docu/ap_ppv_scan.php                                                               |                                                                   |

ี ภาพที่ ก-8 แสดงหน้าจอการบันทึกรับเอกสารของเจ้าหน้าที่เตรียมจ่าย

5.2 กรณีที่ผู้เตรียมจ่าย ตรวจสอบพบว่าเอกสารผิด จะต้องทำการสแกนที่เมนู บันทึกเตรียมจ่าย (แก้ไข)

- เมื่อทำการสแกนเสร็จแล้ว ส่งเอกสารคืนธุรการ

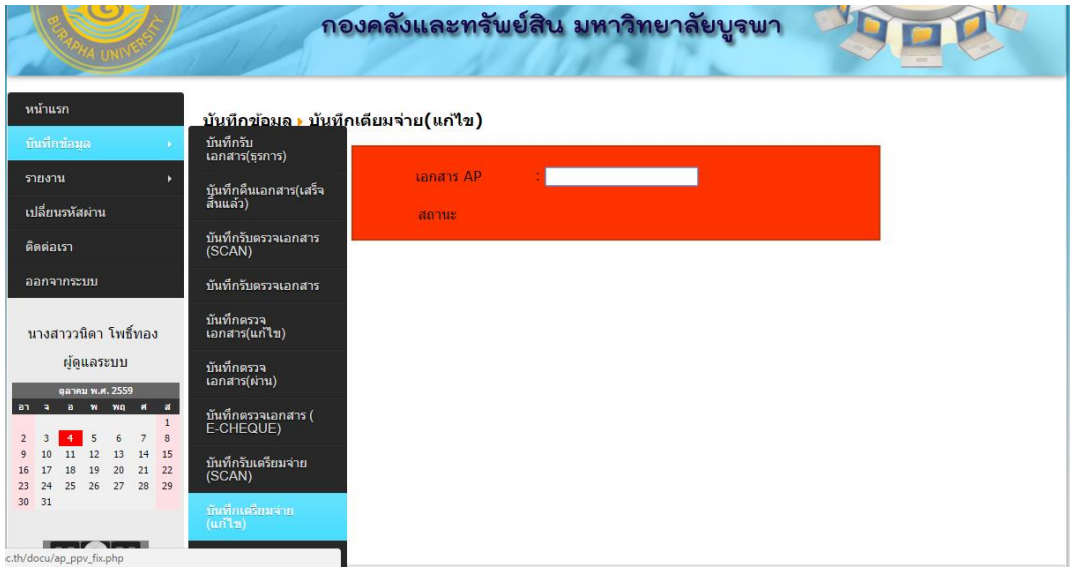

ภาพที่ ก-9แสดงหน้าจอการบันทึกคืนเอกสารของเจ้าหน้าที่ตรวจเอกสาร

- 5.3 กรณีที่ผู้เตรียมจ่าย ตรวจสอบพบว่าเอกสารถูก จะต้องทำการสแกนที่เมนู บันทึกเตรียมจ่าย (ผ่าน)
	- เมื่อทา การสแกนเสร็จแลว้ ส่งเอกสารใหผ้ ูจ้่าย

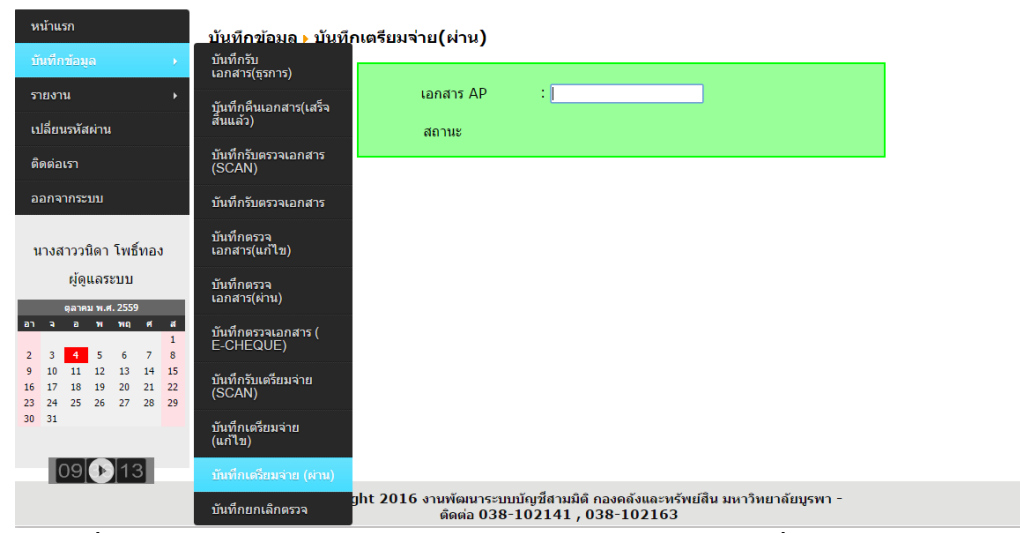

ิ ภาพที่ ก-10 แสดงหน้าจอการบันทึกตรวจเอกสารผ่านของเจ้าหน้าที่เตรียมจ่าย

**ภำคผนวก ข**

เอกสารแบบประเมิน

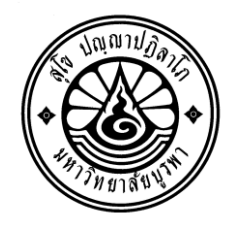

### **กองคลงัและทรัพย สิน มหำวทิยำลยับูรพำ ์** Finance and Property Division of Burapha University

## **แบบประเมิน**

## **เรื่อง กำรประเมินประสิทธิภำพกำรใช้งำนของต้นแบบระบบติดตำมเอกสำรกำรเงิน**

แบบสอบถามชุดนี้จัดทำขึ้นโดยมีวัตถุประสงค์เพื่อใช้ประกอบการเรียนวิชาการศึกษาค้นคว้าด้วยตนเองใน หลักสูตรปริญญาวิทยาศาสตรมหาบัณฑิต สาขาวิชาวิทยาการสารสนเทศ คณะวิทยาศาสตร์และบัณฑิตวิทยาลัย มหาวิทยาลัยบูรพา ผู้ทำการวิจัยขอความอนุเคราะห์จากท่านในการตอบแบบสอบถามฉบับนี้ด้วย และขอขอบคุณท่านมา ณ โอกาสน้ี

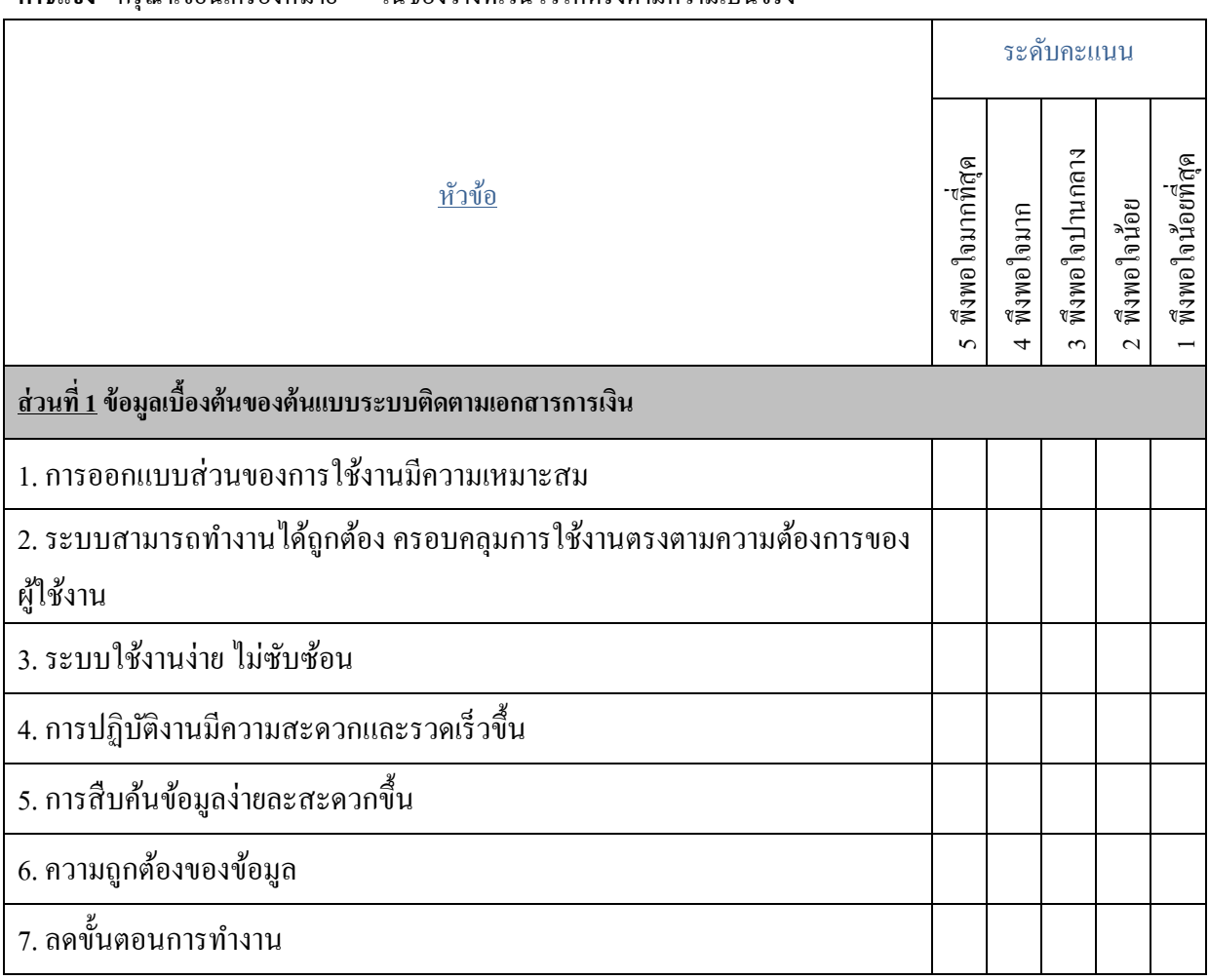

**ค ำชี้แจง** กรุณาเขียนเครื่องหมาย ในช่องวา่ งที่เวน้ไวใ้หต้รงตามความเป็นจริง

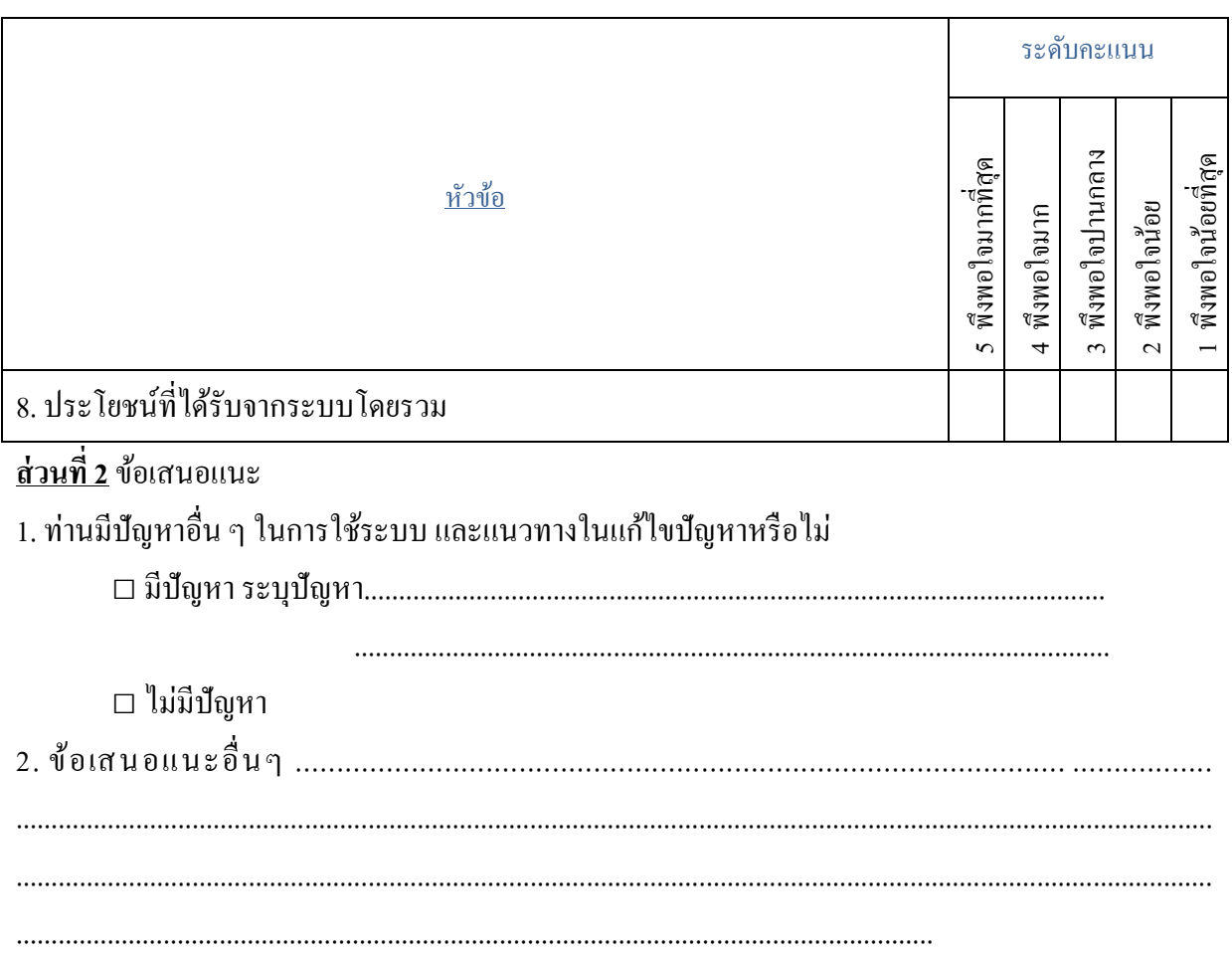

ขอขอบคุณทุกท่านที่สละเวลาในการให้ข้อมูลในแบบสอบถามนี้